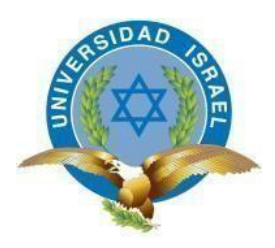

"*Responsabilidad con pensamiento positivo"*

# **UNIVERSIDAD TECNOLÓGICA ISRAEL**

# **TRABAJO DE TITULACIÓN EN OPCIÓN AL GRADO DE:**

INGENIERO EN ELECTRÓNICA DIGITAL Y TELECOMUNICACIONES

## **TEMA:**

"DESARROLLO DE UN MÓDULO PARA TRES PRÁCTICAS DE LABORATORIO PARA LA ASIGNATURA DE MICROCONTROLADORES 2 DE LA CARRERA DE ELECTRÓNICA MENCIÓN INSTRUMENTACIÓN Y AVIÓNICA DE LA UNIDAD DE GESTIÓN DE TECNOLOGÍAS – ESPE"

# **AUTOR:**

Maritza de Lourdes Nauñay Miranda

# **TUTOR:**

Ing. Flavio Morales. Mg

### **QUITO, ECUADOR 2019**

# **DECLARACIÓN**

<span id="page-1-0"></span>Yo, Maritza de Lourdes Nauñay Miranda autorizo a la Universidad Tecnológica Israel a la publicación total o parcial de este trabajo de titulación y reproducción sin fines de lucro.

Además, declaro que los conceptos, análisis desarrollados y las conclusiones del presente trabajo son de exclusiva responsabilidad del autor.

Maritza de Lourdes Nauñay C.C 1804014874

# <span id="page-2-0"></span>**CERTIFICACIÓN DEL TUTOR**

### **UNIVERSIDAD TECNOLÓGICA ISRAEL**

### **APROBACIÓN DEL TUTOR**

En mi calidad de tutor del trabajo de titulación certifico:

Que el trabajo de titulación "DESARROLLO DE UN MÓDULO PARA TRES PRÁCTICAS DE LABORATORIO PARA LA ASIGNATURA DE MICROCONTROLADORES 2 DE LA CARRERA DE ELECTRÓNICA MENCIÓN INSTRUMENTACIÓN Y AVIÓNICA DE LA UNIDAD DE GESTIÓN DE TECNOLOGÍAS – ESPE", presentado por el Srta. Maritza de Lourdes Nauñay Miranda, estudiante de la carrera Electrónica Digital y Telecomunicaciones, reúne los requisitos y méritos suficientes para ser sometido a la evaluación del Tribunal de Grado, que se designe para su correspondiente estudio y calificación.

Quito D.M. Febrero del 2019

TUTOR:

Ing. Flavio Morales, Mg

### **AGRADECIMIENTO**

<span id="page-3-0"></span>"Los agradecimientos más sinceros nacen de la propia humildad"

Anónimo

Gracias a mi universidad, por haberme brindado la oportunidad de formarme en ella; gracias a los docentes que fueron participes del proceso de instrucción; gracias a mis compañeros que día a día estuvieron brindándome su apoyo incondicional para culminar mi paso por la universidad, y sobre todo gracias a mi familia que fue el principal soporte y motivación para continuar sin desmayar.

Este es un momento que espero perdure en la mente de las personas que agradezco ya que está lleno de anécdotas y recuerdos que nos enseñaron a crecer, aprender, disfrutar y aprovechar al máximo cada oportunidad que la vida nos da.

### **DEDICATORIA**

<span id="page-4-0"></span>El presente proyecto está dedicado a las personas que son el pilar fundamental de mi vida "MIS PADRES" José Nauñay y María Miranda, quienes me apoyaron con espíritu alentador contribuyendo incondicionalmente a lograr mis metas y objetivos propuestos, y a "MI HERMANA" Mayra Raquel por estar siempre a mi lado a pesar de cualquier adversidad.

# **TABLA DE CONTENIDO**

<span id="page-5-0"></span>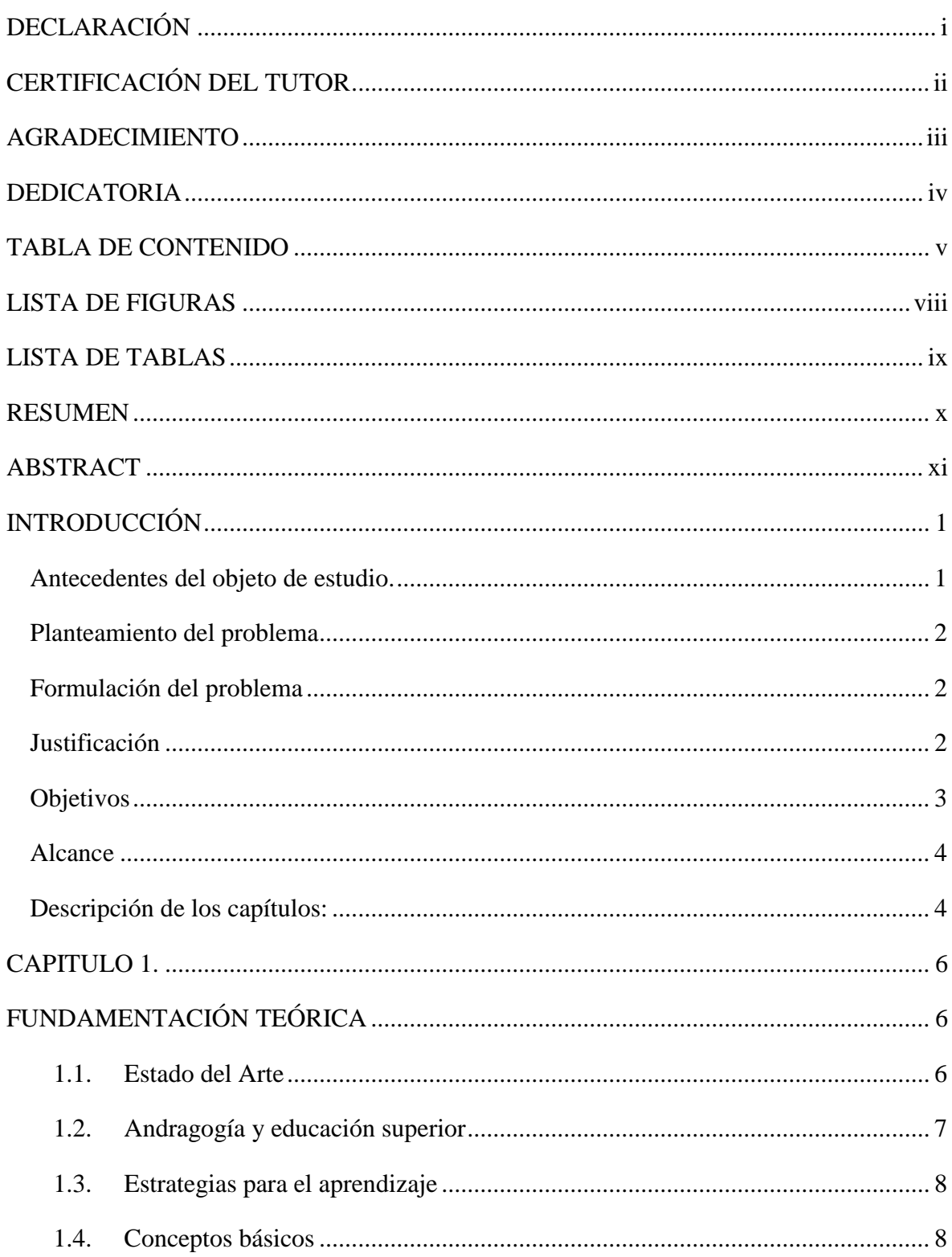

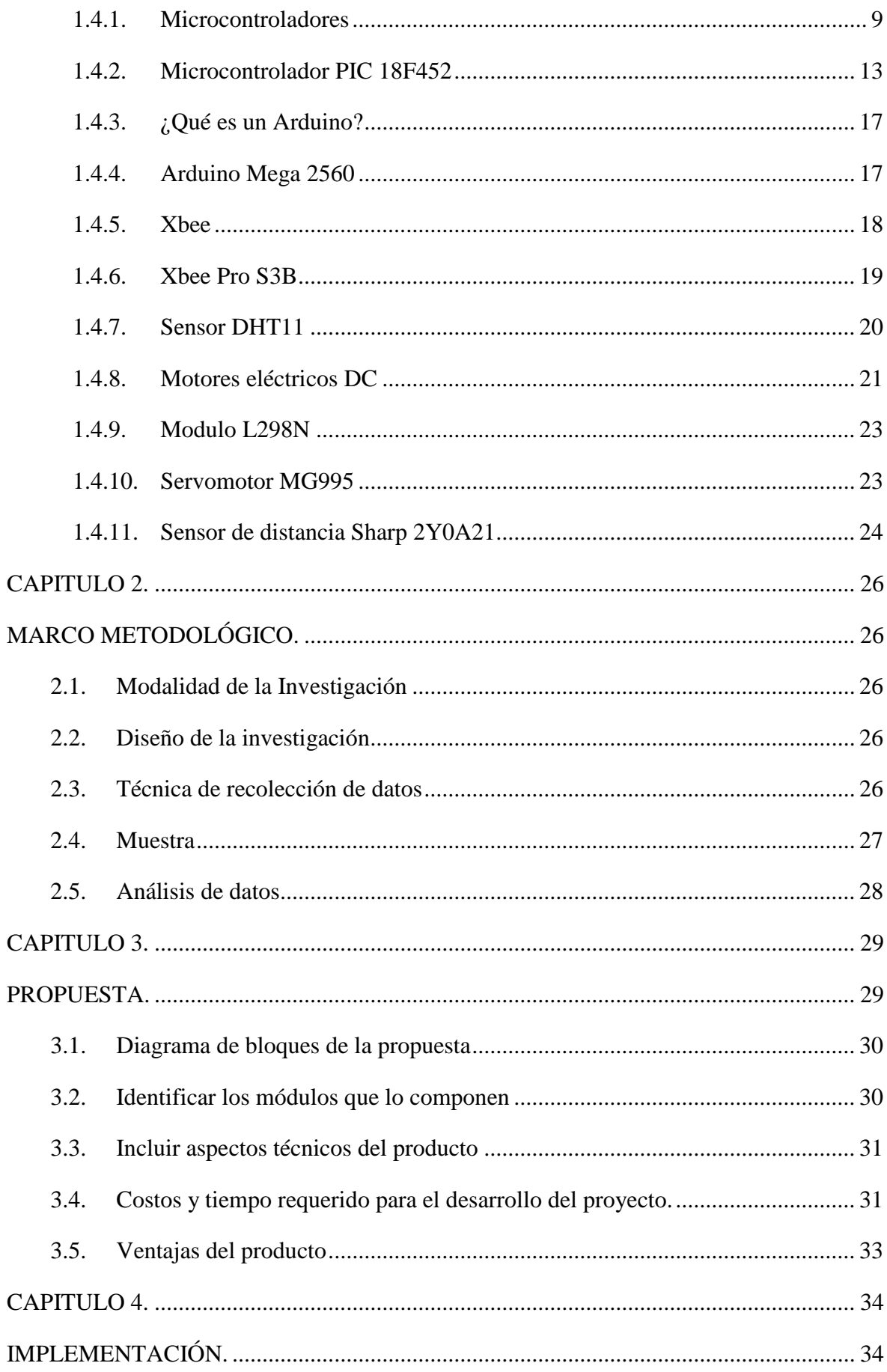

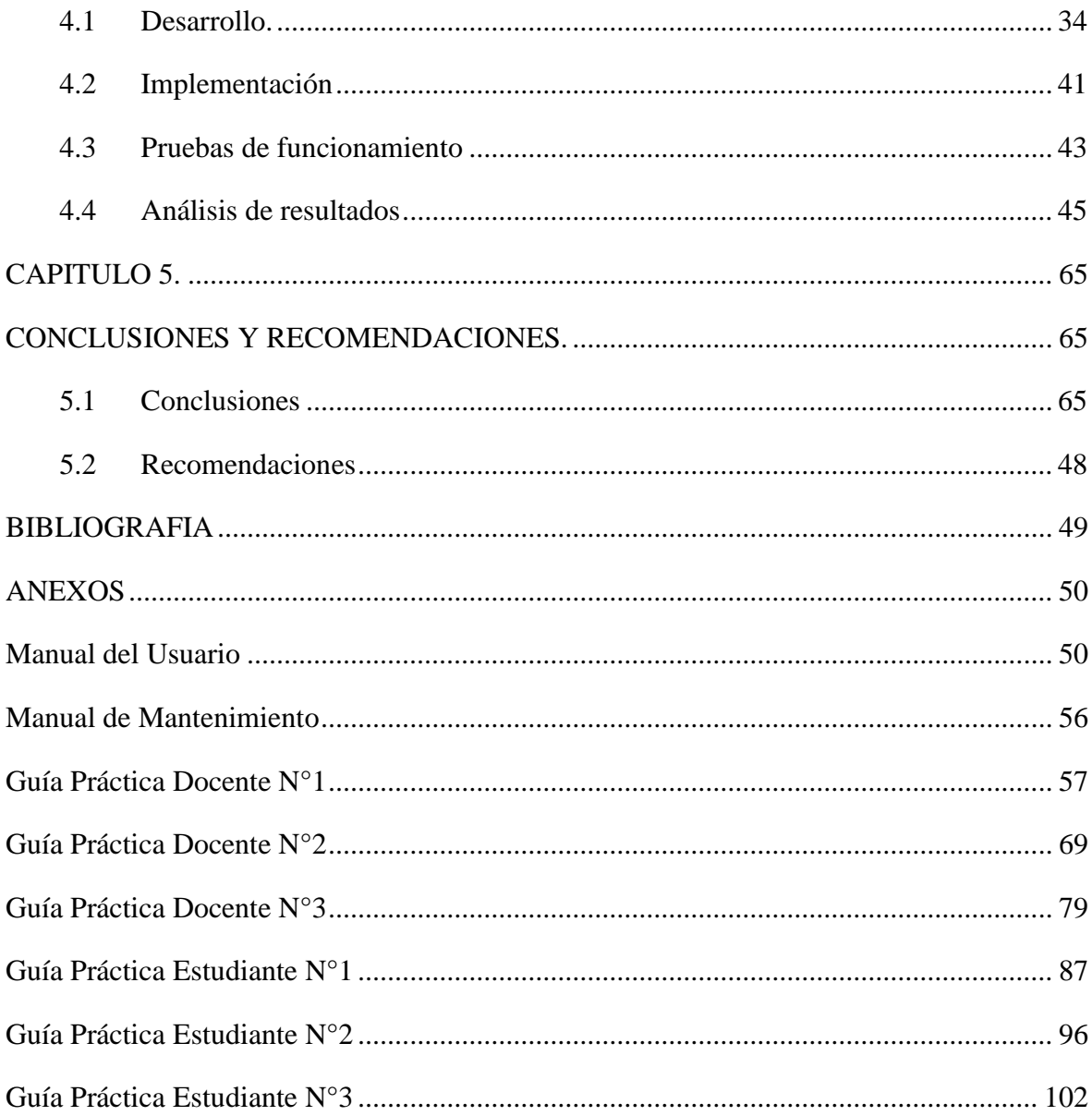

# <span id="page-8-0"></span>**LISTA DE FIGURAS**

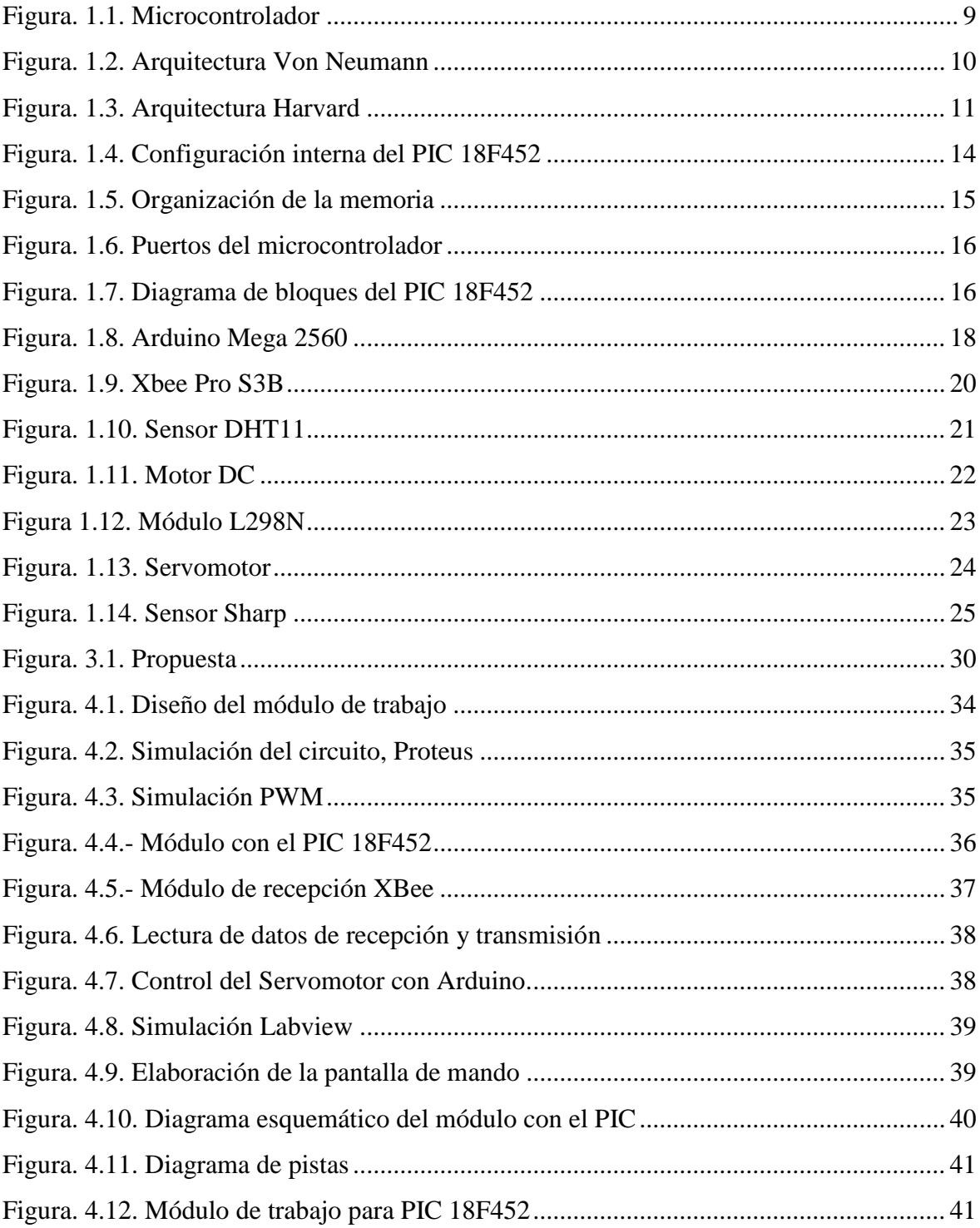

# **LISTA DE TABLAS**

<span id="page-9-0"></span>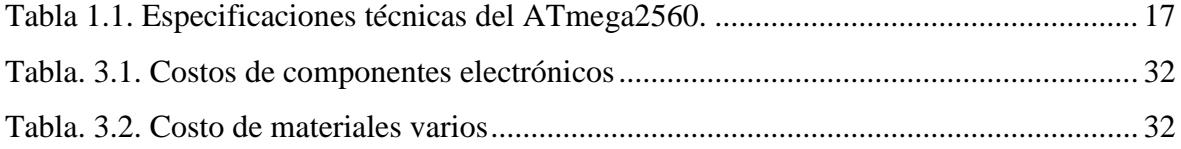

### **RESUMEN**

<span id="page-10-0"></span>El presente trabajo de investigación tiene como objetivo: Desarrollar un módulo para ejecutar tres prácticas de laboratorio en la asignatura de microcontroladores 2 de la carrera de Electrónica mención Instrumentación y Aviónica de la Unidad De Gestión de Tecnologías – ESPE. Mediante la aplicación de un microcontrolador PIC 18F452, un Arduino Mega 2560 y modem XBee Pro S3B. La metodología utilizada fue exploratoria, explicativa porque permitió indagar todos los beneficios que conlleva la elaboración de módulos y guías de trabajos para la ejecución de prácticas de los estudiantes de la carrera de Electrónica. La población de estudio estuvo representada por; docentes, estudiantes y laboratoristas de dicha carrera. Se pudo evidenciar que las guías de laboratorio y módulos de trabajo aún cuentan con dispositivos desactualizados, es por esta razón que el proyecto está enfocado en mejorar dichas herramientas, las mismas que podrán ser utilizadas como una ayuda didáctica para el mejoramiento del proceso de enseñanza – aprendizaje con la aplicación de nueva tecnología. Este documento está dividido en cinco capítulos que se encuentran descritos en la parte introductoria del proyecto.

Palabras Claves: **Módulo, Guías de Trabajo, Microcontroladores, Arduino, Xbee Enseñanza – Aprendizaje.**

### **ABSTRACT**

<span id="page-11-0"></span>The objective of this research work is: To develop a module to execute three practices of laboratory in the subject of microcontrollers 2 of the career of Electronics mention Instrumentation and Avionics of the Unidad de Gestión de Tecnologías – ESPE. Through the application of a microcontroller PIC 18F452, an Arduino Mega 2560 and modem XBee Pro S3B. The methodology used was exploratory, descriptive because it allowed to investigate all the benefits that the elaboration of modules and work guides entails for the execution of practices of the students of the Electronics career. The study population was represented by teachers, students and laborators. It was evident that the laboratory guides and work modules still have outdated devices, which is why the project is focused on improving these tools, which can be used as a teaching aid to improve the teaching-learning process with the application of new technology. This document is divided into five chapters that are described in the introductory part of the project.

Keywords: **Module, Work Guides, Microcontrollers, Arduino, Xbee Teaching-Learning..**

# **INTRODUCCIÓN**

#### **Antecedentes del objeto de estudio.**

En la ciudad de Latacunga provincia de Cotopaxi, se encuentra ubicada la Unidad de Gestión de Tecnologías de la Universidad de las Fuerzas Armadas ESPE, esta Unidad tiene como objetivo formar futuros profesionales en el campo del mantenimiento aeronáutico; cuenta con varias carreras, entre ellas la carrera de Electrónica mención Instrumentación y Aviónica, la misma que para el proceso enseñanza aprendizaje tiene laboratorios como: Laboratorio de máquinas eléctricas, de control industrial, de sistemas digitales, instrumentación, circuitos eléctricos, entre otros.

En la carrera de Electrónica mención Instrumentación y Aviónica se han desarrollado proyectos que aportan al proceso de aprendizaje de los estudiantes es así, que se elaboró el proyecto de: IMPLEMENTACIÓN DE UNA HMI EN LABVIEW DE LAS VARIABLES FÍSICAS DE LA ESTACIÓN DE NIVEL DEL LABORATORIO DE INSTRUMENTACIÓN VIRTUAL EMPLEANDO UN PLC TWIDO Y UN MÓDULO TWIDO ETHERNET realizada por: GUANOLUISA TIPANTUÑA, JEYNSON AMÍLCAR; dicho proyecto tiene como finalidad apoyar en las respectivas prácticas de los estudiantes para mejorar los conocimientos adquiridos en las aulas.

Es por esta razón que el proyecto pretende aportar al proceso enseñanza aprendizaje de los estudiantes mediante el desarrollo de un módulo que permita realizar prácticas en la materia de microcontroladores 2; dichas prácticas serán de utilidad para los estudiantes de la carrera ya que los conocimientos adquiridos en las aulas podrán en un futuro ser aplicados en el campo laboral.

### **Planteamiento del problema**

¿Los estudiantes de la Unidad de Gestión de Tecnologías de la Carrera de Electrónica mención Instrumentación y Aviónica cuentan con un módulo que les permita realizar tres prácticas en la materia de microcontroladores 2?

### **Formulación del problema**

La Unidad de Gestión de Tecnologías en la Universidad de las Fuerzas Armadas-ESPE se vería fortalecida con la implementación de un módulo que les permita realizar prácticas sobre la materia de microcontroladores 2, la carencia de este módulo podría socavar en las capacidades que tienen los estudiantes al momento de familiarizarse con equipos innovadores que poseen sistemas computarizados para la medición de variables físicas y el control de dispositivos utilizando tecnología actualizada.

Esto podría ocasionarle al futuro profesional en electrónica dificultades al momento de encontrarse en su ámbito laboral con equipos como medidores de temperatura, motores DC que utilizan tecnología actualizada, es recalcable que en la actualidad el tecnólogo electrónico es un ente que debe tener la capacidad de asimilar los conocimientos de forma rápida y efectiva con el fin de realizar su trabajo de manera eficaz. La falta de un módulo para prácticas en el laboratorio que permita desarrollar la materia de microcontroladores 2 hará que el estudiante no reciba conocimientos prácticos y el momento de desenvolverse en el campo laboral tendría falencias en esta área, así pues, la Unidad trabaja constantemente para que este no sea el caso, por esta razón se plantea la necesidad del desarrollo de guías para la ejecución de prácticas implementando módulos que van a permitir realizar las tareas antes mencionadas.

### **Justificación**

El desarrollo de Guías de laboratorio para la materia de microcontroladores 2 de la Carrera de Electrónica mención Instrumentación y Aviónica de la Unidad de Gestión de

Tecnologías – ESPE; con módulos adecuados para la ejecución de prácticas ayudará a corto plazo a todos aquellos docentes y estudiantes que se encuentren en fase formativa o de

familiarización en esta materia y en general a todos aquellos estudiantes que necesiten interpretar visualmente cómo funcionan los sistemas de última tecnología.

Un profesional con bases sólidas será muy cotizado en el campo laboral es por esta razón que la Unidad de Gestión de Tecnologías trabaja arduamente en formar profesionales de excelencia y este proyecto aporta a cumplir el objetivo planteado por nuestra Institución de Educación Superior.

Como se ha dicho anteriormente este proyecto beneficiará a nuestros estudiantes ya que de esta manera se actualiza los conocimientos de los alumnos para que en un futuro puedan aplicarlos en el campo laboral, siendo esto indispensable ya que también conocerán sobre las ventajas y desventajas que nos da la tecnología existente dando así soluciones a problemas complejos.

### **Objetivos**

### **Objetivo General:**

Desarrollar un módulo para ejecutar tres prácticas de laboratorio en la asignatura de microcontroladores 2 de la carrera de Electrónica mención Instrumentación y Aviónica de la Unidad De Gestión de Tecnologías – ESPE; mediante la aplicación de un microcontrolador PIC 18F452, un Arduino Mega 2560 y modem XBee Pro S3B.

### **Objetivos Específicos:**

• Desarrollar una comunicación inalámbrica mediante el protocolo de red IEEE 802.15.4 de un modem Xbee entre dos microcontroladores PIC 18F452 para la medición de humedad y control de velocidad de un motor DC.

- Desarrollar una comunicación inalámbrica mediante el protocolo de red IEEE 802.15.4 de un modem Xbee entre un Arduino Mega y un microcontrolador PIC 18F452 para la medición de un sensor infrarrojo y el control de un servomotor.
- Realizar una comunicación inalámbrica para el monitoreo de temperatura y humedad mediante la plataforma LABview y los modem Xbee.
- Desarrollar tres guías de laboratorio para cada práctica ejecutada.

### **Alcance**

Mediante un análisis de factibilidad, el proyecto tendrá un costo de 1000 dólares americanos y el tiempo de desarrollo será de 6 meses. La implementación del módulo que permitirá realizar tres prácticas de laboratorio en la materia de microcontroladores 2 de la carrera de Electrónica mención Instrumentación y Aviónica se lo realizará en el laboratorio de Instrumentación de la Unidad de Gestión de Tecnologías – ESPE, mismo que brindará un gran beneficio educativo tanto a docentes y estudiantes de dicha carrera.

### **Descripción de los capítulos:**

### **Capítulo I.- Fundamentación Teórica:**

En este capítulo se describirán tres temas fundamentales que se tomaron en cuenta para el desarrollo del proyecto como son: el estado del arte, módulos utilizados para el proceso enseñanza aprendizaje y conceptos básicos que permitirán desarrollar el módulo propuesto para tres prácticas de laboratorio en la materia de microcontroladores 2.

### **Capítulo II.- Marco Metodológico**

El marco metodológico que se detalla en este capítulo permitió realizar la investigación correspondiente para verificar la factibilidad del proyecto; es por esta razón que en este capítulo se podrá observar con detalle dicha investigación.

### **Capítulo III.- Propuesta**

En este capítulo se describirá en forma detallada la elaboración del módulo que permitirá realizar tres prácticas de laboratorio en la materia de microcontroladores 2, aplicando técnicas estándar para realizar el diseño de las respectivas placas electrónicas y la creación de los implementos adicionales que tendrá el módulo.

### **Capítulo IV.- Implementación**

En este capítulo se podrá visualizar los parámetros que se utilizaron para la elaboración de guías de laboratorio que los estudiantes van a utilizar para el desarrollo de las prácticas que permitirá realizar el módulo propuesto.

### **Capítulo V: Conclusiones y Recomendaciones**

El contenido del capítulo V es referente a las conclusiones y recomendaciones que se darán con respecto al proyecto ejecutado.

### **CAPITULO 1.**

# **FUNDAMENTACIÓN TEÓRICA**

En este capítulo se conocerán temas básicos que debemos tomar en cuenta para desarrollar el proyecto.

### **1.1. Estado del Arte**

A medida que avanza el tiempo la tecnología también crece a pasos agigantados y tanto estudiantes como docentes deben trabajar en el proceso enseñanza aprendizaje con instrumentos que permitan estar a la par de la tecnología existente, es por esta razón que la metodología en la educación va cambiando mediante el uso de materiales pedagógicos que permitan facilitar el aprendizaje de conceptos plasmados en un plan analítico para el desarrollo de las materias impartidas, mediante la ejecución de prácticas con materiales diseñados específicamente para temas como electrónica, digitales o microcontroladores.

Actualmente varias empresas ofrecen kits pedagógicos que permiten comprender de forma tangible y práctica los conocimientos adquiridos en las aulas, es por esta razón que varias instituciones de educación superior implementan a sus planes curriculares procesos claves y entendibles para el proceso enseñanza aprendizaje (Carrascosa, 2006). El uso continuo de ayudas didácticas y de las TIC´s facilitan determinado aprendizaje. (Feo, 2010).

En la actualidad existen varios proyectos electrónicos que contienen dispositivos como microcontroladores es el caso de José Javier Imas Gonzales que presenta un proyecto denominado "Proyectos electrónicos con microcontroladores PIC 16F877A" permitiendo así desarrollar varias prácticas en el área de Ingeniería Electrónica.

Así mismo en la Universidad de Santander se realizó un proyecto de grado que tiene como tema: "Diseño e implementación de la tarjeta de desarrollo MC68HC908GP32 para el laboratorio de microcontroladores de la Escuela de Ingeniería Electrónica, Eléctrica y Telecomunicaciones de la UIS" elaborada por José Gregorio Ardilla Gutiérrez, la misma que permite realizar comunicación serial adquiriendo y procesando señales analógicas y digitales utilizando el microcontrolador MC68HC908GP32.

Como no mencionar proyectos que es realizaron en Ecuador para fortalecer las prácticas en las Instituciones de Educación Superior, es así que podemos nombrar el trabajo realizado por Orlando Xavier Barcia Rosero con el tema: "Diseño de tarjetas para el diseño de aplicaciones con dsPIC", el cual permite realizar el entrenamiento con tarjetas que contiene el PIC30F4011 con periféricos como UART, SPI, I", CAN; y un módulo de control de motor con PWM.

### **1.2. Andragogía y educación superior**

La andragogía es la ciencia que permite orientar el aprendizaje a los adultos mediante la resolución de problemas, esta ciencia va de la mano con la pedagogía ya que es indispensable tener bases dentro de los valores de virtud y verdad. (Passano, 2011)

Cuando hablamos de resolución de problemas nos permitimos decir que para ello siempre debe existir un tutor que sea el guía dentro del campo de aprendizaje, en sí este tema estudia el proceso de desarrollo integral del ser humano para acceder a la transformación propia de cada individuo en el campo de desenvolvimiento.

El tema andragogía y la Educación Superior está estrechamente relacionado al campo de aprendizaje del joven adulto, actualmente las universidades a nivel mundial trabajan incorporando a la educción técnicas de aprendizaje como es el uso adecuado de las TIC´s pero así mismo predomina los materiales que permiten simular avances tecnológicos que serán valiosos para la vida profesional dentro del área en el que él adulto se va a desenvolver.

La enseñanza como se había hablado antes, depende de la acción que realice el profesor en como planificar y promover estrategias en las cuales el estudiante organice ideas, experiencias, analice procesos y exprese sentimientos, es ahí cuando el facilitador se encarga de orientar al estudiante en el logro de sus metas de aprendizaje promoviendo así al desarrollo de la creatividad, imaginación y reflexión. (Colmenares, 2007)

Es por esta razón que el proyecto pretende colaborar con el desarrollo de métodos de enseñanza para los estudiantes de la Unidad de Gestión de Tecnologías, ofreciendo así un módulo que permita trabajar con la imaginación y el conocimiento previo brindado por parte del docente, de esta manera se pretende día a día mejorar el proceso enseñanza aprendizaje.

#### **1.3. Estrategias para el aprendizaje**

La formación profesional de cada individuo le permite en el futuro alcanzar un desempeño tanto social como profesional, el mismo que será permanente en su vida. Para lograr este propósito cada profesional pasa por un proceso conocido como el proceso de enseñanza-aprendizaje, siendo este una vía que permite compartir información al estudiante bajo los conocimientos y experiencias de un grupo conocido como docentes educativos.

Para el desarrollo de dicho proceso se toman en cuenta los avances tecnológicos que permiten identificar y resolver problemas es por esta razón, que la formación a los estudiantes no es solo teórica sino también práctica permitiendo así desarrollar habilidades que potencian el aprendizaje.

Hoy en día la tecnología es amplia y facilita la vida al ser humano, tenemos un ejemplo en el uso de las TICs, que son herramientas claves para desarrollar nuevas metodologías y estrategias didácticas dentro del aprendizaje.

#### **1.4. Conceptos básicos**

En esta sección podemos encontrar un poco sobre definiciones y características de los dispositivos a utilizar.

#### **1.4.1. Microcontroladores**

El microcontrolador PIC es parte de la familia de los circuitos integrados y su fabricación es realizada por la empresa Microchip Technologies Inc. Estos microcontroladores tienen una tecnología tipo RISC (Reduced Instruction Set Computer) y poseen una arquitectura similar a la de un computador esto quiere decir que en ellos podemos encontrar un CPU, memorias RAM, EEPROM y los respectivos circuitos de entradas y salidas. Como es de nuestro conocimiento las memorias RAM se componen por registros que almacena datos temporalmente, la EEPROM almacena el programa que se debe ejecutar, la memoria de la unidad de aritmética lógica ALU realiza operaciones aritméticas y operaciones lógicas mientras que las unidades de entrada y salida son los puertos del microcontrolador para enviar o recibir datos en forma serie o paralela y cuenta también con módulos para convertir las señales analógicas a digitales o viceversa.

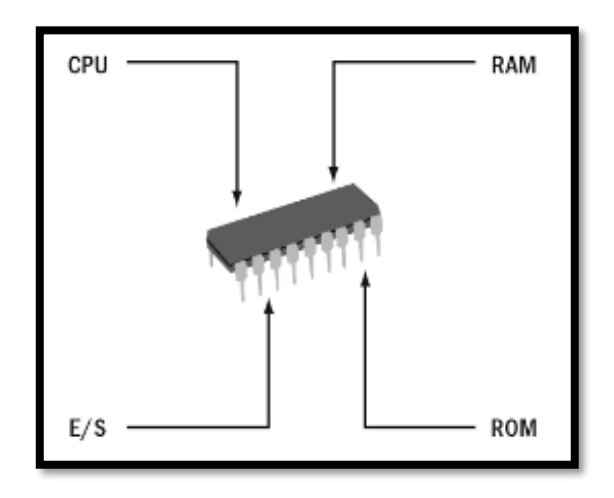

**Figura 1.1. Microcontrolador**

**Fuente: (Vazquez, 1992)**

### **Características Generales**

- ✓ Arquitectura Harvard, procesador segmentado
	- Distinción entre Memoria de Programa y Memoria de datos.
- Separación entre buses para datos y buses de instrucciones.
- Palabra de datos y palabra de instrucciones de diferente tamaño.
- $\checkmark$  Compatibilidad software entre los modelos de la misma gama
- $\checkmark$  Sencillez de uso y herramientas de desarrollo sencillas y baratas
- $\checkmark$  Poco consumo y amplio rango de voltajes de alimentación
- $\checkmark$  Pequeños y variedad de encapsulados

### **Arquitectura Von Neumann**

La arquitectura VON Neumann es la cual permite que la unidad central de proceso CPU esté conectada a una memoria que contiene instrucciones del programa y de datos. Dentro de las limitaciones de esta arquitectura podemos decir que la longitud de datos se encuentra limitada a la longitud de instrucciones, es por esta razón que el microprocesador deberá realizar varios accesos a la memoria para buscar las instrucciones complejas. Así mismo la velocidad de operación es un bus único para datos e instrucciones que impide superponer ambos tiempos de acceso.

Esta arquitectura permite tener un diseño de programas modificables, es como se usaba antes en las computadoras antiguas que solo constaban de acumuladores y de pocos modos de direccionamiento, pero hoy en día las computadoras ya no lo necesitan.

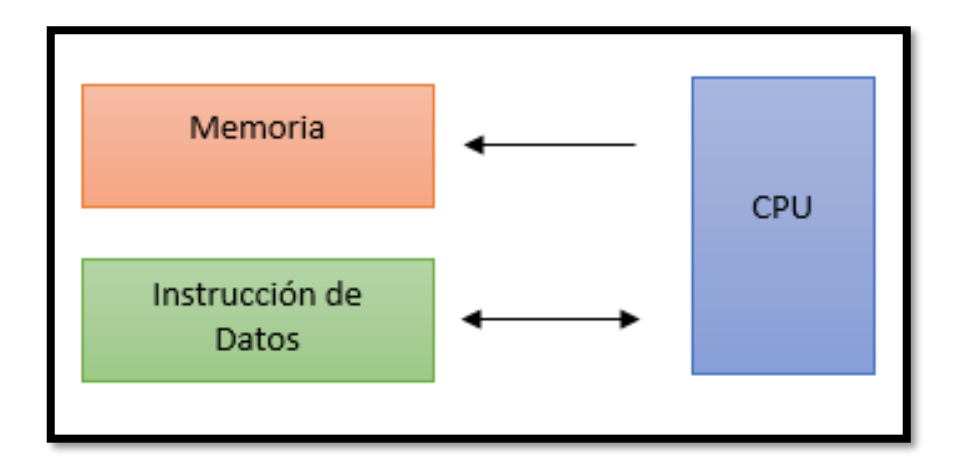

**Figura. 1.2. Arquitectura Von Neumann**

**Fuente: (Vazquez, 1992)**

### **Arquitectura Harvard**

Consiste en un esquema donde el CPU está conectado a dos memorias por intermedio de dos buses separados; esto quiere decir que la memoria de instrucciones y la memoria de datos disponen de su propio sistema de buses para el acceso.

Las principales ventajas para esta arquitectura son:

a) El tamaño de las instrucciones no está relacionado con el de los datos, y por lo tanto puede ser optimizado para que cualquier instrucción ocupe una sola posición de memoria de programa, logrando así mayor velocidad y menor longitud de programa.

b) El tiempo de acceso a las instrucciones puede superponerse con el de los datos, logrando una mayor velocidad de operación.

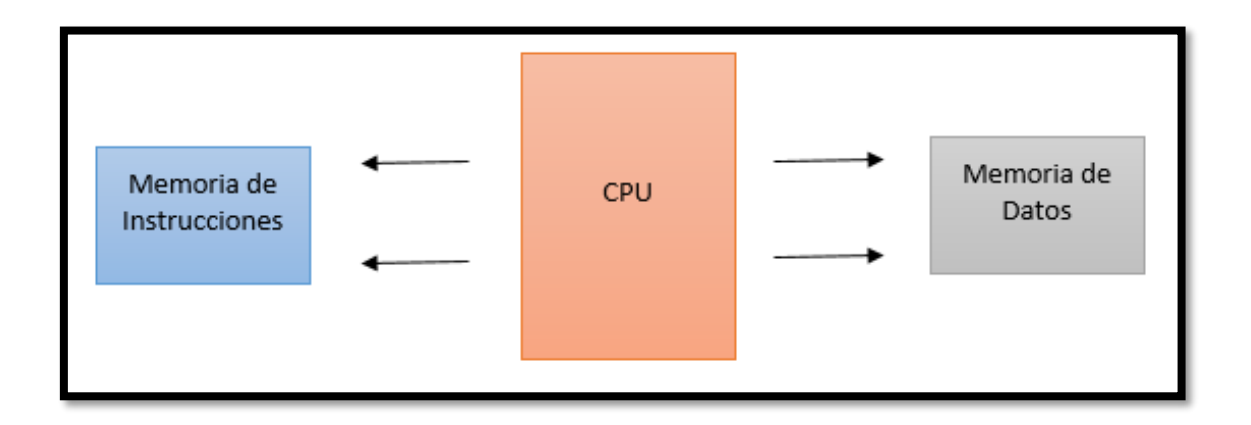

**Figura. 1.3. Arquitectura Harvard**

**Fuente: (Vazquez, 1992)**

### **Gamas de microcontroladores PIC de Microchip**

Los microcontroladores PIC (de 8-bits) se dividen en la siguiente gama:

Gama baja (12-bit opcode): PIC12 y PIC16

- Simplicidad como característica principal.
- Solo 8 pines para PIC10 y PIC12.
- Maneja hasta 32 registros (RAM) y 512 palabras de instrucción.

Gama media (14-bit opcode): PIC12 y PIC16

- Encapsulado de 18 a 68 pines.
- Capacidad de manejo de interrupciones y 8 niveles de la pila hardware.
- Maneja 128 registros (RAM) y 2048 palabras de instrucción.

Gama alta (16-bit opcode): PIC17 y PIC18

- Manejo vectorizado de interrupciones.
- Nuevas instrucciones optimizadas para la programación en lenguajes de alto nivel.

PIC de gama mejorada (18C(F)XXX):

- Datos de 8 bits.
- Instrucciones de 16 bits.
- 77 instrucciones (multiplicación de 8x8 en un ciclo).
- Alta velocidad (hasta 40 Mhz) y alto rendimiento (10 MIPS)
- Arquitectura orientada al lenguaje C.
- Potentes herramientas de emulación

Otras gamas:

- PIC24 y dsPIC: microcontroladores de 16-bits.
- PIC32: microcontroladores de 32-bits

Características especiales - Arquitectura

- Código de protección
	- o El contenido de la memoria de programase puede proteger contra lectura.
	- o Existen posiciones de memoria reservadas para incluir números de serie o códigos de identificación.
- Power-on Reset (POR): Autoreset al conectarles la alimentación.
- Lógica Brown-out (BOR): Reset del µC si la alimentación desciende por debajo de un determinado valor.
- Watchdog Timer (perro guardián): Temporizador que resetea la MCU si no se actualiza en un tiempo determinado. Evita 'cuelgues'.
- Modo de bajo consumo: Mediante la instrucción SLEEP se para el funcionamiento de la CPU reduciendo drásticamente el consumo.
- Oscilador RC interno.
- In-Circuit Serial Programming (ICSP): Posibilidad de programación del circuito en la aplicación final utilizando un protocolo serie sobre dos líneas de E/S del µC.

### **1.4.2. Microcontrolador PIC 18F452**

Después de una breve descripción de la función que los microcontroladores cumplen y como se encuentran estructurados, hablaremos un poco de las características que el microntrolador PIC 18F452 tiene ya que este elemento lo vamos a utilizar para el desarrollo del módulo de trabajo. Dentro de las características generales tenemos:

- Su oscilador interno es de hasta 40MHz
- Lenguaje C es el lenguaje de programación del PIC
- Su código es compatible con la familia de los micro 16 y 17
- Tiene tres pines para el manejo de interrupciones externas
- Maneja niveles de corriente de hasta 25mA
- Su reloj puede trabajar por encima de 10 MIPs (Million Instrucción Per Second)
- El Timer 1 es de 16; el Timer 2 es de 8 bits y el Timer 3 de 16 bits
- El módulo de comunicación serial con soporte para RS485 y la que vamos a utilizar que es la RS232.

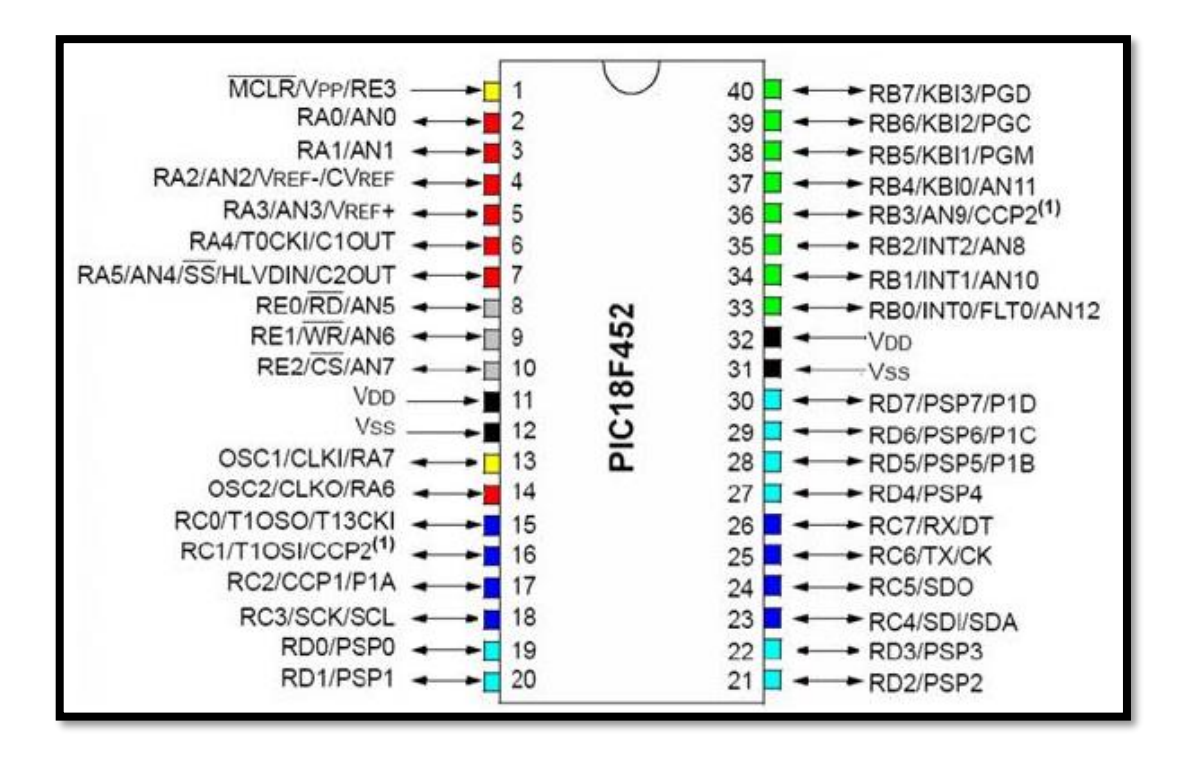

**Figura. 1.4. Configuración interna del PIC 18F452**

#### **Fuente: (Turmero, 2017)**

### **Fuentes de Reset**

El PIC 18F452 posee las siguientes fuentes de reset:

- Power on Reset (POR)
- MCLR reset durante el funcionamiento normal y durante el modo Sleep
- WWDT reset durante una operación normal
- Brown-out reset (BOR)
- Reset debido al llenado y vaciado del Stack

En el siguiente diagrama se puede observar la organización de la memoria que contiene 32K Bytes de memoria Flash los cuales se encuentran agrupados de a 2MBytes, es así que puede almacenar 16mil instrucciones simples. El vector de reset lo podemos encontrar en la dirección ooh y el de instrucciones en ooo8h y oo18h.

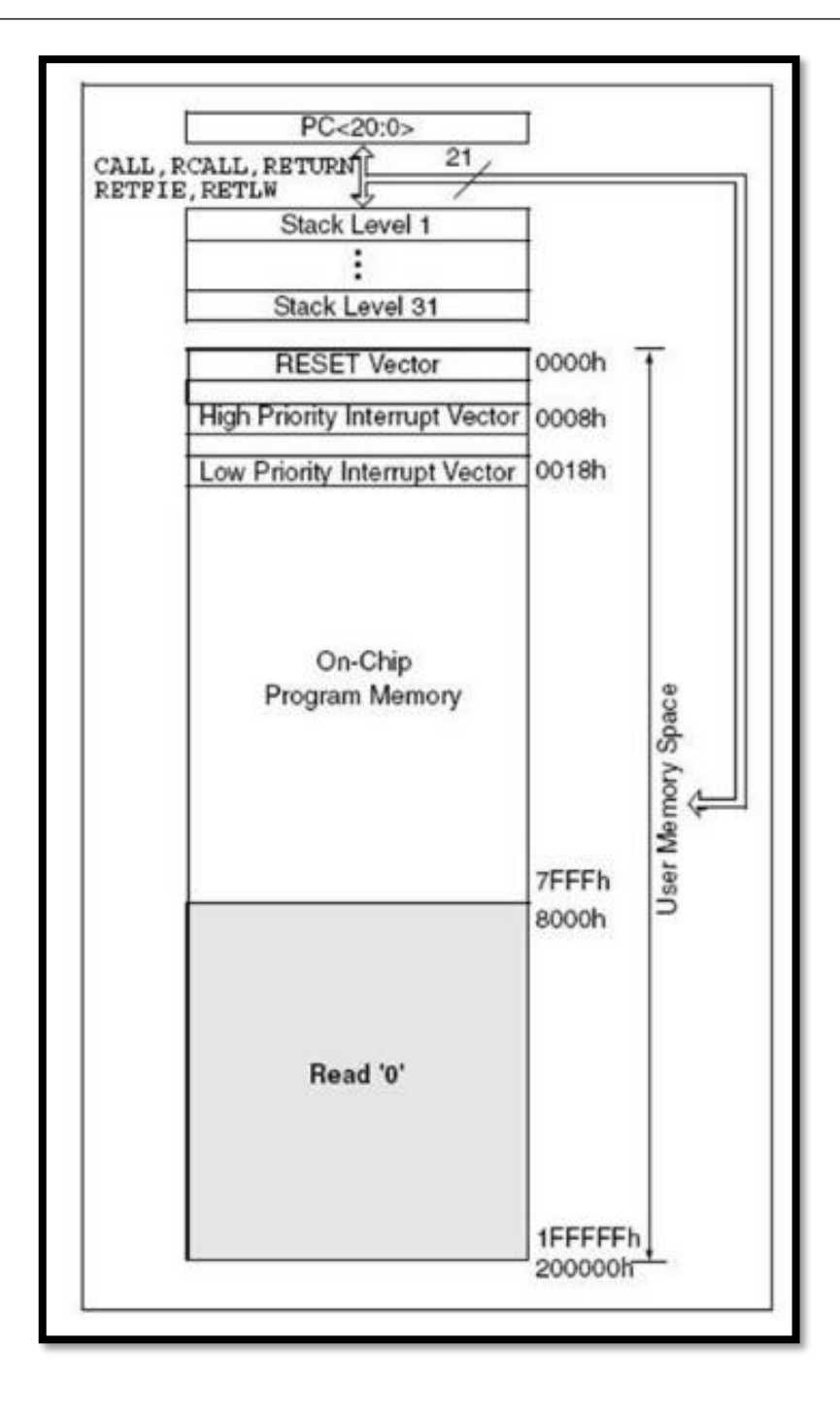

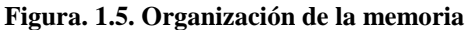

**Fuente: (Turmero, 2017)**

Los puertos del PIC generalmente constan de 3 registros como son: TRIS (controla la dirección de funcionamiento del puerto), PORT (lee los niveles de entrada del puerto), LAT (es el LATCH de salida del puerto)

| <b>REGISTROS ASOCIADOS CON EL PUERTO A</b> |                          |                 |       |       |       |                   |                 |       |
|--------------------------------------------|--------------------------|-----------------|-------|-------|-------|-------------------|-----------------|-------|
| Name                                       | Bit 7                    | Bit 6           | Bit 5 | Bit 4 | Bit 3 | Bit 2             | Bit 1           | Bit 0 |
| <b>PORTA</b>                               |                          | RA <sub>6</sub> | RA5   | RA4   | RA3   | RA <sub>2</sub>   | RA <sub>1</sub> | RA0   |
| LATA                                       |                          | LATA            |       |       |       |                   |                 |       |
| TRISA                                      | $\overline{\phantom{a}}$ | <b>PORTA</b>    |       |       |       |                   |                 |       |
| ADCON1                                     | <b>ADFM</b>              | ADCS2           |       |       | PCFG3 | PCFG <sub>2</sub> | PCFG1           | PCFG0 |
|                                            |                          |                 |       |       |       |                   |                 |       |

**Figura. 1.6. Puertos del microcontrolador**

**Fuente: (Turmero, 2017)**

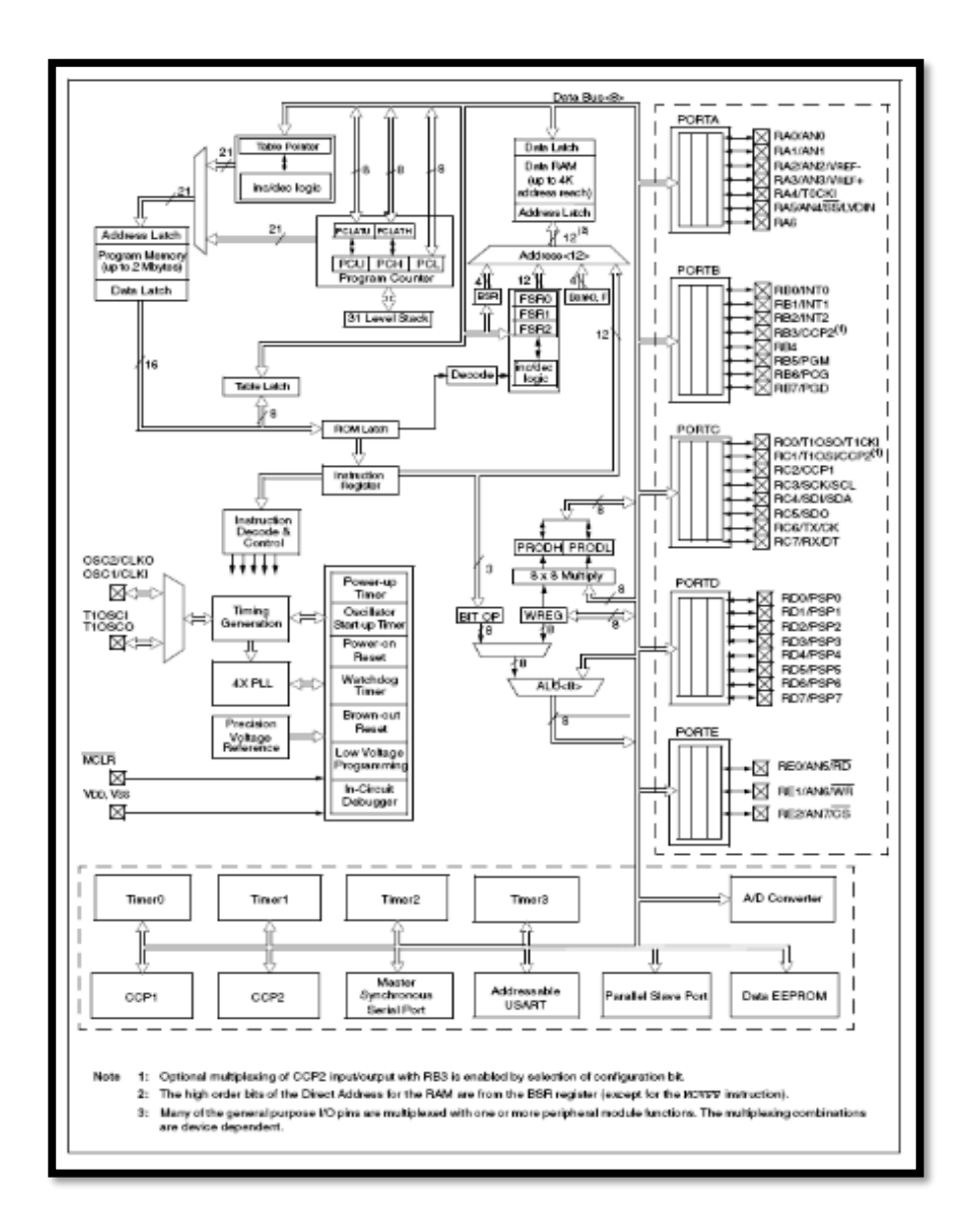

**Figura. 1.7. Diagrama de bloques del PIC 18F452**

**Fuente: (Turmero, 2017)**

### **1.4.3. ¿Qué es un Arduino?**

Arduino es una plataforma electrónica de código abierto basada en hardware y software flexibles, es una herramienta muy útil para la elaboración de circuitos eléctricos y el funcionamiento de varios dispositivos como sensores, motores, y otros artefactos. Hoy en día gracias a la facilidad tanto de programación como de costos, el Arduino ha superado a varios microcontroladores existentes en el mercado.

El software de Arduino es ejecutable en varios sistemas operativos como son: Windows, Linux/GNU y Macintosh OSX mientras que varios microcontroladores solamente se los puede trabajar con Windows; su código abierto y software extensible permite expandir el lenguaje mediante librerías C++ e incluso es factible añadir el código AVR-C directamente a los programas.

#### **1.4.4. Arduino Mega 2560**

Esta placa Arduino tiene un microcontrolador con toda la circuitería necesaria como son reguladores de tensión y puertos USB que permitirán realizar la comunicación entre la placa electrónica y la PC para su respectiva programación; consta de 54 pines de los cuales 15 proporcionan salida PWM, su tensión de trabajo es de 5V, sin embargo también dispone de 16 entradas y salidas analógicas; en las entradas se puede obtener fácilmente datos de sensores en forma de variaciones continuas de un voltaje mientras que en las salidas se suelen utilizar para enviar señales de control en forma de señales PWM.

#### **Tabla 1.1. Especificaciones técnicas del ATmega2560.**

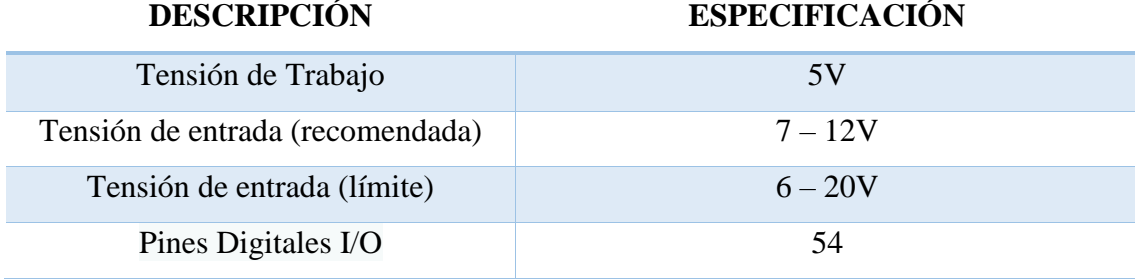

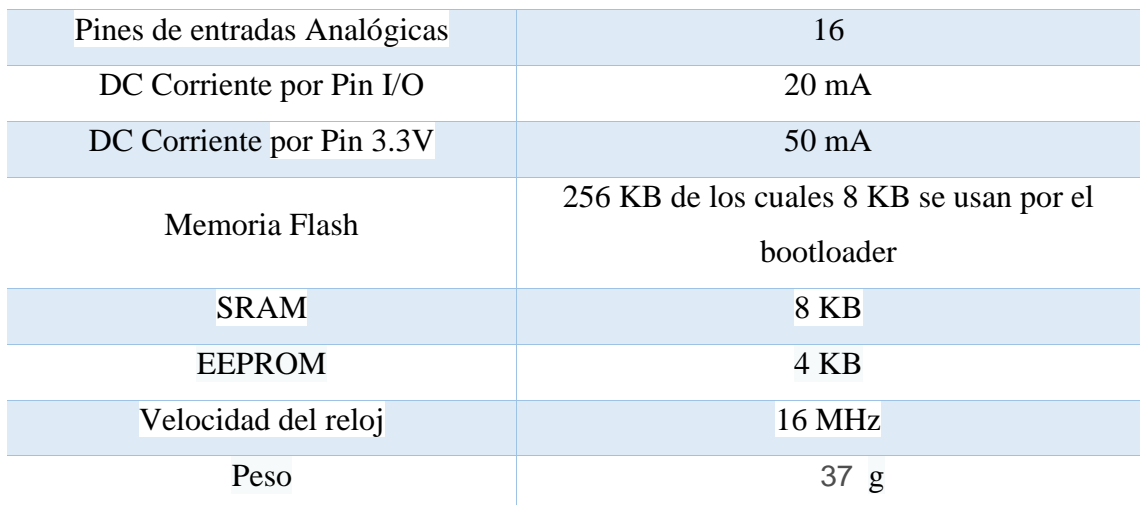

**Fuente: (ESPE, 2018)**

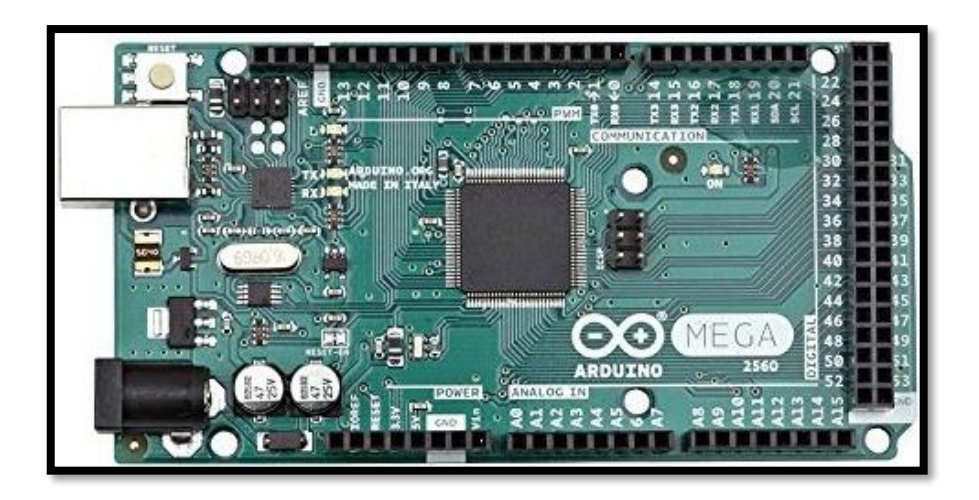

**Figura. 1.8. Arduino Mega 2560**

**Fuente: (ESPE, 2018)**

### **1.4.5. Xbee**

Xbee es el nombre comercial de la familia de uno de los módulos de comunicación por radio conocido como Digi Internacional, estos dispositivos están basados en el estándar Zigbee; existen módulos Xbee basados en el estándar IEEE 802.15.4.

Estos módulos Xbee han sido diseñados para aplicaciones que requieren alto tráfico de datos y una sincronización de comunicación predecible, se los puede utilizar con un número mínimo de conexiones como: Alimentación de 3.3V (no son tolerantes a 5V), TX/RX y GND, sin olvidarnos del respectivo reset y sleep.

Los Xbee tienen conexiones análogo-digitales A/D, Control de flujo, Entradas y salidas I/O y de indicación.

Dentro de la familia de los módulos Xbee tenemos:

- Xbee 802.15.4 con una topología de punto-punto o estrella y un protocolo IEE 802.15.4
- Xbee PRO 802.15.4 con un rango de alcance más alto que la versión de los Xbee 802.15.4
- Xbee ZB este módulo incorpora la tecnología de los ZIGbee PRO

Dentro de los módulos más sencillos de Xbee se encuentran los de la serie1 (802.15.4), las características de los XBee son:

- Para iniciar su funcionamiento como RF no es necesaria una configuración previa.
- Se puede configurar varios pines en común a varios módulos RF
- Transferencia de datos hasta 250 KBPS
- Se transmite en la banda de 2.4 GHZ.

### **1.4.6. Xbee Pro S3B**

La frecuencia de trabajo de este módulo es de 900 MHz, con estos dispositivos se puede realizar conexiones punto a punto y redes de punto a multipunto. Están diseñados para tramos de largo alcance; son ideales para trabajar donde la penetración de RF y la trasmisión de datos son muy importantes.

Las funcionalidades del dispositivo son:

- Comandos AT
- Compatibles con otros módulos de frecuencia Xbee
- Su consumo de corriente es bajo
- 20kbps de datos RF
- 600 metros de alcance
- 15 millas de alcance cuando se utiliza una antena de alta ganancia
- 6 millas de alcance con una antena diolo
- Bajo consumo de trabajo.

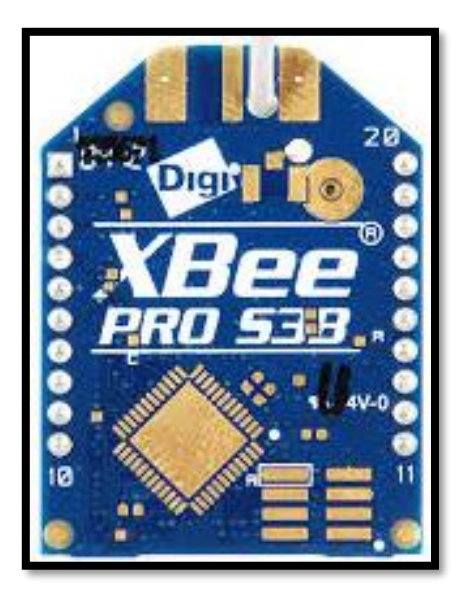

**Figura. 1.9. Xbee Pro S3B**

**Fuente: (ESPE, 2018)**

### **1.4.7. Sensor DHT11**

El sensor DHT11 es un sensor de humedad digital y temperatura de muy bajo costo, este sensor utiliza un termistor para medir el aire y un sensor capacitivo de humedad, muestra los datos mediante una señal digital ya que no existe pines de señal analógica. Este sensor es de fácil utilización, pero requiere una sincronización de mucho cuidado para tomar datos, la única desventaja del sensor es que se puede obtener datos cada 2 segundos, esto quiere decir que las lecturas se podrán realizar mínimo cada 2 segundos.

#### **Tabla. 1.2. Características del DTH 11**

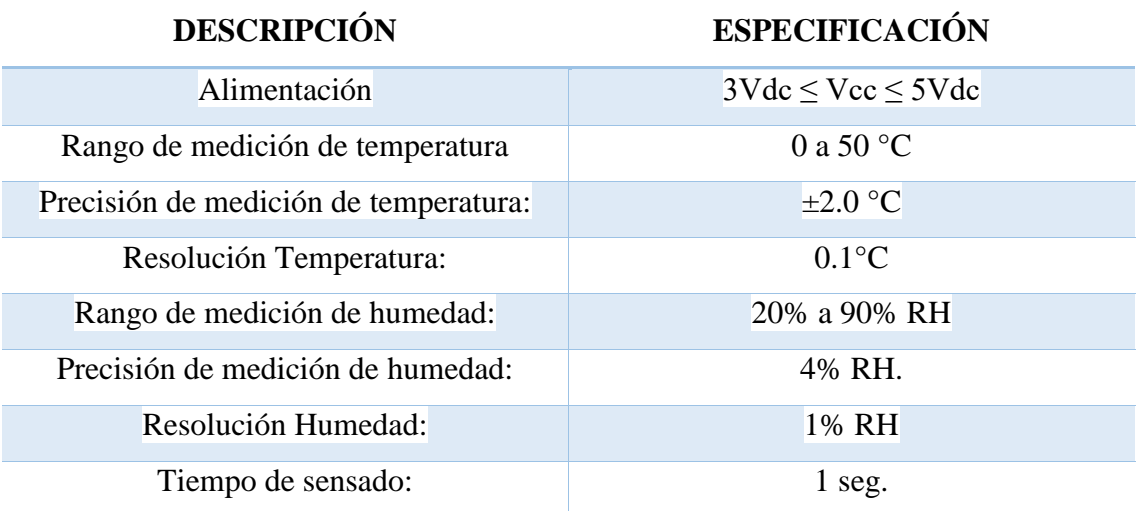

**Fuente: (ESPE, 2018)**

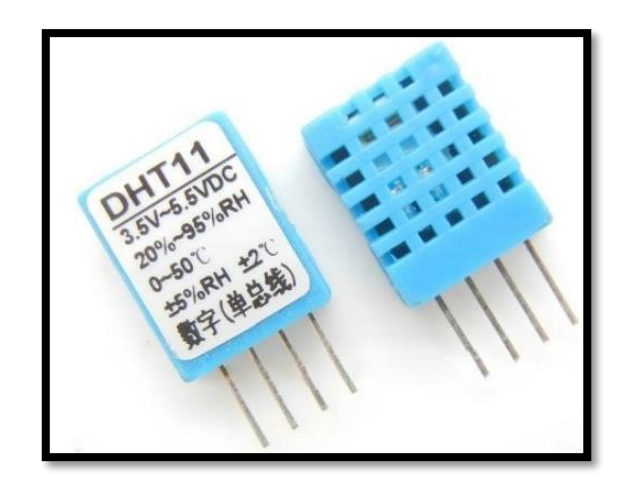

**Figura. 1.10. Sensor DHT11**

**Fuente: (ESPE, 2018)**

### **1.4.8. Motores eléctricos DC**

En el mercado existen hoy en día varios motores eléctricos de 12V esta vez nos enfocaremos en las características del motor de 5,5 RPM, con fuerza nominal de 10 Kg.cm y 30Kg.cm a eficiencia máxima.

### **Tabla. 1.3. Especificaciones técnicas**

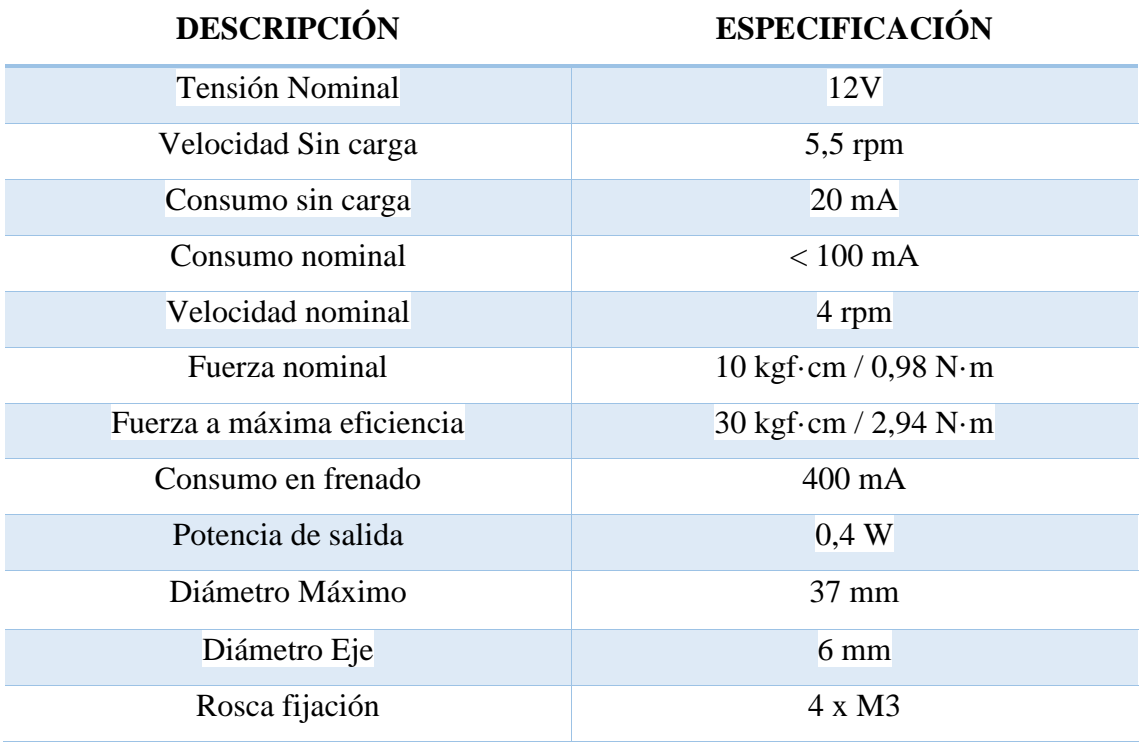

**Fuente: (ESPE, 2018)**

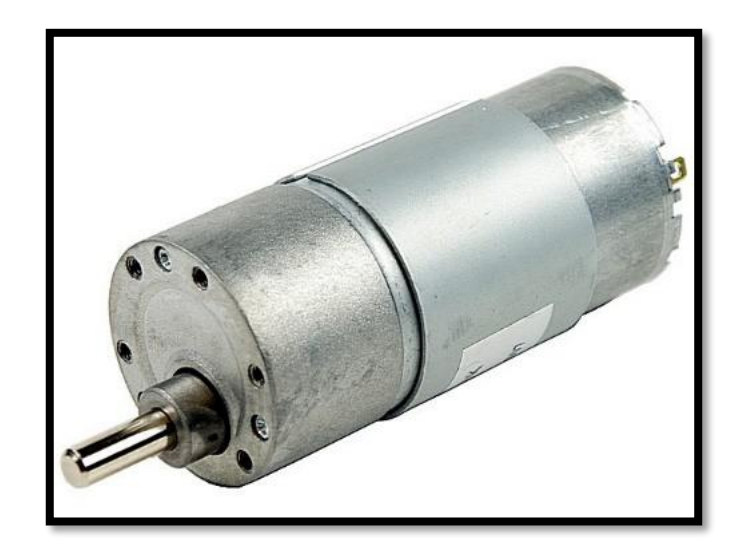

**Figura. 1.11. Motor DC**

**Fuente: (Cuida, 2014)**

#### **1.4.9. Modulo L298N**

Este tipo de módulos permite realizar el control de un motor DC o un motor paso a paso controlando el sentido de giro y velocidad, está conformado por un driver L")(N, por diodos que sirven de protección y un regulador de voltaje de 5V con el 78M05.

Este módulo posee 6 pines para la entrada de señales TTL de esta manera controlar los motores y 2 pines de salida a los motores.

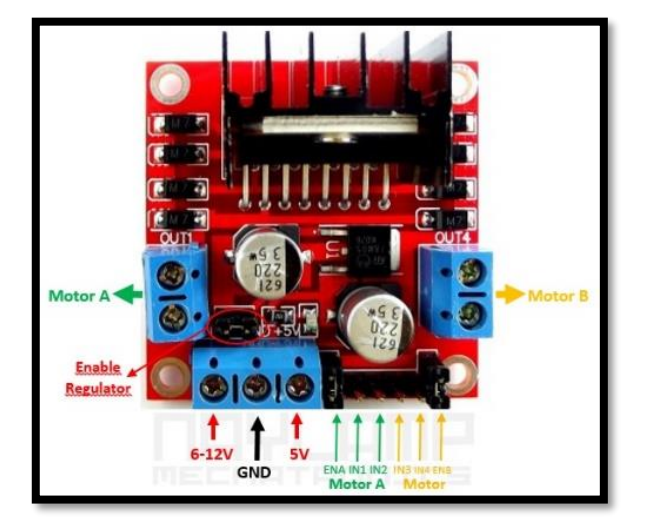

**Figura 1.12. Módulo L298N**

**Fuente: (Gonzales, 2017)**

### **1.4.10. Servomotor MG995**

Los servomotores son dispositivos que tienen la capacidad de colocarse en diferentes posiciones dentro del rango de operación y mantenerse estable en dicha posición. Estos motores son muy usados en proyectos para creación de robots, helicópteros o aeroplanos. El servomotor MG995 se destaca por su gran torque, sus engranajes de metal y por la variedad de accesorios para un rango amplio de aplicaciones.

#### **Tabla. 1.4. Características del MG995**

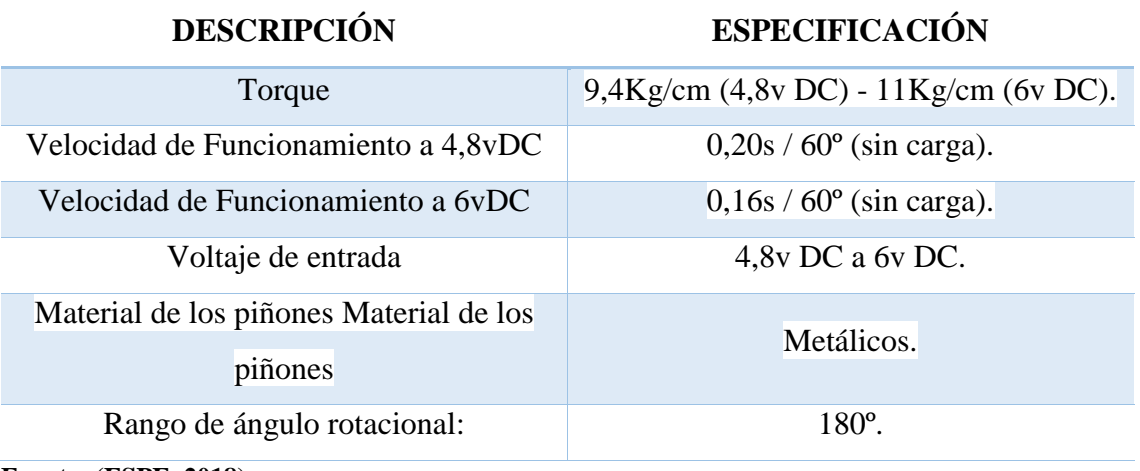

**Fuente: (ESPE, 2018)**

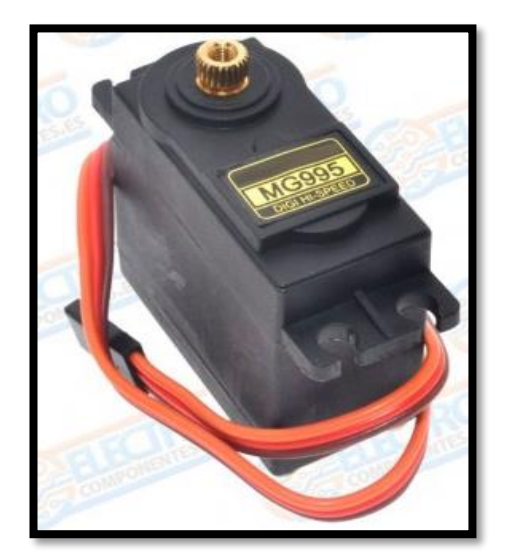

**Figura. 1.13. Servomotor**

**Fuente: (Gonzales, 2017)**

### **1.4.11. Sensor de distancia Sharp 2Y0A21**

Este sensor de distancia está basado en luz infrarroja y es muy utilizado en proyectos donde se va a necesitar mucha precisión; tiene tres patas las cuales sirven: una para alimentación otra para conexión a tierra y otra para la salida; la tensión en la salida va a
variar de 0.3 a 3.1 voltios según la función de la distancia medida, los datos podemos verificarlo en el datasheet correspondiente.

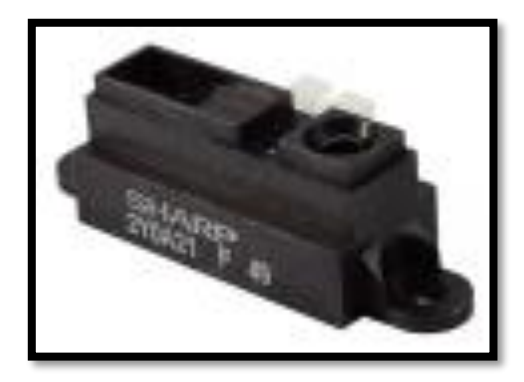

**Figura. 1.14. Sensor Sharp**

**Fuente: (Gonzales, 2017)**

## **CAPITULO 2.**

# **MARCO METODOLÓGICO**

En esta sección se puede encontrar el desarrollo metodológico que se aplicó para determinar el tema propuesto mediante la aplicación de técnicas de investigación.

## **2.1. Modalidad de la Investigación**

**De campo**: Se aplica una investigación de campo, la misma que nos permite realizar la recolección de datos acompañada de una investigación no experimental ya que las variables nunca serán manipuladas.

### **2.2. Diseño de la investigación**

El estudio investigativo aplicado se basa en una investigación cualitativa - exploratoria, donde gracias a la colaboración tanto de docentes y estudiantes de la carrera de Electrónica de la Unidad de Gestión de Tecnologías se pudo recopilar información a partir de: conversaciones con el personal, revisión de proyectos realizados y experiencias de docentes al impartir sus clases permitiendo así, que dicha información nos fuere una guía para analizar la estrategia que nos permita brindar un mejor servicio a nuestros estudiantes dentro del campo de la enseñanza – aprendizaje. Cabe indicar que en este tipo de investigación cualitativa también se aplica el método inductivo que permite la recolección de datos de acuerdo a los hechos y acontecimientos que se produjeron en el campo de investigación, de esta manera la investigación es más flexible y se puede lograr un avance inmediato con la obtención de resultados.

## **2.3. Técnica de recolección de datos**

Como se habló en el ítem de diseño de la investigación, este estudio se realizó a base de la recolección de datos mediante entrevistas realizadas al personal que conforma la carrera de Electrónica como son docentes y estudiantes que a final del proyecto serán los beneficiarios directos.

**Entrevista:** Para el desarrollo de esta técnica, primero se realiza un sondeo de las necesidades que se observa a breve rasgo dentro del laboratorio de instrumentación de la carrera de Electrónica, una vez determinado el problema se procede a realizar una entrevista a profundidad la misma que nos permite formular preguntas abiertas que dan cabida a una investigación profunda sobre las necesidades que los beneficiarios tienen.

Para realizar este tipo de recopilación de datos como es la entrevista es importante mantener una conversación flexible con el entrevistado ya que los datos y la información que nos proporcione nos servirán para el desarrollo del proyecto.

**Revisión bibliográfica**: Esta técnica de investigación no ayudó a verificar si los proyectos implementados en el laboratorio de instrumentación son de beneficio para los estudiantes de la carrera de Electrónica y así no realizar trabajos que con el tiempo se queden en las respectivas estanterías sin ser utilizados.

La información arrojada en este tipo de investigación fue positiva ya que los estudiantes salientes colaboran con la Unidad de Gestión de Tecnologías realizando proyectos que permiten ejecutar prácticas de laboratorio a los estudiantes con temas de actualidad.

### **2.4. Muestra**

Al aplicar una investigación cualitativa el muestreo que se realiza es abierto ya que se efectúa una selección bajo el criterio del entrevistador dando realce a los resultados arrojados por los entrevistados seleccionados que tienen un criterio formado.

Los participantes de la muestra fueron:

- Dos docentes que imparten clases de microcontroladores de la carrera de Electrónica mención Instrumentación y Aviónica,
- Un laboratorista encargado del laboratorio de Instrumentación lugar donde se implementará el proyecto propuesto.
- Cuatro estudiantes de la carrera de electrónica que toman la materia de microcontroladores 2.
- Un colaborador de proyectos para Vinculación con la Sociedad de la carrera de Electrónica.

### **2.5. Análisis de datos**

Mediante las entrevistas obtenidas con docentes y estudiantes se puede concluir que existe una necesidad dentro del laboratorio de instrumentación para la materia de microcontroladores 2, es así que se determina realizar un módulo que permita ejecutar prácticas de programación, de esta manera se apoya con el proceso enseñanza aprendizaje de los estudiantes.

## **CAPITULO 3.**

## **PROPUESTA**

La Unidad de Gestión de Tecnologías de la Universidad de las Fuerzas Armadas ESPE, al ser una Institución reconocida a nivel nacional con categoría A, tiene como prioridad cumplir y hacer cumplir cada ítem de calidad para que la formación a nuestros estudiantes sea de excelencia.

Una de las filosofías que la Universidad aplica dice: "La institución se debe fundamentalmente a la sociedad; a ella orienta su esfuerzo, contribuyendo a la solución de sus necesidades de desarrollo, mediante la formación profesional, técnica y científica, la investigación, planteamiento e implementación de soluciones en el ámbito de sus dominios académicos" (ESPE, 2018); Tomando en cuenta esta filosofía el proyecto realizado tiene como finalidad formar a nuestros estudiantes aplicando técnicas por medio de la investigación, análisis de causas y aplicación de soluciones, es así que al desarrollar módulos de aprendizaje el estudiante podrá desplegar habilidades que le permitan desenvolverse en la sociedad dentro del área de aprendizaje y ayudar a la sociedad en la solución de problemas.

El proyecto pretende ser guía de estudio para los discentes de la Unidad de Gestión de Tecnologías de la carrera de Electrónica mención Instrumentación y Aviónica específicamente colabora en la materia de microcontroladores 2 donde los estudiantes necesitan tener dominio sobre como programar dispositivos inteligentes que poco a poco facilitan la vida del ser humano, hablando en palabras técnicas nos referimos a los microcontroladores que son utilizados en el módulo de aprendizaje, como se conoció anterior mente estos dispositivos tiene una variedad de aplicaciones y en nuestro caso podemos observar como trabajaran con motores DC y medidores de temperatura y humedad; de esta manera poco a poco la tecnología va siendo parte de nuestra vida diaria y estudiantes de la

carrera de electrónica deben conocerla ya que esa es la base de sus conocimientos para el campo laboral.

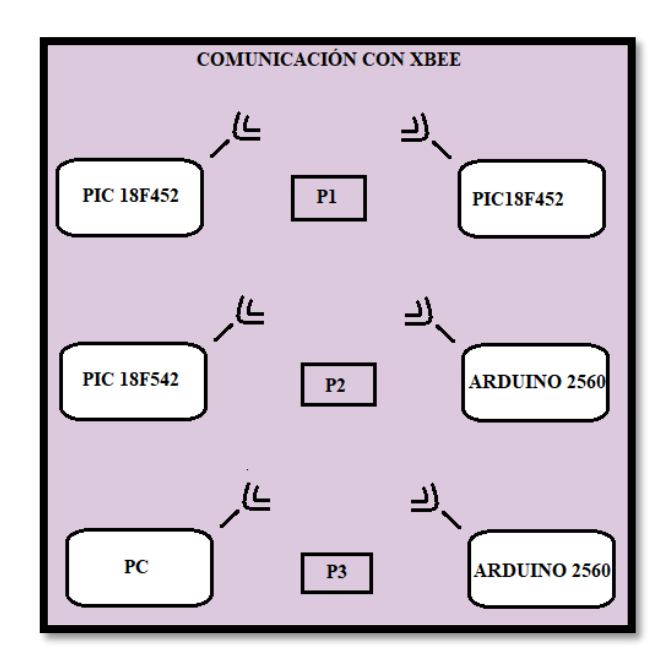

### **3.1. Diagrama de bloques de la propuesta**

**Figura. 3.1. Propuesta**

**Fuente: Elaborado por Autor**

### **3.2. Identificar los módulos que lo componen**

Para la elaboración del proyecto planteado se ha tomado en cuenta la elaboración de un módulo que permita desarrollar tres guías de laboratorios de microcontroladores, por esta razón se determina realizar:

- ✓ Una comunicación inalámbrica mediante un módulo Xbee entre dos microcontroladores para la medición de temperatura, humedad y control de un motor DC.
- ✓ Una comunicación inalámbrica mediante un módulo Xbee entre un Arduino Nano y un microcontrolador PIC para la medición de un sensor infrarrojo y el control de un servomotor.
- ✓ Comunicación inalámbrica RS232 para el monitoreo de temperatura y humedad mediante la plataforma LABview y los modem Xbee.
- ✓ Finalmente se desarrollará tres guías de laboratorio para cada práctica ejecutada.

### **3.3. Incluir aspectos técnicos del producto**

Como se mencionó anteriormente el proyecto trata de cumplir con tres objetivos propuestos y en cada uno se realiza una práctica de laboratorio en la materia de microcontroladores de la Unidad de Gestión de Tecnología ESPE es así que hablaremos sobre los aspectos técnicos tomados en consideración para cada práctica.

La práctica número uno consiste en una comunicación inalámbrica mediante un módulo Xbee con controladores PIC 18f452 este módulo se lo debe alimentar con 5Vdc y el motor DC con 12Vdc cumpliendo con las condiciones que determina el diagrama eléctrico propuesto es por ello que primero se debe conocer la hoja de datos de cada componente la misma que se podrá encontrar en la sección de anexos de este proyecto.

La práctica número dos de igual manera tiene que realizar la misma comunicación inalámbrica; esta vez se trabaja con un Arduino Mega y un PIC 18f452 la alimentación para cada componente es: servomotor con 5Vdc y el Arduino Nano con 9Vdc.

En la práctica número tres el estudiante debe disponer del programa LABVIEW ya que los datos enviados por medio de la comunicación inalámbrica RS232 se reflejarán en dicho programa, para el respectivo monitoreo de temperatura y humedad y la placa Arduino Mega, el circuito se deberá armar de acuerdo al diagrama establecido.

### **3.4. Costos y tiempo requerido para el desarrollo del proyecto.**

Para la elaboración tanto del módulo y las guías se realiza un análisis de costos y tiempo de duración para el desarrollo del proyecto el mismo que se lo especifica en las siguientes tablas:

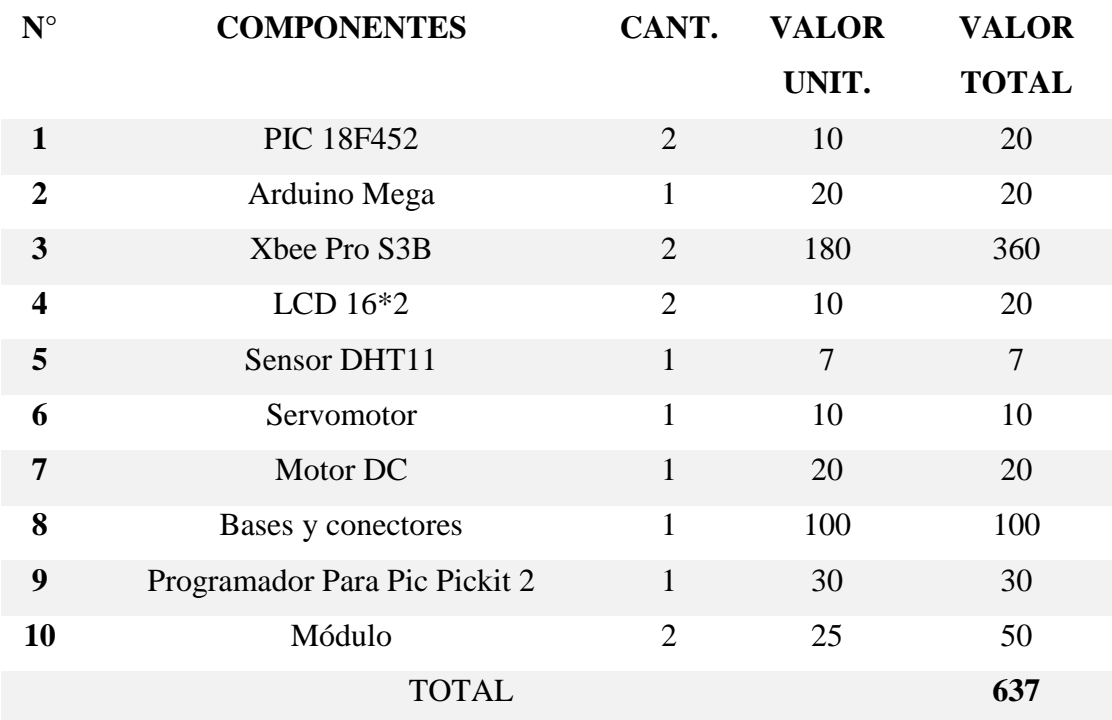

### **Tabla. 3.1. Costos de componentes electrónicos**

**Fuente: Elaborado por Autor**

## **Tabla. 3.2. Costo de materiales varios**

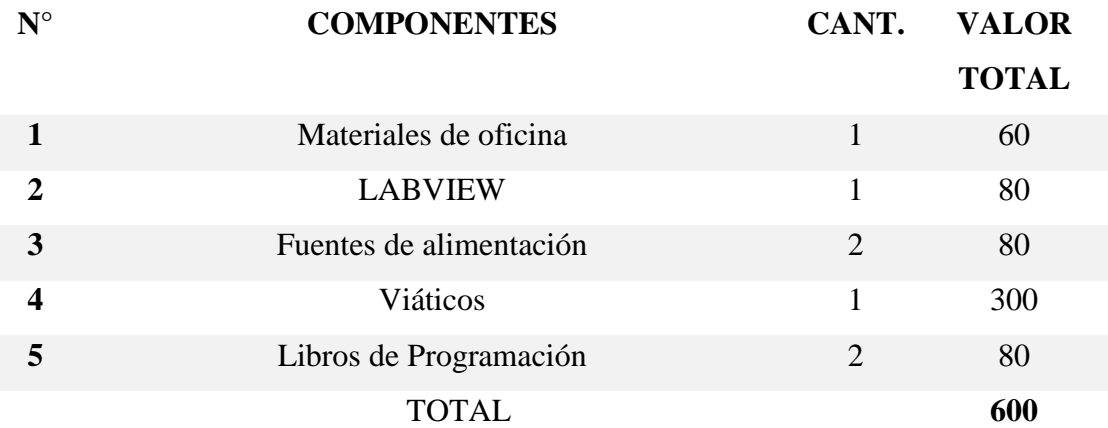

### **Fuente: Elaborado por Autor**

Es así que el costo del proyecto está avalado en 1237 dólares americanos tomando en cuenta los gastos directos que son componentes del módulo e indirectos que son materiales varios.

Así mismo el tiempo estimado para la ejecución del proyecto es de cinco meses la parte práctica y seis meses para la evaluación de resultados ya que dicho módulo se lo utilizará dentro de un período académico.

### **3.5. Ventajas del producto**

La idea de la creación de módulos para estudios actualmente está en aceptación dentro del campo educativo ya que de esta manera los estudiantes aplican los conocimientos recibidos en las aulas, es por esta razón que la Unidad de Gestión de Tecnologías ESPE trabaja continuamente con la creación de módulos de estudio en la cual participan tanto docentes y estudiantes; mediante esta propuesta se puede realizar a futuro proyectos que beneficien a la sociedad dentro del área de Vinculación con la Sociedad en la cual trabajan conjuntamente docentes, estudiantes y la comunidad.

Ventajas de la realización de un módulo práctico para la carrera de Electrónica mención Instrumentación y Aviónica

- Los estudiantes ponen en práctica los conocimientos de programación para microcontroladores PIC.
- Los estudiantes ponen en práctica los conocimientos de programación para Arduino MEGA.
- Al final del curso el estudiante podrá realizar proyectos bajo parámetros de programación de los dispositivos con los que vamos a trabajar.
- Tanto docentes como estudiantes tendrán la capacidad de desarrollar módulos nuevos de trabajo que permitan crear proyectos para el beneficio de la comunidad bajo el control del departamento de Vinculación con la Sociedad

# **CAPITULO 4.**

# **IMPLEMENTACIÓN**

### **4.1 Desarrollo.**

Para la elaboración del proyecto se tomaron en cuenta varios aspectos técnicos en los cuales la parte de software y hardware del módulo de trabajo se elaboran con programas como Proteus 8, Arduino, Labview; es así que a continuación explicaremos en detalle cómo se inició el trabajo de creación de un módulo que permitirá realizar tres prácticas de laboratorio utilizando comunicación inalámbrica con módulos Xbee.

Iniciamos realizando la investigación bibliográfica para conocer el funcionamiento de cada componente con el que se va a trabajar, utilizando el programa Proteus 8 se da inicio a la creación del módulo de trabajo el mismo que consta de una pantalla LED 16\*2, un microcontrolador PIC 18F452, Osciladores de Frecuencia, y puertos para las respectivas conexiones.

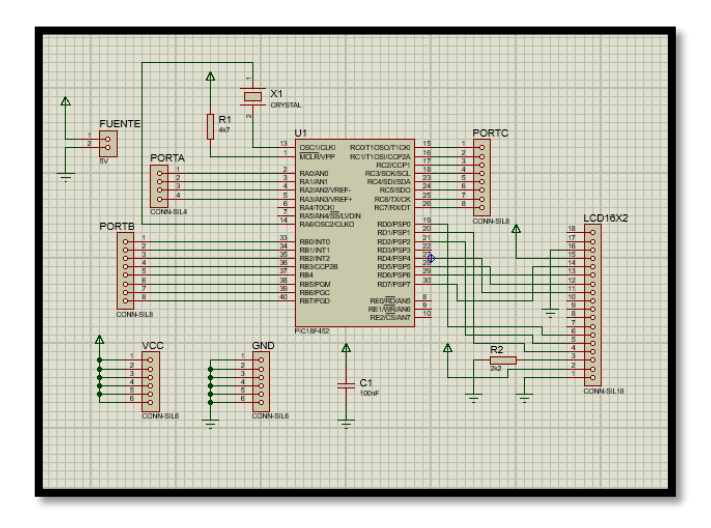

**Figura. 4.1. Diseño del módulo de trabajo**

Una vez obtenido el diseño del módulo se procede a realizar las prácticas correspondientes para verificar si la placa propuesta nos va a ser útil en las prácticas que los estudiantes deben desarrollar es así que utilizando nuevamente el programa Proteus 8 se realiza la simulación de las prácticas como podemos observar en la siguiente imagen.

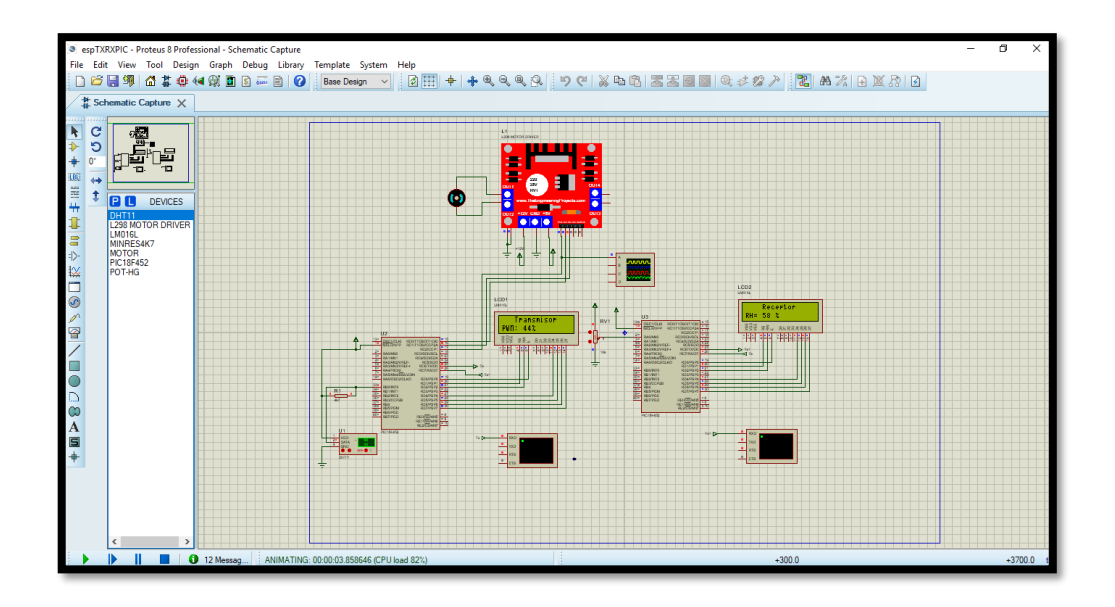

**Figura. 4.2. Simulación del circuito, Proteus**

**Fuente: Elaborado por el Autor**

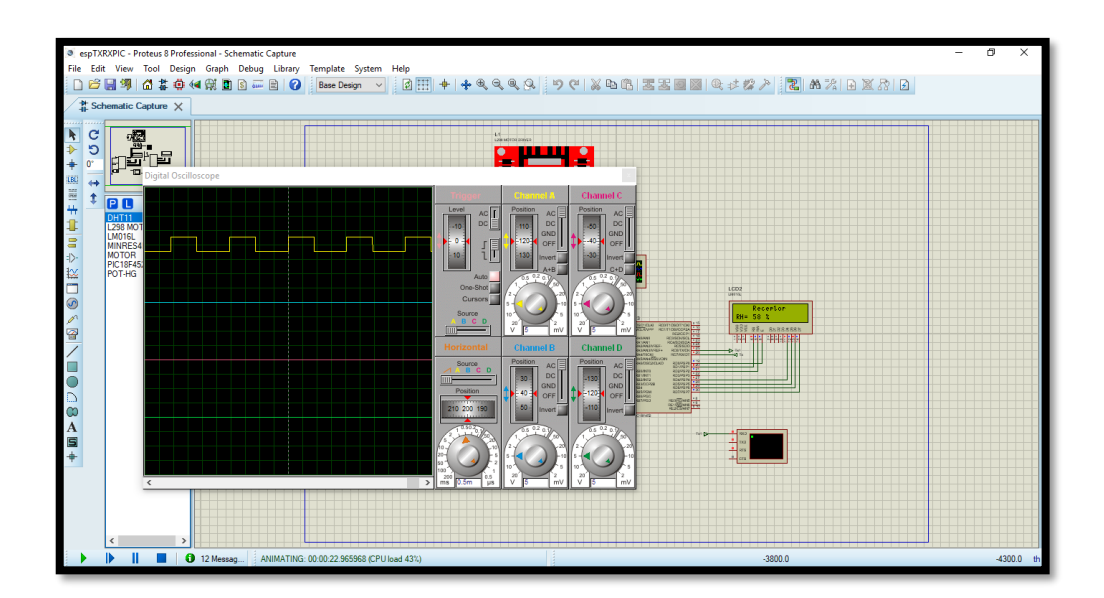

**Figura. 4.3. Simulación PWM**

Cada práctica propuesta tiene su respectiva programación como se muestra acontinuación:

**A.-** La programación para la práctica número uno permite establecer una comunicación inalámbrica mediante un modem Xbee entre dos módulos con microcontroladores PIC 18F452 para la medición de humedad y control de un motor DC, donde como primer paso incluiremos librerías tanto para el trabajo del PIC, como de funciones matemáticas y manejo del LCD, para poder conectar los puertos que permitirán llevar la información que será visualizada en el LCD 16\*2.

Para esta práctica se necesita trabajar con la transmisión y recepción de datos entre PIC's podemos observar que primero se realizó la programación del PIC que servirá como receptor y recibirá el dato correspondiente al porcentaje de PWM del motor DC el mismo que se lo envía desde el transmisor por medio de un potenciometro que regula y controla la velocidad del motor.

Una vez realizada la programación que se detallará en las guias de trabajo se realizan las pruebbas funcionales, donde:

El transmisor se encuentra recibiendo los datos de PWM con un 85% como se muestra en la figura.

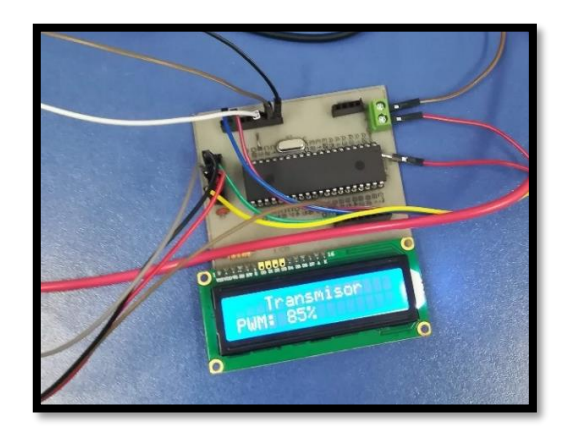

**Figura. 4.4.- Módulo con el PIC 18F452**

Pero al mismo tiempo envia datos de humedad que obtiene el sensor DHT que son verificables en el receptor.

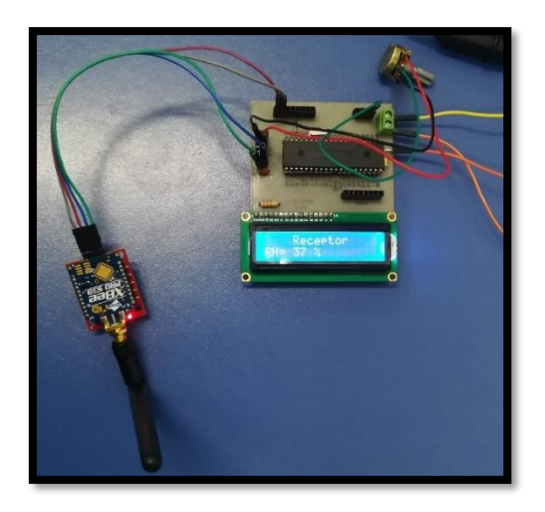

**Figura. 4.5.- Módulo de recepción XBee**

**Fuente: Elaborado por el Autor**

El potenciometro que podemos observarr el la figura donde se encuetra el receptor sirve para variar la velocidad del motor DC que se encuentra conectado en el módulo de transmisión.

Esta transmisión de datos se la realiza mediante la comunicación inalambrica de los módulos Xbee Pro S3B.

**B.-** La siguiente práctica se la realiza para obtener una comunicación inalámbrica RS232 mediante un modem Xbee entre un Arduino Mega y un módulo con microcontrolador PIC 18F452 para la medición de un sensor infrarrojo y el control de un servomotor.

La programación del PIC permite obtener datos de distancia que nos envia el sensor Sharp y el porcentaje de giro del servomotor tomando en cuenta que el control se lo realiza desde el módulo que trabaja con el PIC y los datos recibidos en forma analógica lo hace el Arduino Mega.

En la siguiente figura se observa que el LED nos da indicaciones de RX que pertenece a la distancia de algun objeto que envia el sensor y de TX que pertenece al porcentaje de giro que tiene en ese momento el servomotor, la manipulación del servomotor se lo realiza por medio de un potenciometro conectado en el módulo del PIC 18F452.

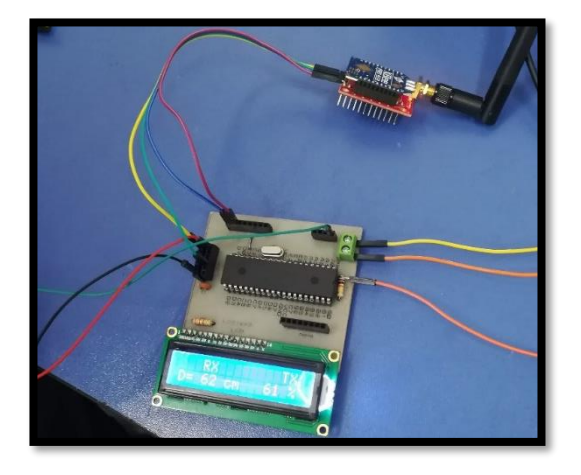

**Figura. 4.6. Lectura de datos de recepción y transmisión**

**Fuente: Elaborado por el Autor**

Como la comunicación es inalambrica, el otro extremo tenemos la conexión del Arduino Mega con el servomotor y el sensor de distancia y por medio del módulo Xbee estos datos son enviados a la pantalla LED que se pudo visalizar en la figura anterior.

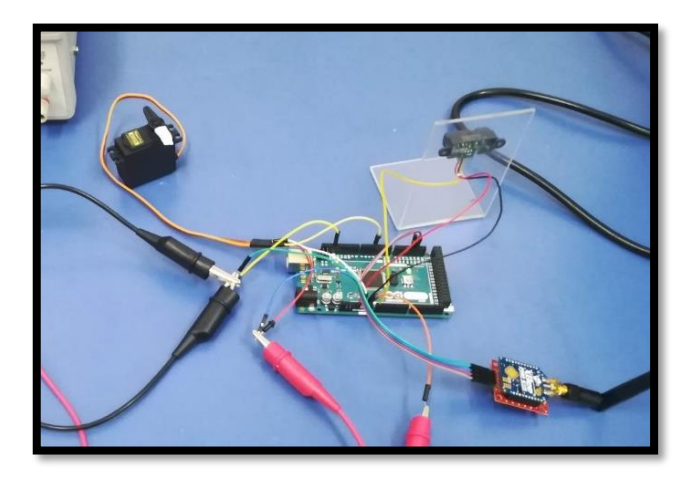

**Figura. 4.7. Control del Servomotor con Arduino**.

**C.-** Para la práctica número tres se realiza el control de un motor DC y monitoreo de temperatura y humedad mediante la plataforma LABview y los modem Xbee.

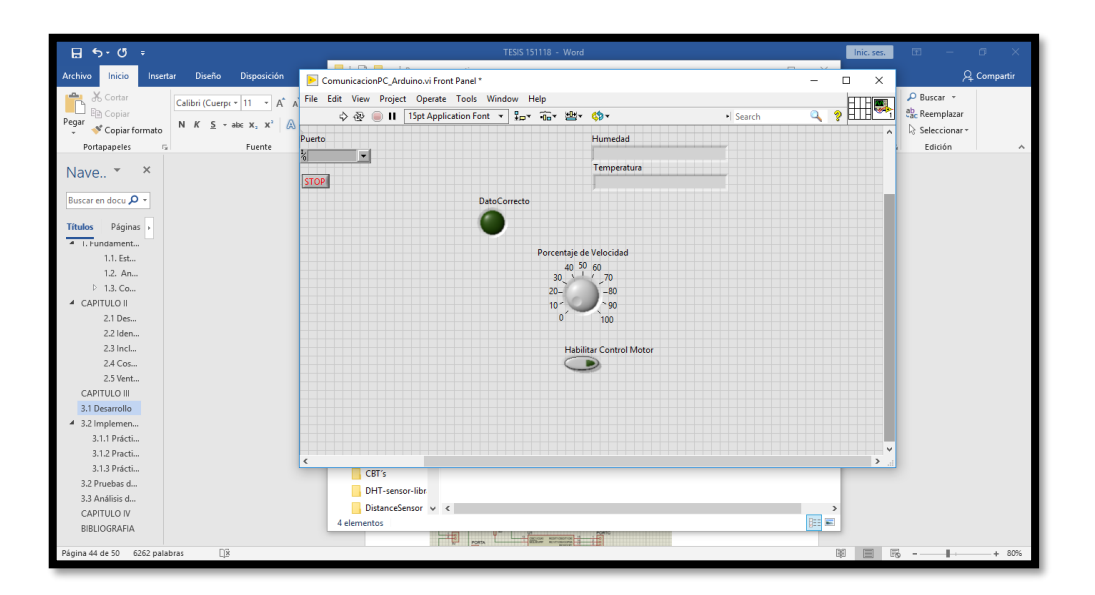

**Figura. 4.8. Simulación Labview**

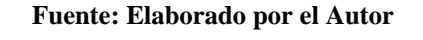

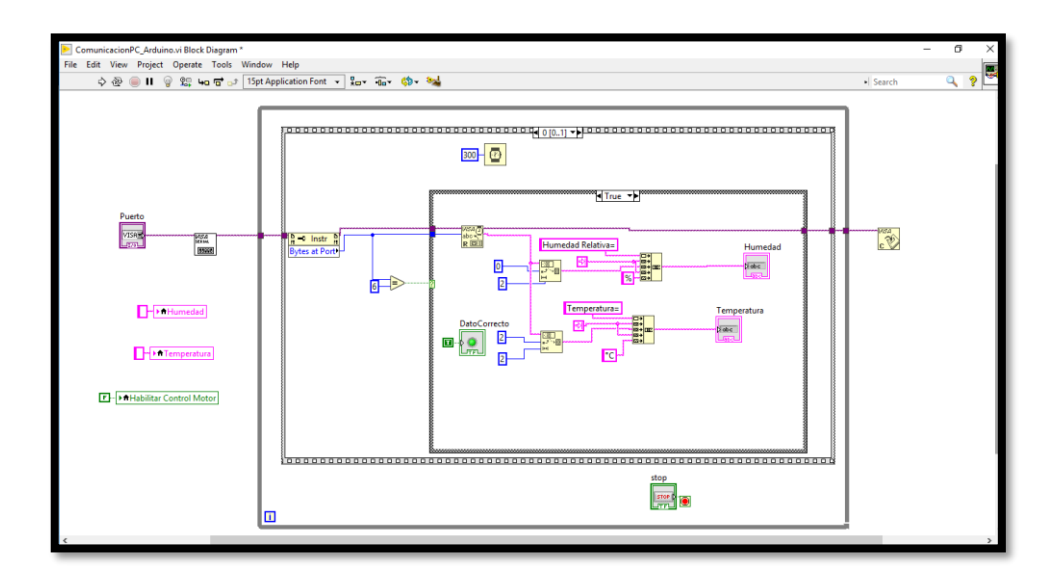

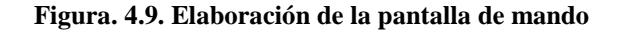

En esta práctica el estdiante debe crear un entorno en Labview con al ayuda del insructor para así poder manipular el motor DC que se encuentra colocado a una distancia determinada, este tipo de prácticas pretende trabajar con las habilidades del estudiante y así desarrollar interes dentro del campo tecnologico que abarcan temas de programación de dsipositivos y eleboración de paneles que permiten comunicarse mediante modems inalambricos.

**D.-** El diseño de la placa electrónica para el módulo se lo realizó en el programa Proteus 8 cumpliendo con las condiciones básicas de funcionamiento donde los puertos 13 y 14 deberán estar conectados a un oscilador de cristal y según la hoja de datos del PIC se configura las entradas y salidas del mismo, de igual manera se realiza la alimentación del LED y la recepción de datos correspondiente.

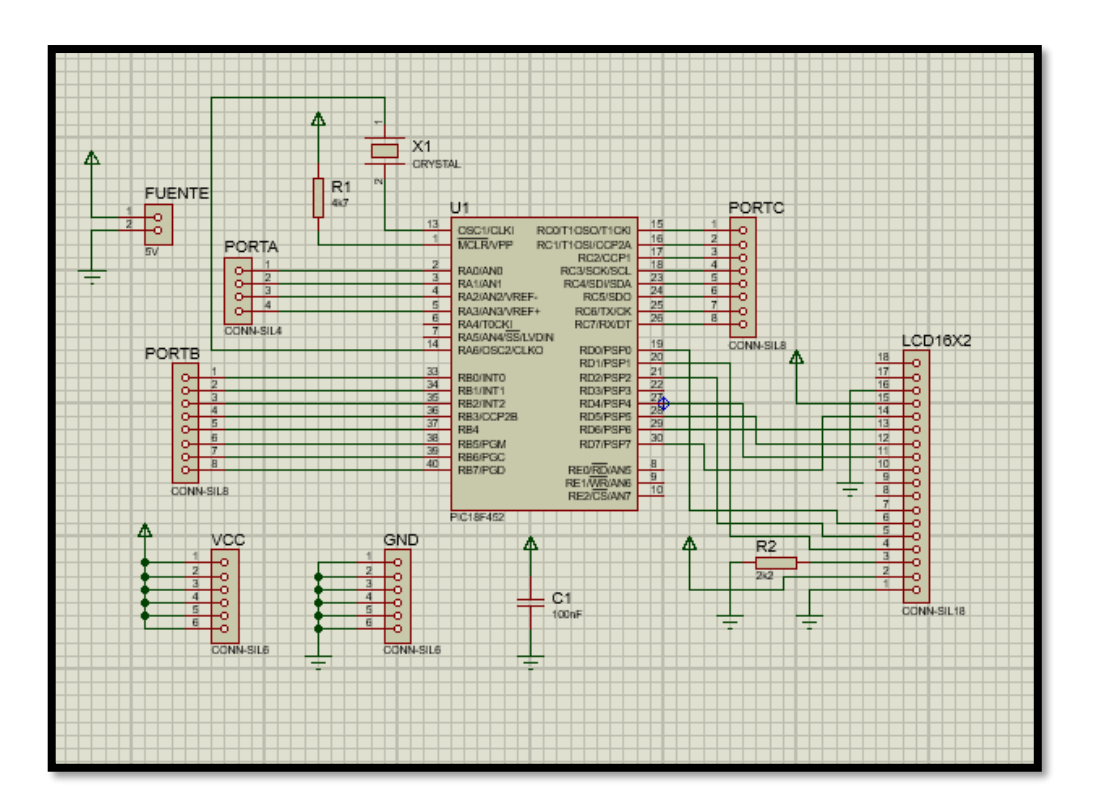

**Figura. 4.10. Diagrama esquemático del módulo con el PIC**

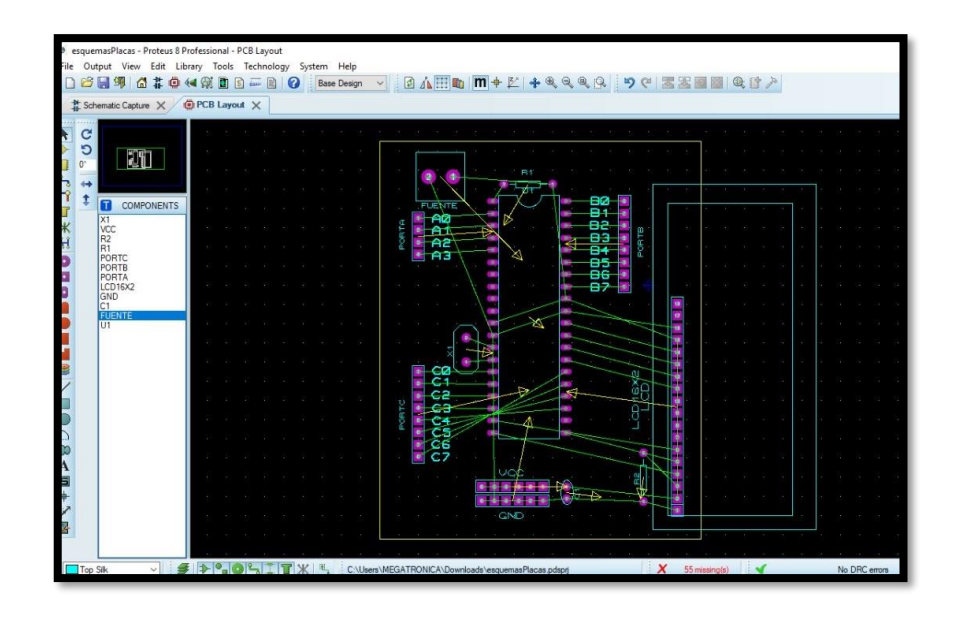

**Figura. 4.11. Diagrama de pistas**

### **Fuente: Elaborado por el Autor**

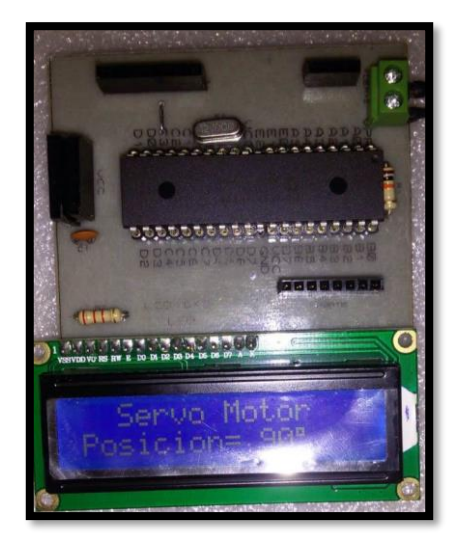

**Figura. 4.12. Módulo de trabajo para PIC 18F452**

**Fuente: Elaborado por el Autor**

# **4.2 Implementación**

Para la elaboración de las guías prácticas se toma en cuenta toda la información referente a cada práctica propuesta con la finalidad de facilitar al estudiante y al docente el trabajo a

realizarse. En el caso de los estudiantes, el beneficio seria al aportar actividades de trabajo didácticas que permitan despertar el interés del alumno mediante el proceso enseñanza – aprendizaje; y en el caso del docente, nuestro aporte es brindar las facilidades de enseñanza mediante la aplicación de prácticas utilizando guías y módulos de trabajo.

De esta manera iniciamos realizándonos la pregunta de ¿que entendemos por práctica?; pues una práctica de taller, de campo o de laboratorio viene a ser una actividad didáctica que se basa en una experiencia en la cual se aplican habilidades y conocimientos de varias disciplinas. Es aquí donde se pone en discusión conceptos, tecnologías, métodos y algunos conocimientos que permitirán su desarrollo. Por esta razón es indispensable conocer el tipo de metodología que se la va a emplear para que la ejecución de dicha práctica arroje resultados positivos en nuestros estudiantes.

Por tanto, en este proyecto se analiza el proceso enseñanza – aprendizaje para elaborar una guía que conceda importancia tanto experimental como vivencial que acompañarán al desarrollo de un curso teórico – práctico. Hay que recordar que una guía de laboratorio debe ser elaborada con un nivel pedagógico adecuado, es por esta razón que se toman en cuenta las instrucciones realizadas por: José Darío Alemán Suarez – Universidad Autónoma Chapingo, bajo un análisis de: "Guía de elaboración de un manual de prácticas de laboratorio, taller o campo: Asignaturas teórico prácticas".

Teniendo en cuenta los puntos que se requiere utilizar para la elaboración de guías se toman en cuenta los siguientes elementos para la práctica:

- a) Título de la práctica: En este ítem se coloca el nombre de la práctica a realizarse.
- b) Introducción: Se explica de manera detallada los aspectos técnicos y teóricos del tema propuesto que sean necesarios.
- c) Objetivo de la práctica: El objetivo se incluye con la finalidad de que la actividad este directamente relacionada con la demostración y comprobación de la ejecución de la actividad.
- d) Metodología: Aquí se describe los pasos a seguir para la ejecución de la práctica mediante la aplicación de esquemas eléctricos y programación tanto de PIC como de Arduino.
- e) Recursos, materiales y equipos: El estudiante encuentra en esta sección todos los requerimientos en cuanto a equipos y materiales a utilizarse.
- f) Desarrollo de la Práctica: Aquí se podrá observar la secuencia que el estudiante debe seguir para la ejecución de la práctica experimental.
- g) Bibliografía: En este punto se indica la bibliografía que fue utilizada para el desarrollo de la práctica.
- h) Resultados y Conclusiones: Deberá el estudiante adjuntar datos que se obtuvieron mediante el desarrollo de la práctica.

Las guías de laboratorio elaboradas pueden ser visualizadas en la sección de anexos, teniendo en cuenta que existen guías tanto para docentes como para estudiantes. Podemos encontrarlas como Guías Prácticas Docentes 1, 2, y 3; y Guía Práctica Estudiante 1, 2, y 3.

### **4.3 Pruebas de funcionamiento**

Al finalizar la elaboración del módulo que permite realizar tres prácticas de laboratorio se realizan las respetivas pruebas de funcionamientos junto con las guías de desarrollo de las prácticas propuestas donde:

**A.-** En la primera práctica la comunicación inalámbrica de PIC a PIC funciona correctamente los valores de humedad recibidos por el sensor se miden en porcentaje el mismo que es visible en el LCD 16\*2 colocado tanto en el transmisor como en el receptor de la misma manera el porcentaje de PWM del motor lo podemos visualizar mientras realizamos los respectivos cambios con el potenciómetro que permite dicha variación.

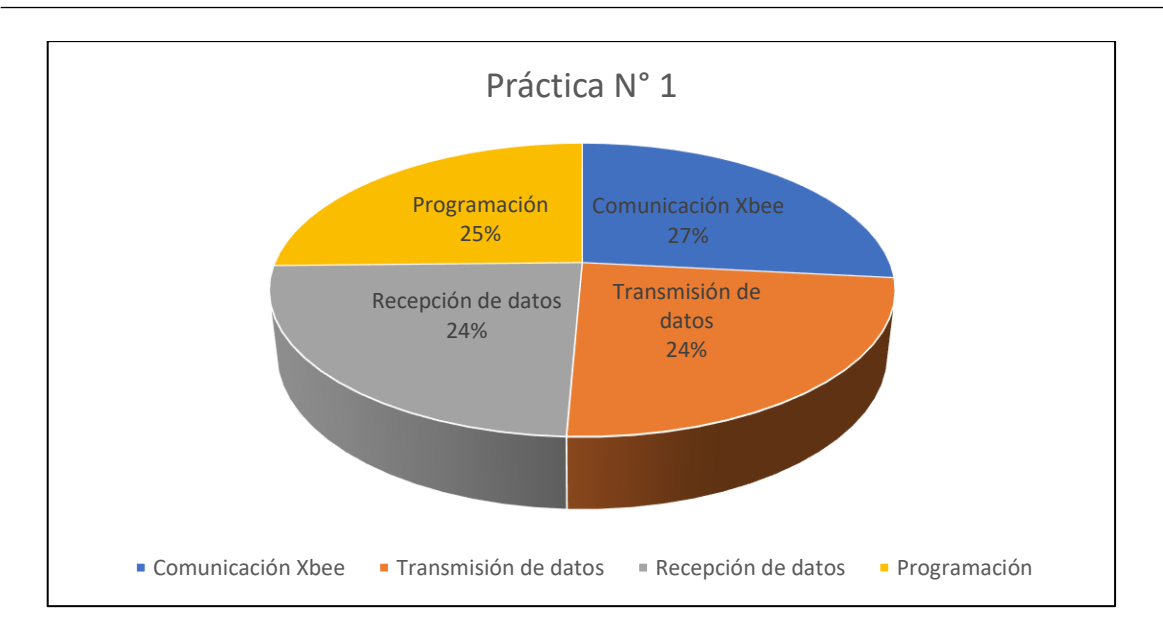

**Figura 4.13. Resultados de la Práctica N°1**

**Fuente: Elaborado por el Autor**

**B.-** El módulo permite realizar la comunicación inalámbrica del PIC al Arduino Mega enviando datos del servomotor y del sensor infrarrojo con normalidad, está practica depende mucho de la programación realizada es por esta razón que el estudiante poder desarrollar esta programación de acuerdo a los parámetros solicitados en las guías adjuntas.

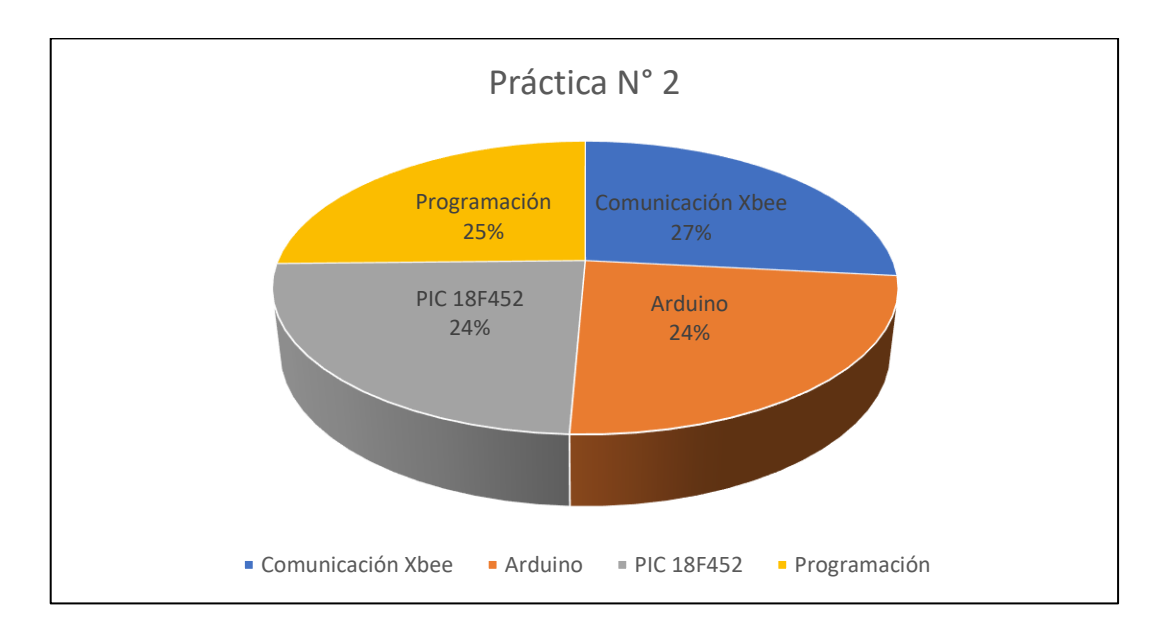

**Figura 4.14. Resultados de la Práctica N° 2**

**C.-** El software LABVIEW es la herramienta principal en la práctica número tres ya que permite la manipulación del motor DC y varia su velocidad, es por eso que el diseño esta realizado de acuerdo a las condiciones que se solicita en la guía práctica número tres cumpliendo con los parámetros correspondientes para desarrollarla.

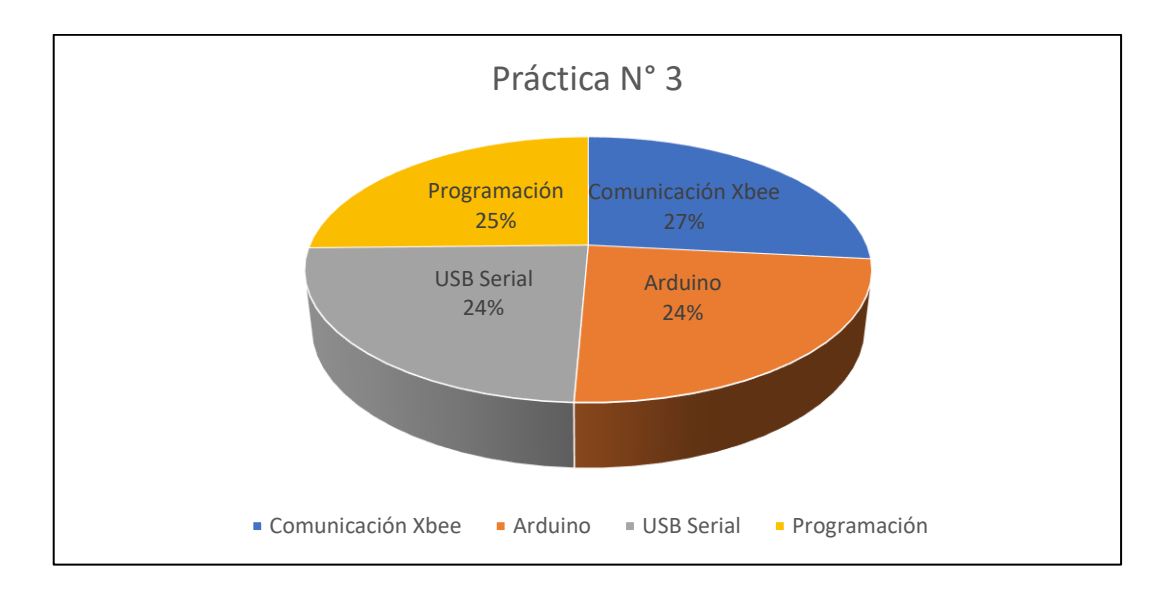

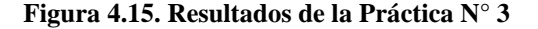

#### **Fuente: Elaborado por el Autor**

Como resultado obtenemos un módulo en funcionamiento para el desarrollo de tres prácticas donde los estudiantes pueden trabajar bajo lo solicitado en las guías prácticas que se elaboraron.

### **4.4 Análisis de resultados**

Una vez realizada la elaboración del módulo se procede a verificar su factibilidad es por esta razón que un grupo de estudiantes de la Unidad de Gestión de Tecnologías de la Universidad de las Fuerzas Armadas desarrollan las tres prácticas de laboratorio propuestas obteniendo así resultados positivos ya que es un trabajo donde el estudiante desarrolla sus habilidades dentro del campo electrónico y aplica los conocimientos recibidos en las aulas.

Este proyecto se encuentra elaborado bajo las condiciones que la Unidad de Gestión de Tecnologías lo solicita ya que este proyecto es la base de varios proyectos que el Instituto

está creando para el departamento de Vinculación con la Sociedad de la carrera de Electrónica mención Instrumentación y Aviónica.

Para el desarrollo de este ítem se tomó en cuenta una población de 25 estudiantes que reciben la materia de microcontroladores 2 tanto del período académico Abril – Agosto 2018 y 20 estudiantes del período académico Octubre 2018 – Febrero 2019.

Con respecto a los 20 estudiantes pertenecientes al período académico Octubre 2018 – Febrero 2019, la implementación del módulo propuesto con las respectivas guías de trabajo permitió que el estudiante tenga más interés en el campo de programación y sobre todo de como se realizan las comunicaciones inalámbricas y en los campos que se puede utilizar; mientras que los estudiantes del período académico Abril – Agosto 2018, tienen conocimientos básicos de programación con microcontroladores y desconocen el uso de otras herramientas como el Arduino y otros dispositivos de comunicación como son en este caso los XBee.

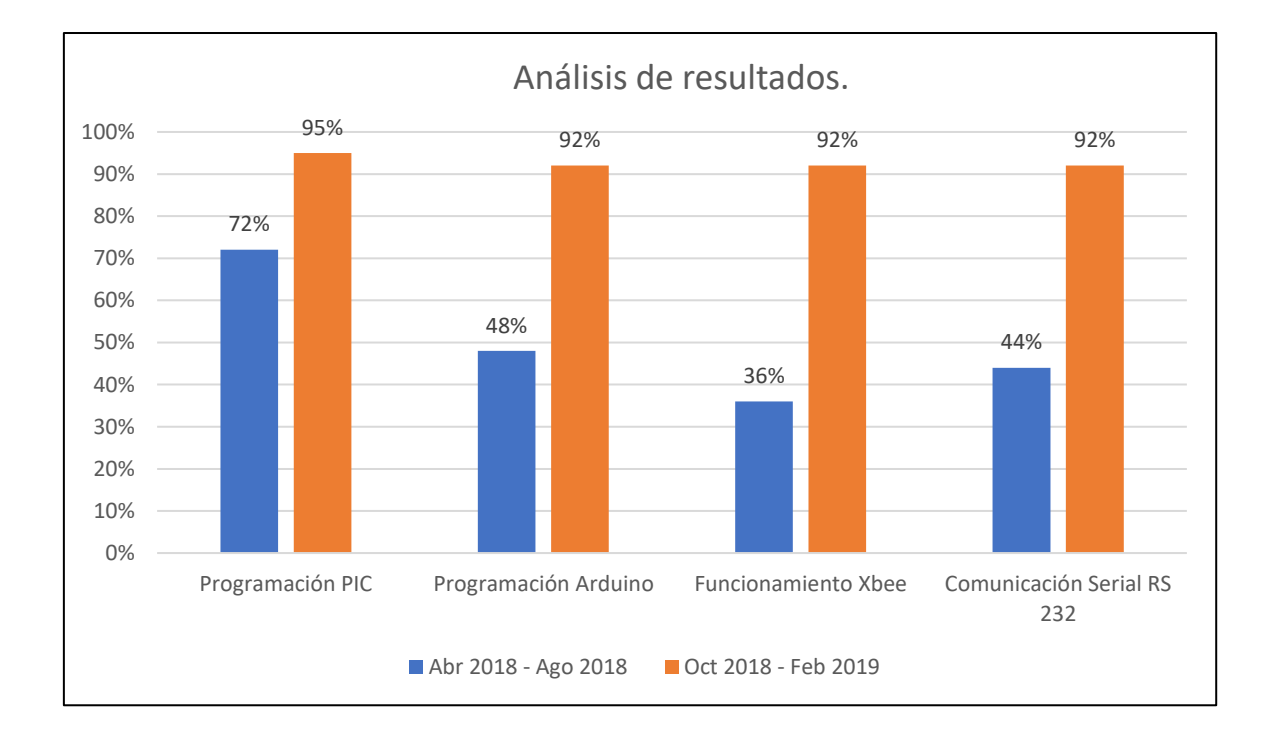

**Figura 4.16. Análisis de resultados**

**Elaborado por el Autor**

## **CAPITULO 5.**

## **CONCLUSIONES Y RECOMENDACIONES**

## **5.1 Conclusiones**

La implementación de un módulo de trabajo para realizar una comunicación inalámbrica mediante el protocolo de red IEEE 802.15.4 de un modem Xbee, incidió positivamente en el proceso enseñanza – aprendizaje de los estudiantes de la Unidad de Gestión de Tecnologías ya que cumplió con el estándar de enseñanza propuesto por la Universidad.

Un aspecto importante para que el proyecto haya sido funcional fueron los elementos con los que se trabajó ya que así logramos aplicar tecnología actualizada para que el estudiante pueda desenvolverse en el campo laboral; la tecnología aplicada fue tema de mucho interés como se demostró al trabajar con el módulo de comunicación inalámbrica propuesto.

En términos generales como se muestra en los resultados de los análisis realizados, el conocimiento académico de los estudiantes se amplió gracias al módulo y guías de laboratorio propuestas, este resultado se logró obtener ya que se trataron temas de actualidad y de mucho interés para los estudiantes, es verificable que un alto porcentaje de discentes lograron actualizar conocimiento en un solo periodo académico.

### **5.2 Recomendaciones**

Dentro del proyecto ambicioso como lo fue este, se desea que exista una mejora continua para la ejecución del proceso enseñanza – aprendizaje de la Unidad, es por esta razón que tanto docentes como directivos, se encarguen de realizar varios proyectos de este tipo para tener una mejora continua en el aprendizaje a los estudiantes.

Para el desarrollo de proyectos se debe tomar en cuenta la tecnología que actualmente esta en boga ya que así se aportaría aún más en ampliar el conocimiento de los estudiantes y puedan desenvolverse en un campo laboral amplio; es así, como se incentiva a los estudiantes a desarrollar trabajos con software y otros dispositivos que el campo de la electrónica exige para la ejecución de varios proyectos.

### **BIBLIOGRAFIA**

- Carrascosa, J. (2006). Papel para la actividad experimental en la educación científica. ISSNe 2175-7941, 25.
- Colmenares, R. C. (2007). La andragogía en la educación superior. Caracas: ISSN 1316- 0087.
- Cuida, J. (2014). Módulos de electrónica y robótica. Bogotá: https://compartirpalabramaestra.org/alianza-gimnasio-campestrecompartir/modulos-de-electronica-y-robotica.
- E., J. j. (2009). La robotica como herramienta para la educación en ciencias e ingenieria. Revista Iberoamericana de Informatica Educativa, 6.
- ESPE. (2018). Universidad de las Fuerzas Armadas. Sangolqui: http://www.espe.edu.ec.
- Feo, R. (2010). Orientaciones básicas para el diseño de estrategias didácticas. Portal de revistas electrónicas UAM, 17.
- Gonzales, J. J. (2017). Proyectos electrónicos con microcontrolador PIC16F877A. Pamplona: Pamplona.
- Gutierrez, J. G. (2005). Diseño e implementación de la tarjeta de desarrollo del MC68H908GP32 para el laboratorio de microcontroladores de la escuela de ingenieria electrónica, eléctrica y telecomunicaciones de la UIS. Bucaramanga: Universidad Santander.
- http://www.superrobotica.com/s330024.htm. (s.f.).
- Passano, D. M. (2011). Androgogía, educación para toda la vida. Montevideo: Revista Uruguaya.
- Reyes, C. A. (2006). Microcontroladores PIC. Quito-Ecuador: Rispergraf.
- Rosero, O. X. (2008). Diseño de tarjetas para el diseño de aplicaciones con dsPIC. Guayaquil: Escuela Politecnica del Litoral.
- Tsividis, Y. (2001). A first lab in circuits and electronics. New York.
- Turmero, P. (2017). Módulo Micro Pic18f452. Venezuela.
- Vazquez, J. A. (1992). Introducción a los microcontroladores. España: Mcgraw.
- www.monografias.com/trabajos104/modulo-micro-pic18f452/modulo-micro
	- pic18f452.shtml#organizaca. (s.f.).

# **ANEXOS**

# **Manual del Usuario**

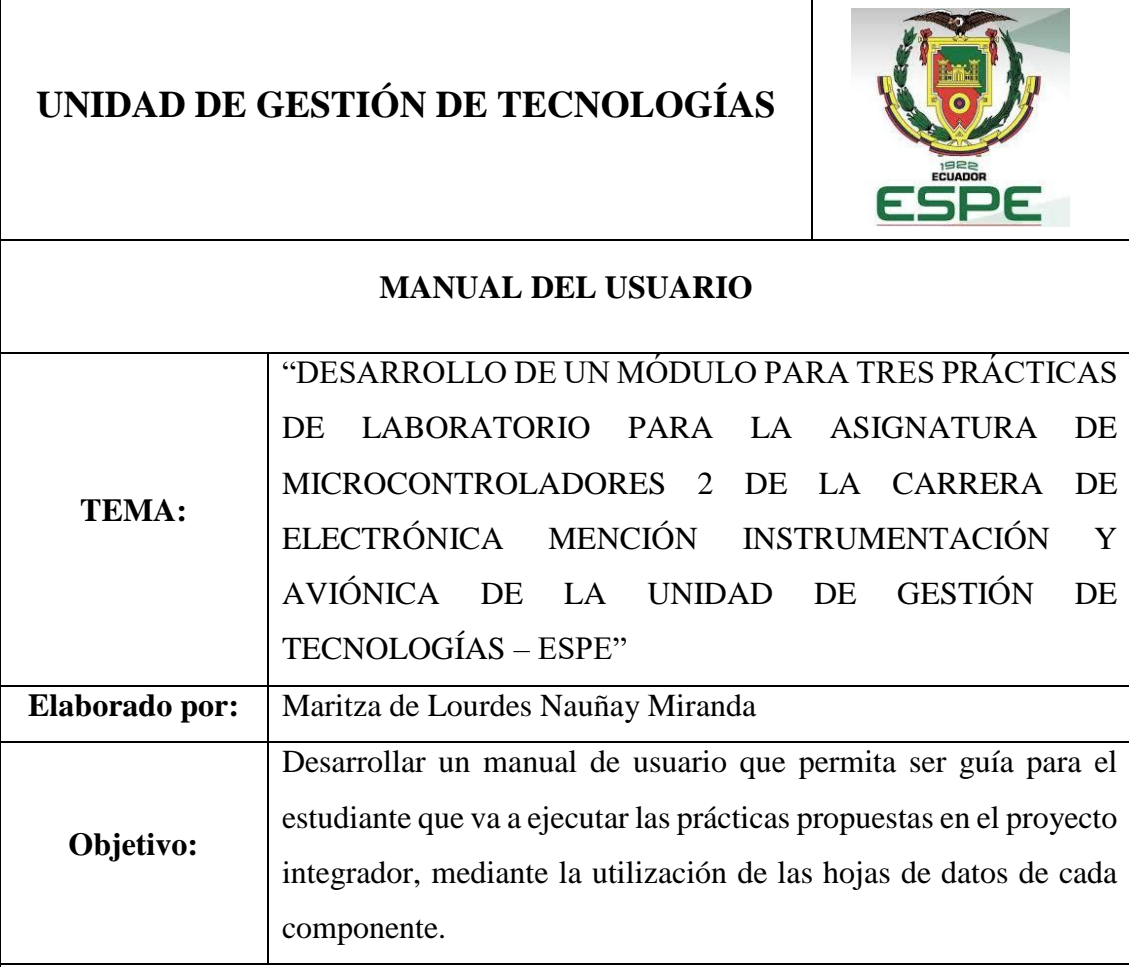

# **Desarrollo:**

El siguiente manual pretende ser guía para la utilización de cada componente que se utilizará en el desarrollo de las prácticas de la materia de microcontroladores 2 para los estudiantes de la carrera de Electrónica mención Instrumentación y Aviónica de la Unidad de Gestión de Tecnologías.

El manual está basado en el datasheet de los elementos de trabajo para la ejecución de cada práctica propuesta.

A continuación, se indicará los puertos de trabajo de cada componente a utilizarse, tenga en cuenta que el detalle de conexión de cada puerto se lo realiza en las guías de laboratorio que el estudiante debe realizar, es por esta razón que aquí detallamos únicamente los puertos de trabajo a utilizar en las prácticas.

# **1 MÓDULO DE TRABAJO CON EL PIC 18F452**

La figura representa cada puerto del módulo habilitado para el desarrollo de la práctica de acuerdo a las condiciones planteadas en cada guía de trabajo.

- A. Alimentación del módulo a tierra.
- B. Alimentación del módulo 5Vdc.
- C. Puertos B del PIC
- D. Display LCD
- E. GND
- F. VCC
- G. Puertos C del PIC
- H. Puertos A del PIC

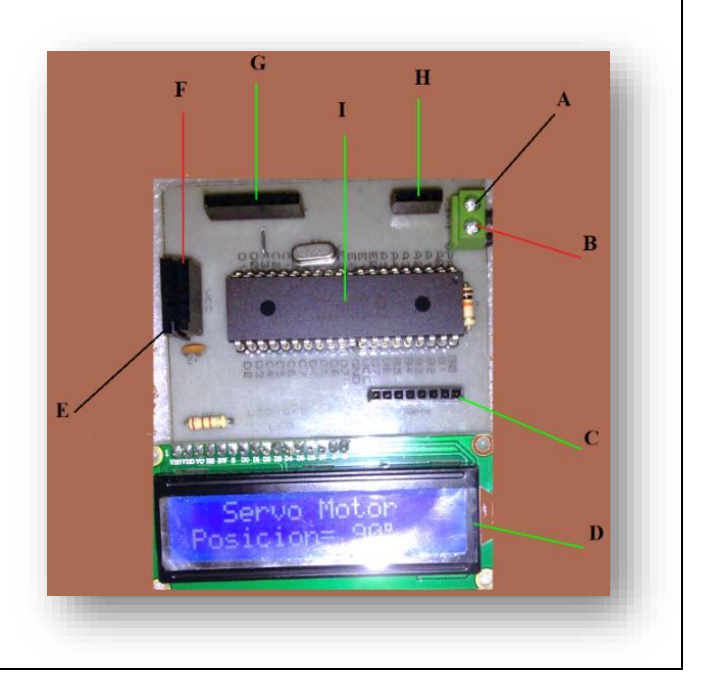

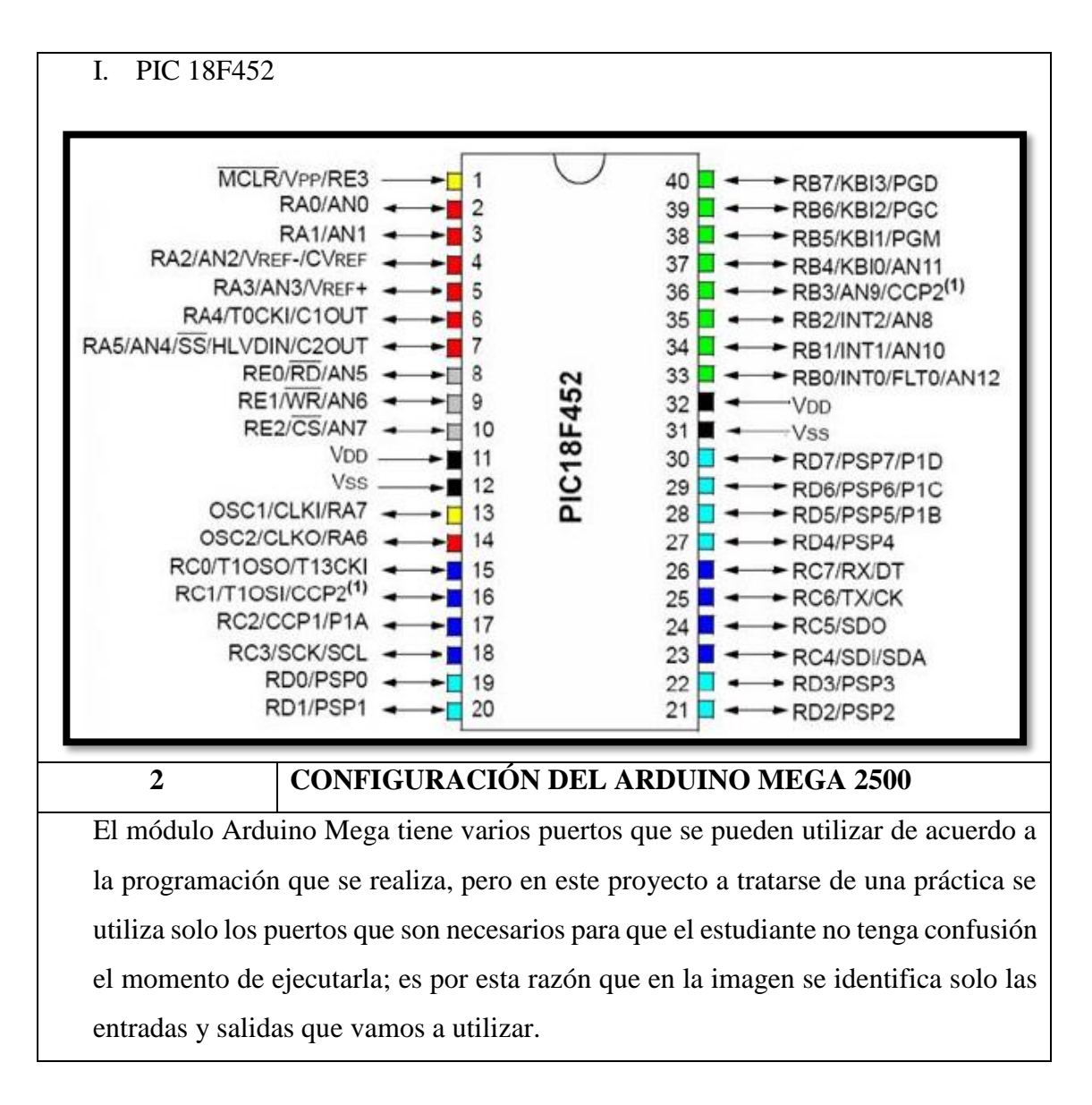

53

- A. DC Input
- B. USB to computer

C. GND

- D. Pin 13 PWM
- E. Pin 4 PWM
- F. Pin 2 PWM
- G. TX0 <1 Communication
- H. RX0 >0 Communication
- I. Pin 18 Communication
- J. Pin 19 Communication
- K. A0 Analog IN
- L. VIN Power
- M. GND Power
- N. 5V Power

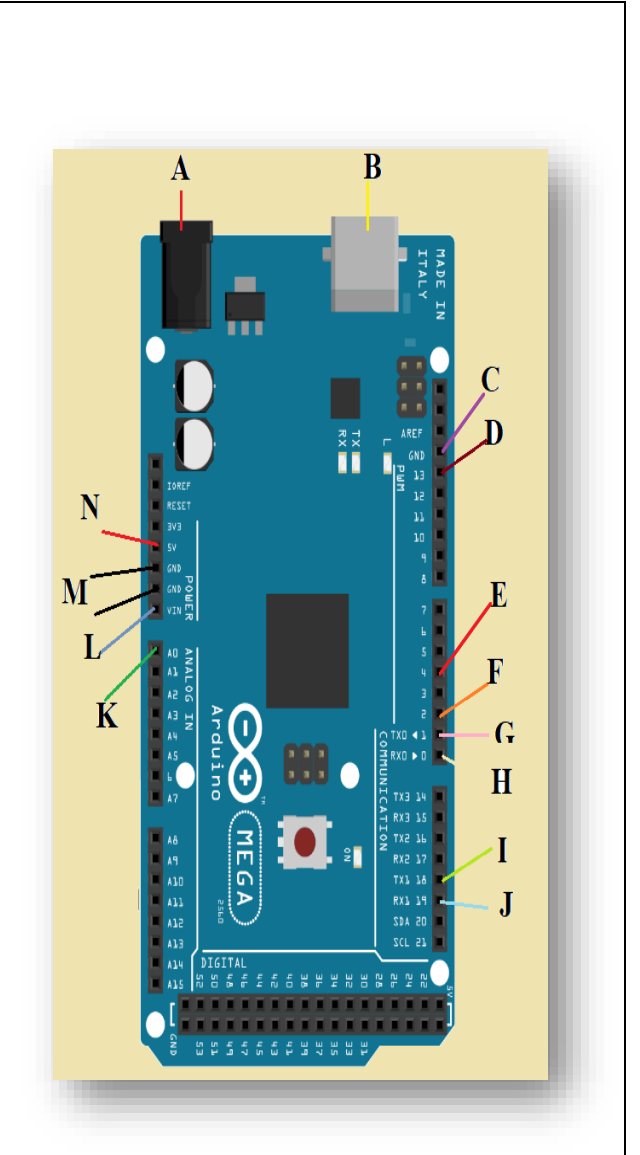

# **3 MODEM XBEE (SPARKFUN)**

La siguiente imagen representa al SparkFun del módem Xbee, este componente es la base del Xbee que nos permitirá conectarlo a los puertos de salida o entrada para su funcionamiento.

- A. GND
- B. 5V
- C. DOUT
- D. DIN
- E. Pines de conexión para el Xbee
	- PIN20 como guía

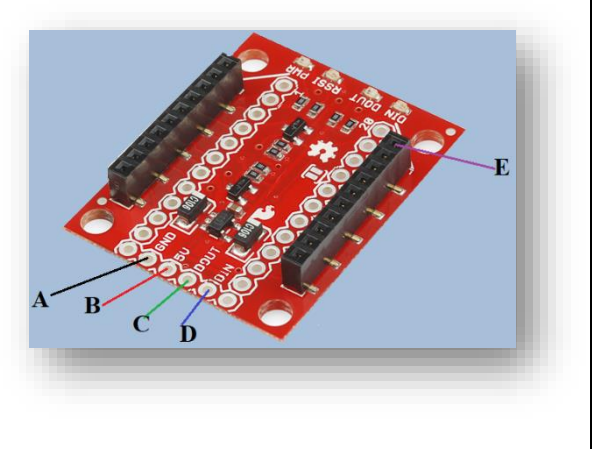

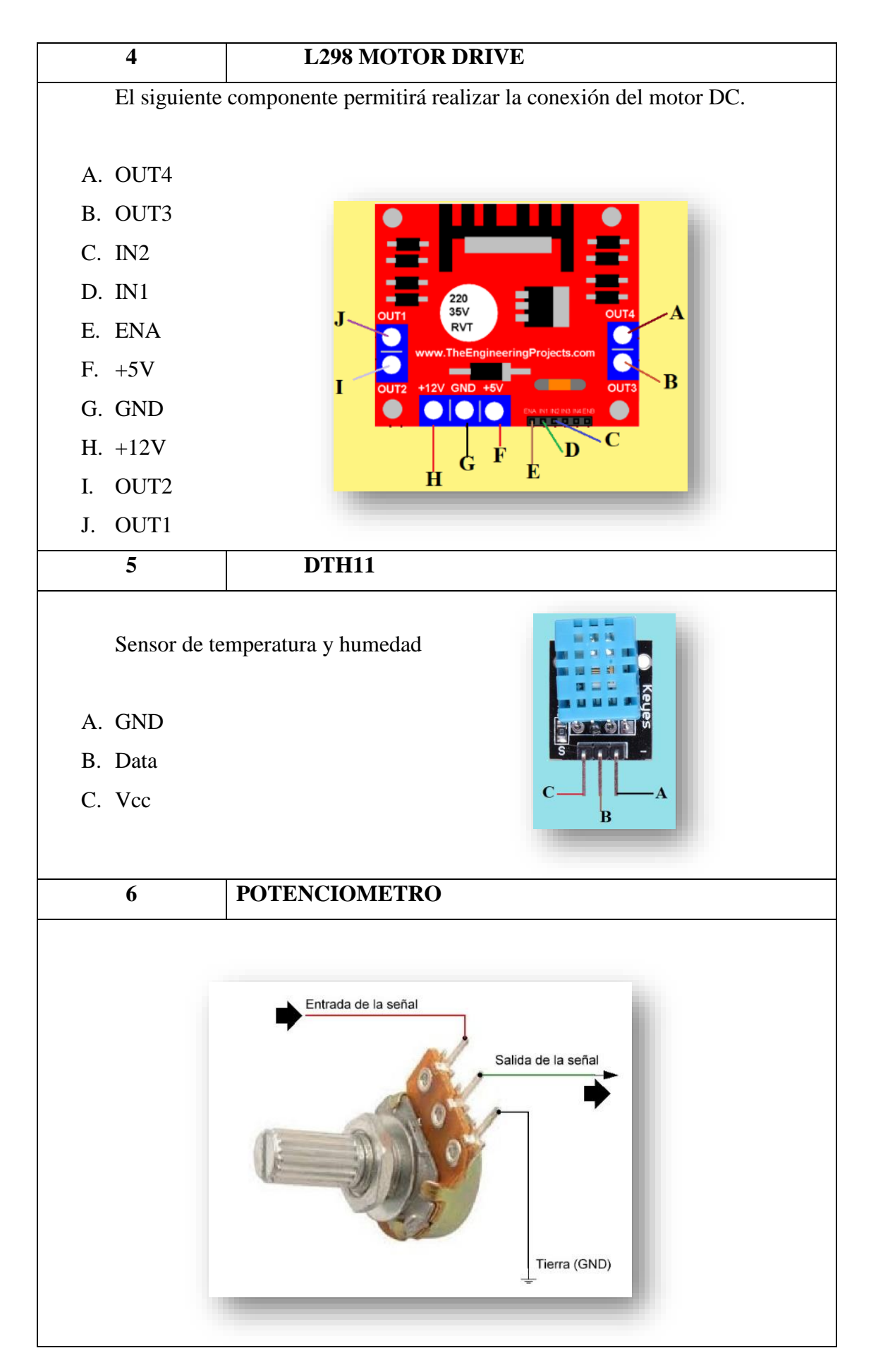

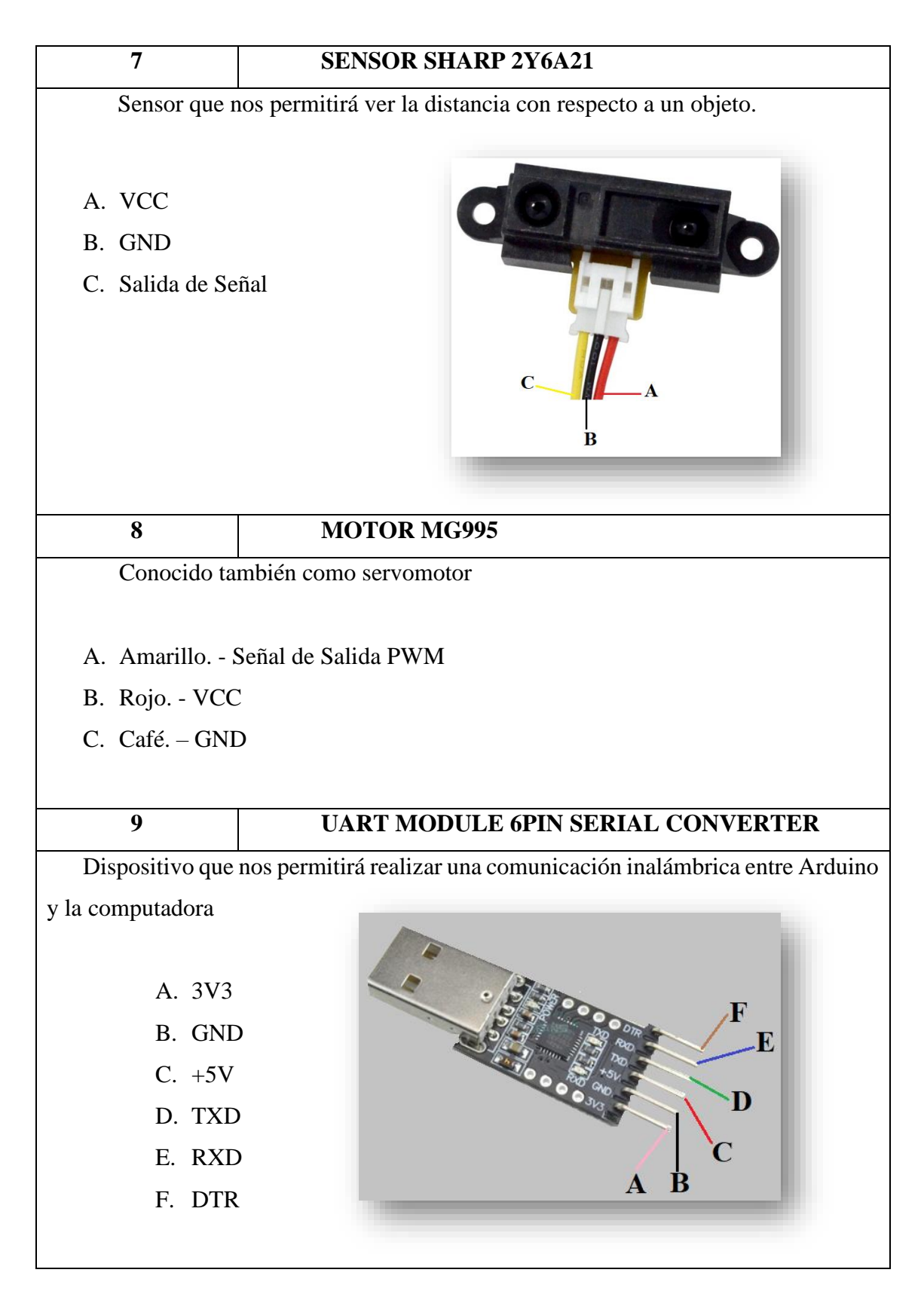

# **Manual de Mantenimiento**

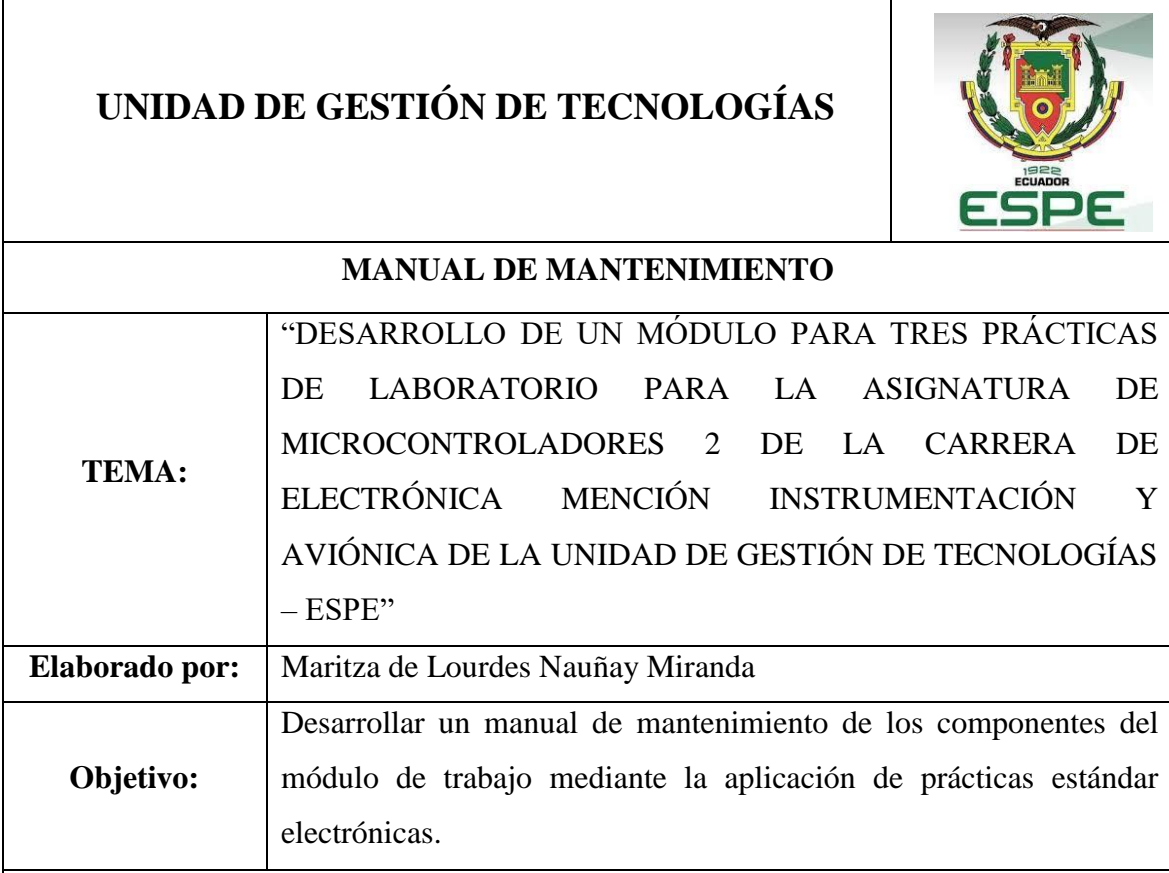

# **Desarrollo:**

Este manual está dirigido a docentes y estudiantes que tengan poco conocimiento del tipo de mantenimiento que se brinda a los componentes electrónicos.

- A. Realizar una inspección visual del módulo, verificando que los bornes de conexiones no se encuentren deteriorados, caso contrario se debe realizar el cambio o limpieza con Contac Cleaner (limpia contactos).
- B. Las placas electrónicas que se utilizan con el tiempo pueden llegar a perder la soldadura, si este fuera el caso se debe volver a soldar los pines para que la placa funcione correctamente.
- C. Realice el cambio de PIC18F452 una vez que haya cumplido la cantidad de grabaciones para su programación.
- D. Realizar una inspección visual de las conexiones internas del módulo para verificar que los cables no se encuentren sueltos o deteriorados.
- E. Todos los componentes del módulo pueden ser limpiados con limpia contactos para evitar impurezas que impidan su funcionamiento.

# **Guía Práctica Docente N°1**

# **UNIDAD DE GESTIÓN DE TECNOLOGÍAS**

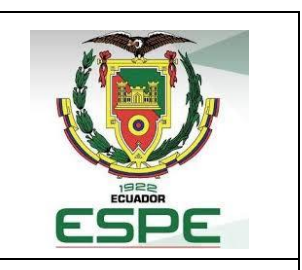

# **GUÍA PRÁCTICA DOCENTE N° 1**

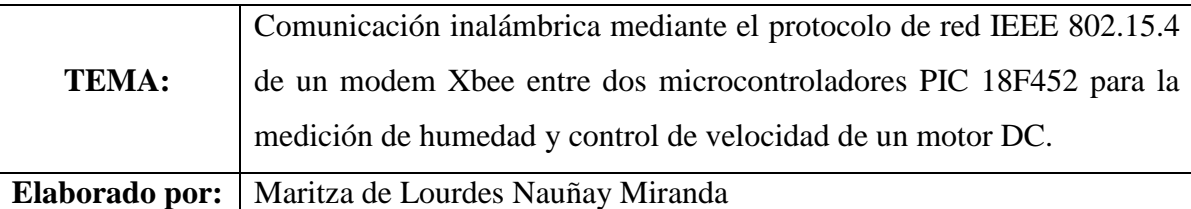

**Conocimientos Básicos:** La presente guía se encuentra diseñada bajo las recomendaciones del libro: *A first lab in circuits and electronics* (Tsividis, 2001) especialmente del capítulo donde se habla de las buenas prácticas de laboratorio de donde se obtiene varios consejos que son útiles para generar prácticas con fines académicos.

# **Prevención**

Para ejecutar prácticas de laboratorio con circuitos experimentales existen varias técnicas utilizando componentes que son de fácil manipulación y armado con la ayuda de un proto board o también hoy en día se utilizan módulos de trabajo que facilitan el armado de circuitos eléctricos; por esta razón se deberá tener en cuenta las siguientes recomendaciones.

Conocer el funcionamiento básico de un proto board y realizar una indagación previa del funcionamiento de los módulos de trabajo.

- Todos los circuitos eléctricos que se van a ejecutar en la práctica tienen sus respectivos diagramas que facilitan la instalación de componentes en caso de tener desconocimiento de algunos de ellos es factible utilizar la hoja de especificaciones que cada componente electrónico tiene.
- Al ser una práctica con varios módulos de trabajo es recomendable utilizar cables cortos que eviten el desorden y sobre todo las interferencias debido al uso de varios elementos del circuito.
- Haga uso del proto board en caso de tener varias conexiones tanto a tierra como de alimentación para evitar confusión y no se olvide de utilizar cables de acuerdo al código de colores para que pueda identificarlos y evitar confusiones.
- Una vez finalizado el armado si tiene alguna duda hágalo saber a su instructor para que revise el circuito basándose en el diagrama esquemático.
- Siempre verifique que no exista corto circuito entre la conexión a tierra y la alimentación.
- Dependiendo del tipo de fuente que va a utilizar se debe verificar el voltaje requerido de trabajo antes de aplicarlo, así como también la corriente de alimentación que se va aplicar; hoy en día existen fuentes de alimentación que permiten seleccionar primero el voltaje de trabajo una vez visualizado en la pantalla y convencido de que ese es el voltaje que necesito en el circuito se puede dar paso a la alimentación del mismo.
- Si en el módulo de trabajo implementado va a trabajar con el PIC 18F452 que le pertenece al estudiante, debe verificar la colocación en el puerto donde se encuentra el PIC ya que esto puede ocasionar un daño al módulo y a los PIC's que serán instalados.

## **Encontrando errores**

Una vez armado el circuito con el que se va a trabajar es probable que existan errores a pesar de las revisiones necesarias que se hicieron, quizá esto puede suceder por algún componente que se encuentre defectuoso, por una programación que no cumple las condiciones necesarias para su funcionamiento o se necesita realizar un reset a los módulos de trabajo, esto puede suceder por el uso de cables defectuosos o una conexión incorrecta.

- Para ello se debe apagar la fuente de alimentación, revisar los cables que no estén en malas condiciones y volver alimentar el circuito.
- Verificar si los módulos no se encuentran sobrecalentados, caso contrario retire el módulo y reemplácelo.
- El circuito que se plantea armar es sencillo por eso es recomendable realizar la verificación del armado varias veces antes de alimentarlo.
- En el caso de interferencias revisar el funcionamiento de los módulos Xbee PRO S3B, aunque el trabajo de estos módulos es óptimo y existen pocos problemas de interferencia en la comunicación.

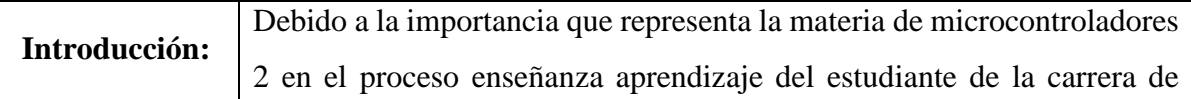

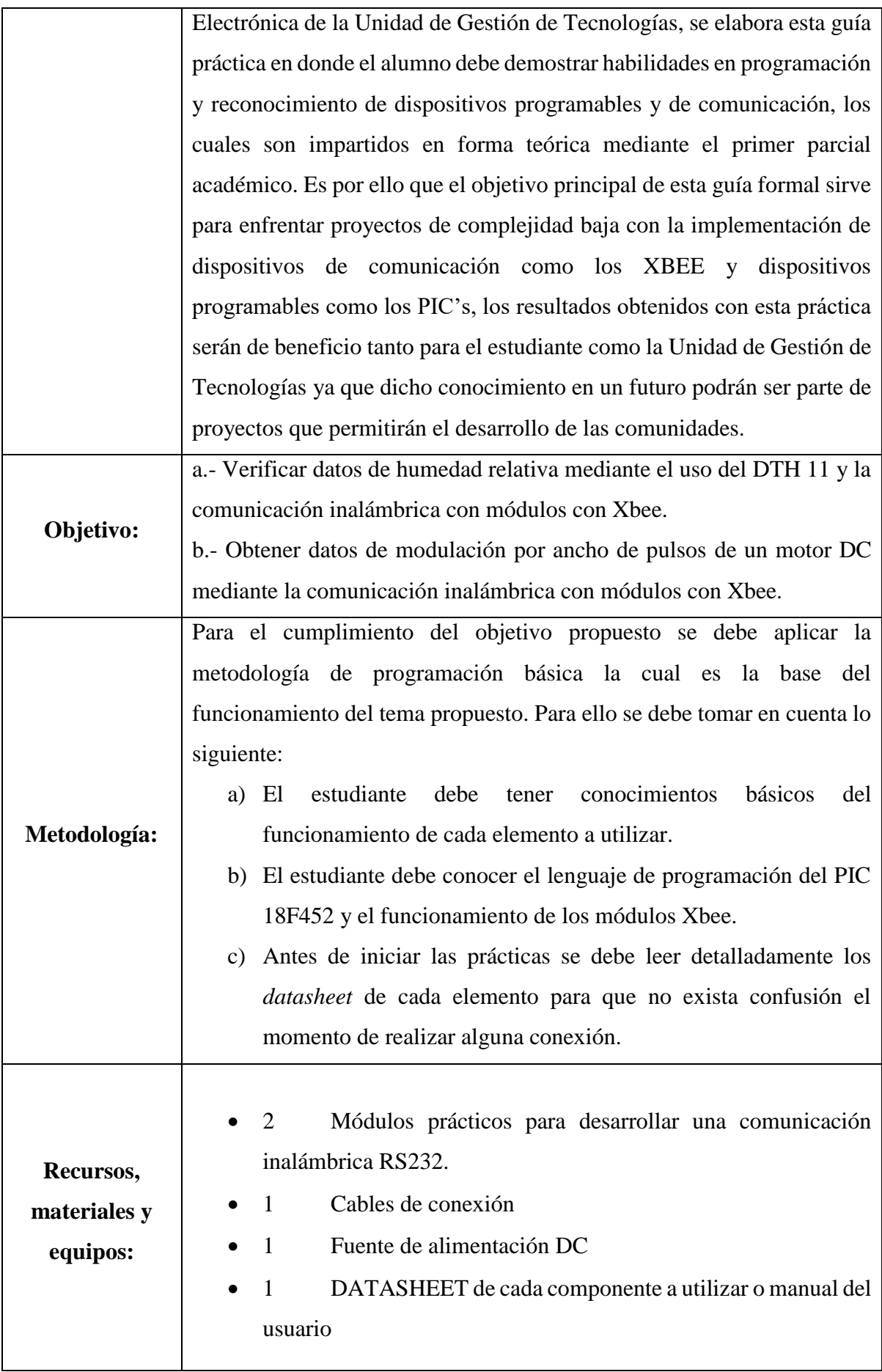

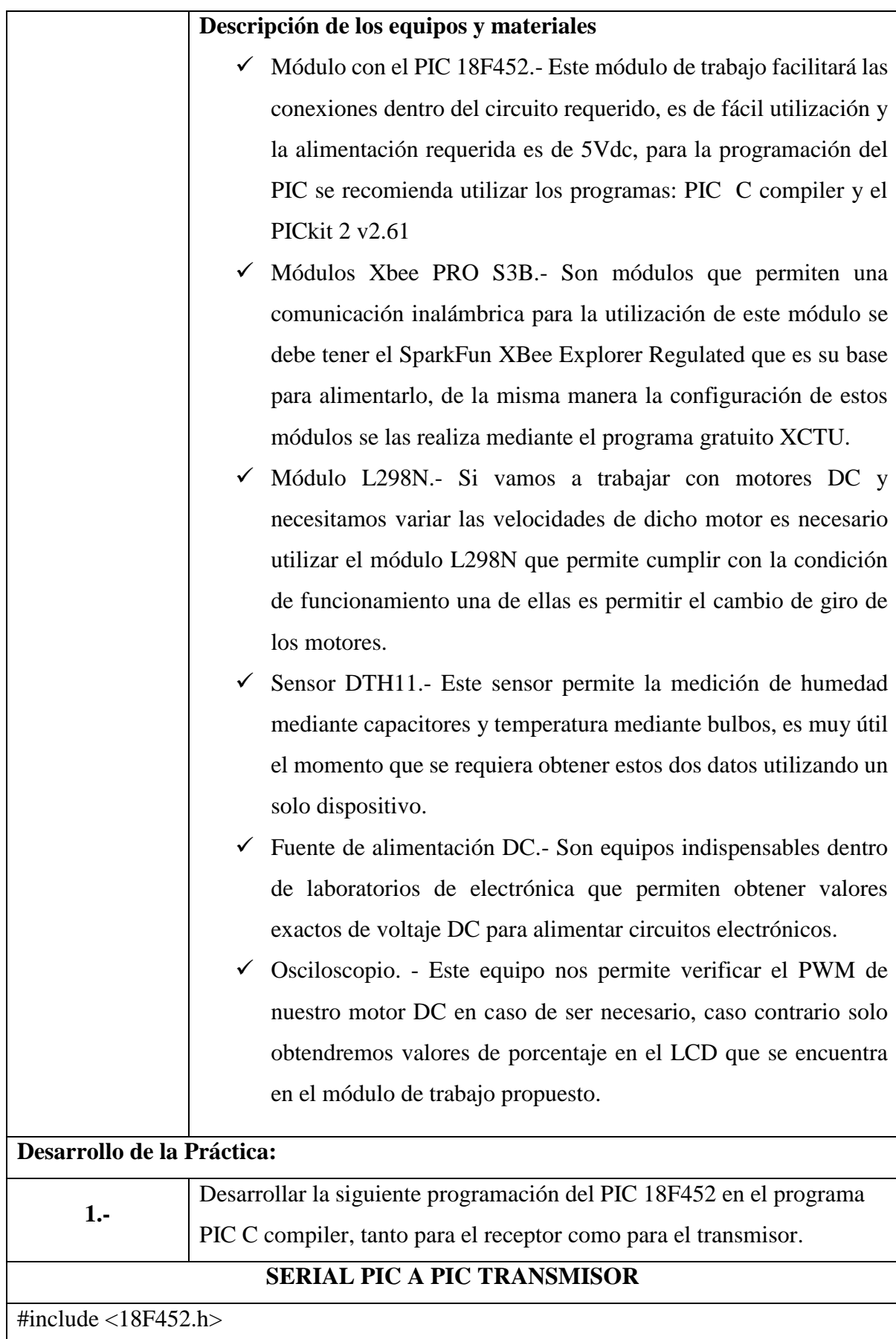
```
#fuses HS, NOWDT//,NOLVP, NOPROTECT,NOBROWNOUT, NOPUT, STVREN, 
NODEBUG, NOWRT, NOWRTD, NOWRTB, NOWRTC, NOCPD, NOCPB, NOEBTR, 
NOEBTRB 
#use delay(clock=8000000) 
#include <DHT11.c>
#use rs232(baud=9600, xmit=PIN_C6,rcv=PIN_C7)
#include <math.h> //Libreria para funciones matematicas
#include <lcd.c>
//LCD conectado en el puerto D
// D0 enable
// D1 rs
// D<sub>2</sub> rw
// D4 D4
// D5 D5
// D6 D6
// D7 D7
unsigned char state = 0;
int val=58;
int valor,valor1,valor2;
int suma;
int16 d;
float a=1023.0/100.0,b,c;
#int_RDA
void serie()
{
valor=getc();
valor1=getc();
valor2=getc()-48;
}
void DHT11() 
{ 
   state = get_data();
   int x=0b00100101;
```

```
 switch(state) 
 { 
    case 1: 
     { 
     } 
    case 2: 
     { 
      //printf(lcd_putc,"\fNo hay sensor ");
     if(vabor!=32) valor=valor-48;
      else
      valor=0;
     if(vloor1!=32) valor1=valor1-48;
      else
      valor1=0;
      suma=valor*100+valor1*10+valor2;
      b=suma*a;
      c=ceil(b); //Redondea al entero superior mas proximo del valor decimal
      d=(int16)c; //Convierte la variable c a un tipo de dato entero
      set_pwm1_duty(d); //Varia del ciclo de trabajo de la PWM
     printf(lcd_putc,"\f Transmisor");
      printf(lcd_putc,"\nPWM: %u%c",suma,x);
      printf("%2u",val);
      break; 
     } 
    case 3: 
     { 
      printf(lcd_putc,"\fFaltan datos en la informacion"); 
      break; 
     } 
    default: 
     {
```

```
if(vloor!=32) valor=valor-48;
          else
          valor=0;
        if(vloor1!=32) valor1=valor1-48;
          else
          valor1=0;
          suma=valor*100+valor1*10+valor2;
          b=suma*a;
          c=ceil(b); //Redondea al entero superior mas proximo del valor decimal
          d=(int16)c; //Convierte la variable c a un tipo de dato entero
          set_pwm1_duty(d); //Varia del ciclo de trabajo de la PWM
          printf(lcd_putc,"\fTX: %u",values[0]);
          printf(lcd_putc,"\nPWM: %u%c",suma,x);
          printf("%2u",values[0]);
          break; 
        }
void main()
```

```
setup_timer_2(t2_div_by_16,255,1); //Prescaler=16, PR=255 y Postscale=1
setup_ccp1(ccp_pwm); //Habilita el modulador por ancho de pulso PWM
enable_interrupts(INT_RDA);
enable_interrupts(GLOBAL);
lcd_init();
printf(lcd_putc,"\fTX Listo");
```
}

}

{

delay\_ms(2000); while(true) { output\_low(PIN\_C0); output\_high(PIN\_C1); DHT11(); delay\_ms(500); }

#### **SERIAL PIC A PIC RECEPTOR**

 $\#$ include <18F452.h>

#device ADC=10 // 10 bits ADC

#fuses HS, NOWDT//,NOLVP, NOPROTECT,NOBROWNOUT, NOPUT, STVREN,

NODEBUG, NOWRT, NOWRTD, NOWRTB, NOWRTC, NOCPD, NOCPB, NOEBTR,

NOEBTRB

}

#use delay(clock=12000000)

#use rs232(baud=9600, xmit=PIN\_C6,rcv=PIN\_C7)

#include <math.h> //Libreria para funciones matematicas

#include <lcd.c> //Libreria para manejo del LCD

//LCD conectado en el puerto D

```
// D0 enable
```
- $//$  D1 rs
- $//$  D<sub>2</sub> rw
- // D4 D4
- // D5 D5
- // D6 D6
- // D7 D7

int valor,valor1;

#int\_RDA

void serie()

{

```
valor1=getc()-48;
}
void main()
{
setup_port_a(ALL_ANALOG); //Fija todo el puerto A como entradas analogicas
setup_adc(ADC_CLOCK_INTERNAL); //Fija el reloj del ADC como interno
enable_interrupts(INT_RDA);
enable_interrupts(GLOBAL);
int16 dato;
float a=100.0/1023.0,b,c;
int d,suma;
int x=0b00100101;
lcd_init();
printf(lcd_putc,"\fRX Listo");
delay_ms(2000);
while(true)
{
set_adc_channel(0); //Selecciona el canal 0 de entradas analogicas
delay_us(20); //Retarno necesario para la conversion
dato=read_adc(); //Lee el dato el ADC 
b=dato*a;
c=ceil(b); //Redondea al entero superior mas proximo del valor decimal
d=(int)c; //Convierte la variable c a un tipo de dato entero
suma=valor*10+valor1;
printf("%3u",d);
printf(lcd_putc,"\fRX: %u",d);
printf(lcd_putc,"\nRH= %u %c",suma,x);
delay_ms(300);
}
}
```
valor=getc()-48;

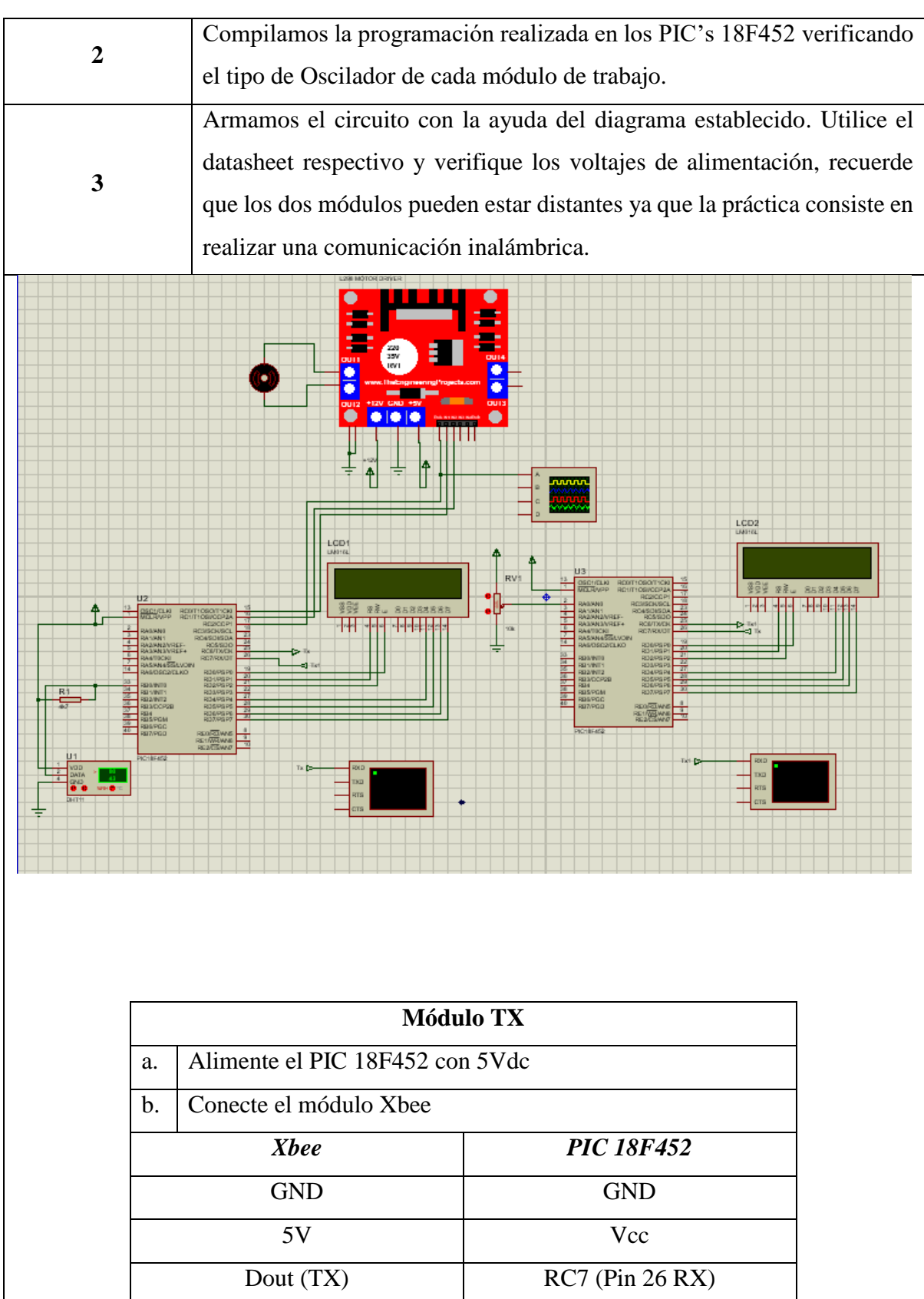

Din (RX) RC6 (Pin 25 TX)

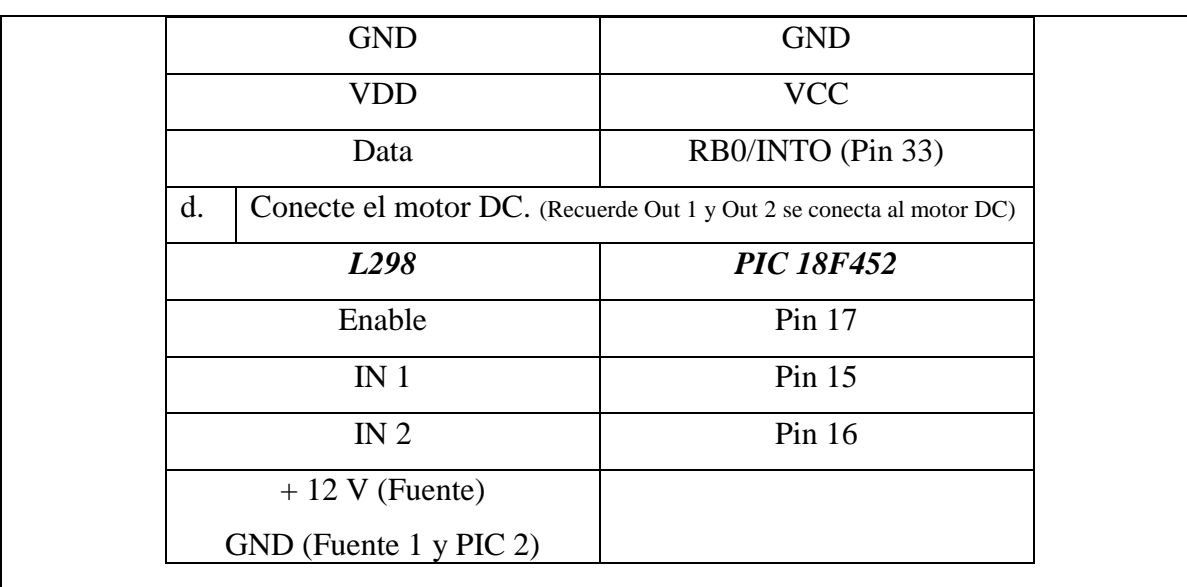

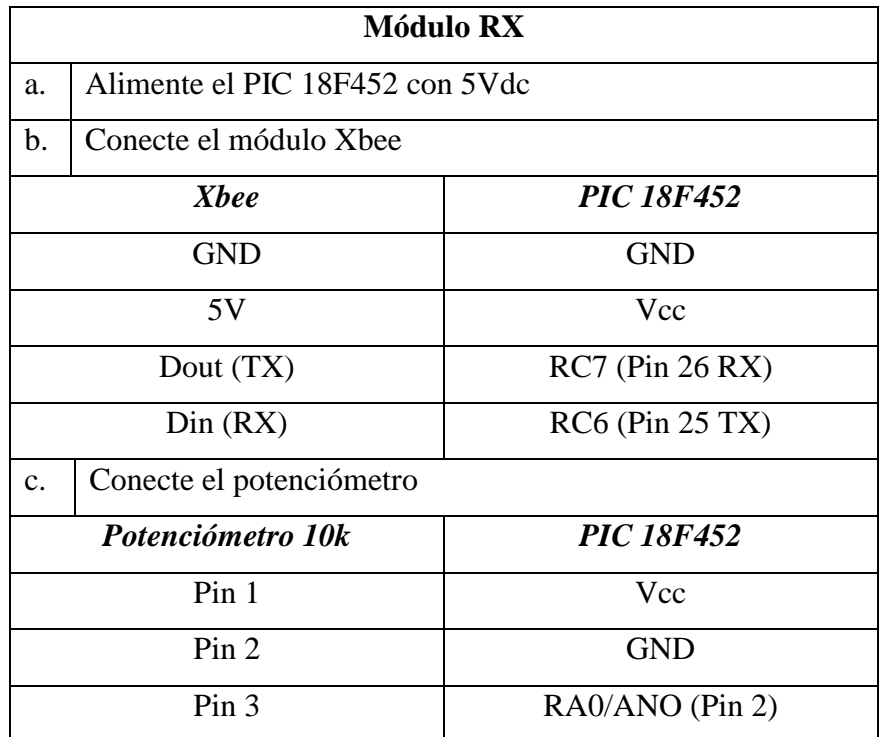

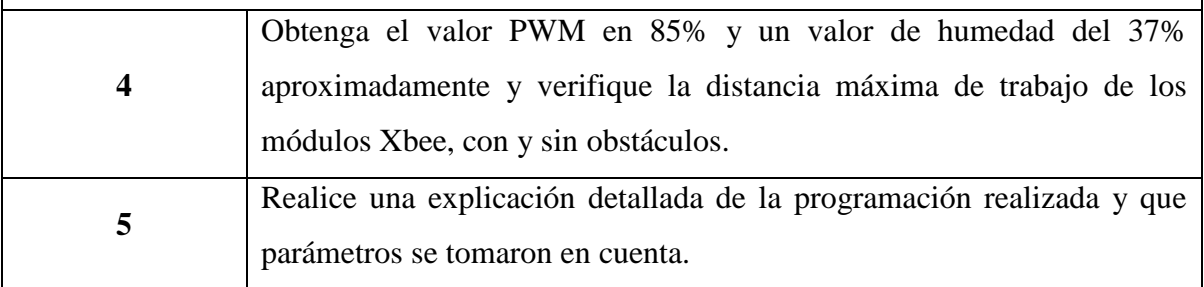

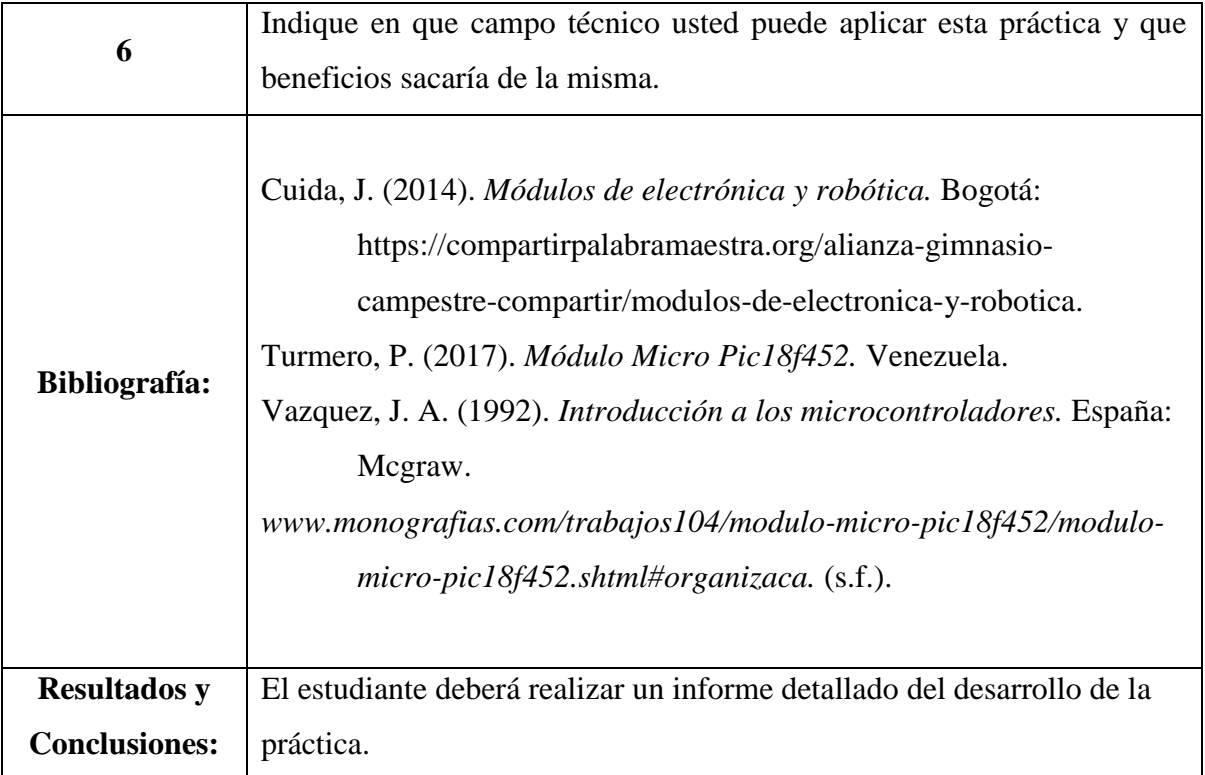

### **Guía Práctica Docente N°2**

## **UNIDAD DE GESTIÓN DE TECNOLOGÍAS**

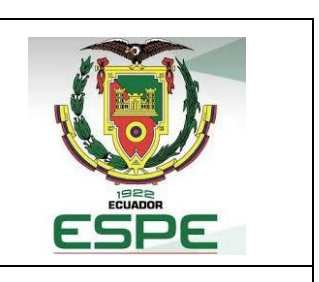

### **GUÍA PRÁCTICA DOCENTE N° 2**

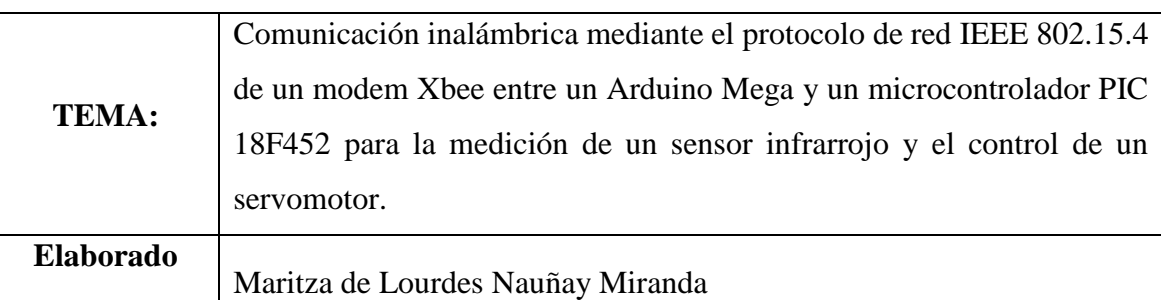

**por:**

**Conocimientos Básicos:** La presente guía se encuentra diseñada bajo las recomendaciones del libro: *A first lab in circuits and electronics* (Tsividis, 2001) especialmente del capítulo donde se habla de las buenas prácticas de laboratorio de donde se obtiene varios consejos que son útiles para generar prácticas con fines académicos.

#### **Prevención**

Para ejecutar prácticas de laboratorio con circuitos experimentales existen varias técnicas utilizando componentes que son de fácil manipulación y armado con la ayuda de un proto board o también hoy en día se utilizan módulos de trabajo que facilitan el armado de circuitos eléctricos; por esta razón se deberá tener en cuenta las siguientes recomendaciones.

Conocer el funcionamiento básico de un proto board y realizar una indagación previa del funcionamiento de los módulos de trabajo.

- Todos los circuitos eléctricos que se van a ejecutar en la práctica tienen sus respectivos diagramas que facilitan la instalación de componentes en caso de tener desconocimiento de algunos de ellos es factible utilizar la hoja de especificaciones que cada componente electrónico tiene.
- Al ser una práctica con varios módulos de trabajo es recomendable utilizar cables cortos que eviten el desorden y sobre todo las interferencias debido al uso de varios elementos del circuito.
- Haga uso del proto board en caso de tener varias conexiones tanto a tierra como de alimentación para evitar confusión y no se olvide de utilizar cables de acuerdo al código de colores para que pueda identificarlos y evitar confusiones.
- Una vez finalizado el armado si tiene alguna duda hágalo saber a su instructor para que revise el circuito basándose en el diagrama esquemático.
- Siempre verifique que no exista corto circuito entre la conexión a tierra y la alimentación.
- Dependiendo del tipo de fuente que va a utilizar se debe verificar el voltaje requerido de trabajo antes de aplicarlo, así como también la corriente de alimentación que se va aplicar; hoy en día existen fuentes de alimentación que permiten seleccionar primero el voltaje de trabajo una vez visualizado en la pantalla y convencido de que ese es el voltaje que necesito en el circuito se puede dar paso a la alimentación del mismo.
- Si en el módulo de trabajo implementado va a trabajar con el PIC 18F452 que le pertenece al estudiante, debe verificar la colocación en el puerto donde se encuentra el PIC ya que esto puede ocasionar un daño al módulo y a los PIC's que serán instalados.

#### **Encontrando errores**

Una vez armado el circuito con el que se va a trabajar es probable que existan errores a pesar de las revisiones necesarias que se hicieron, quizá esto puede suceder por algún componente que se encuentre defectuoso, por una programación que no cumple las condiciones necesarias para su funcionamiento o se necesita realizar un reset a los módulos de trabajo, esto puede suceder por el uso de cables defectuosos o una conexión incorrecta.

- Para ello se debe apagar la fuente de alimentación, revisar los cables que no estén en malas condiciones y volver alimentar el circuito.
- Verificar si los módulos no se encuentran sobrecalentados, caso contrario retire el módulo y reemplácelo.
- El circuito que se plantea armar es sencillo por eso es recomendable realizar la verificación del armado varias veces antes de alimentarlo.

• En el caso de interferencias revisar el funcionamiento de los módulos Xbee PRO S3B, aunque el trabajo de estos módulos es óptimo y existen pocos problemas de interferencia en la comunicación.

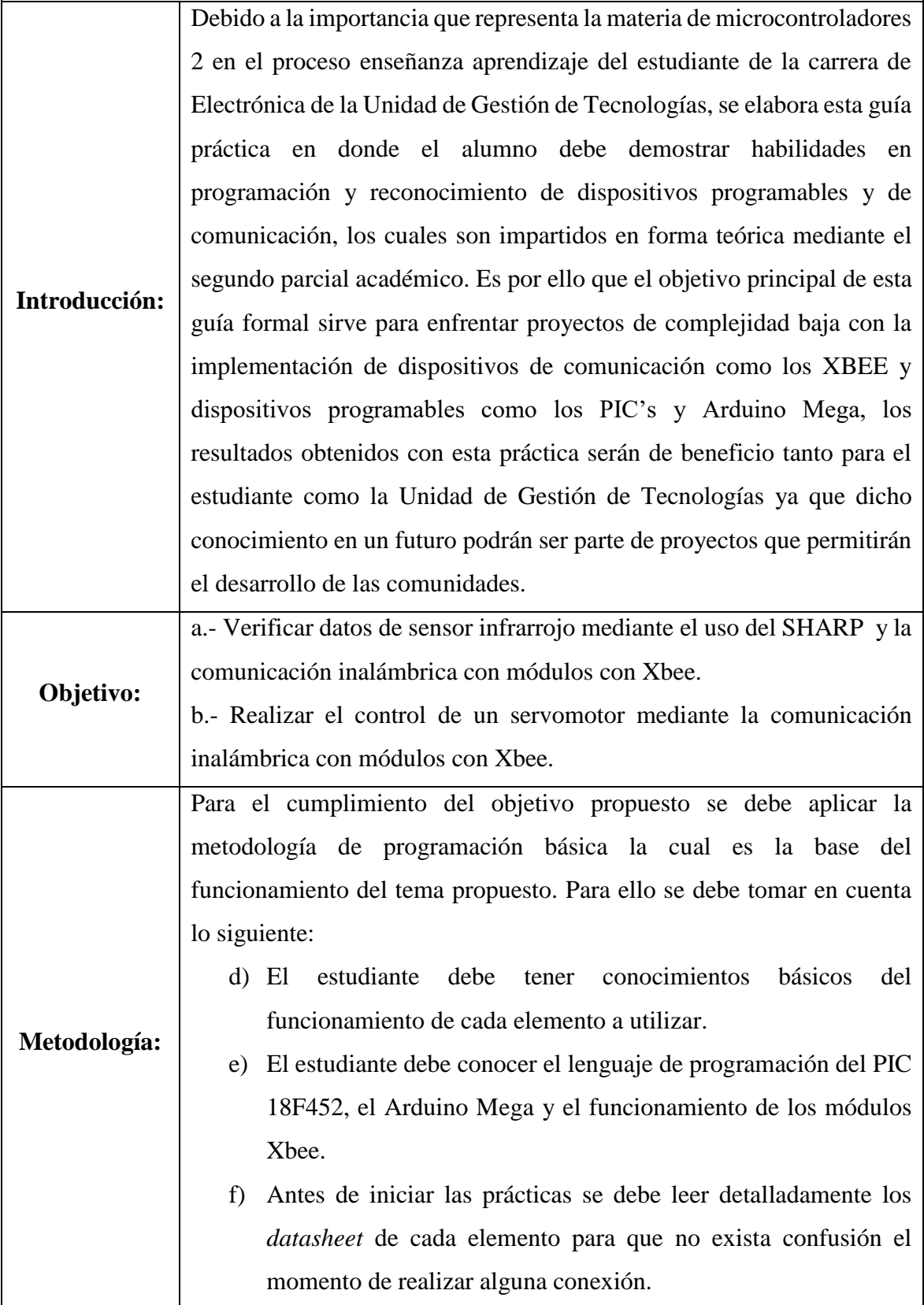

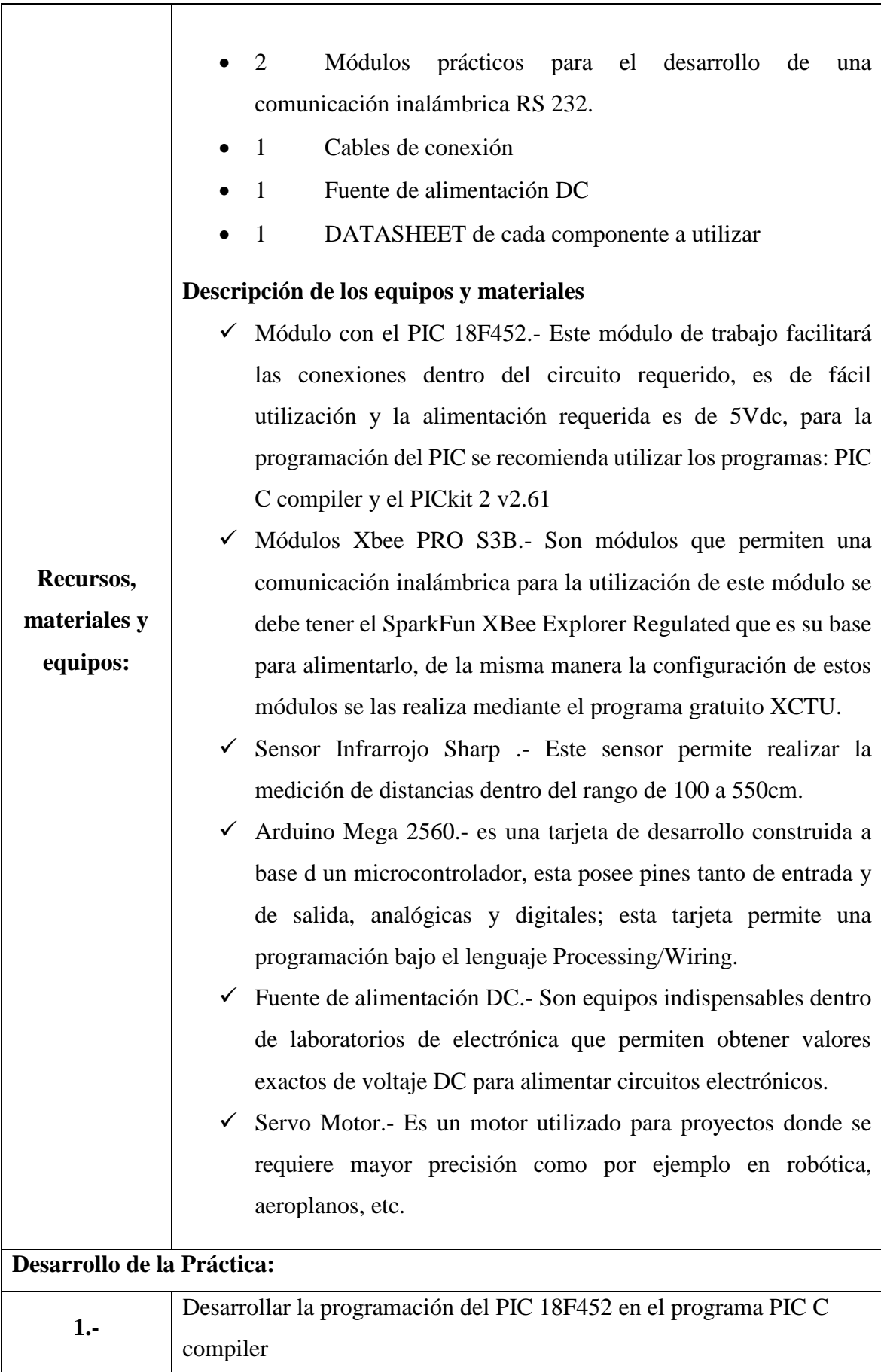

73

### **SERIAL PIC RECEPTOR**

```
\#include <18F452.h>
```

```
#device ADC=10 // 10 bits ADC
```
#fuses HS, NOWDT,NOLVP, NOPROTECT,NOBROWNOUT, NOPUT, STVREN, NODEBUG, NOWRT, NOWRTD, NOWRTB, NOWRTC, NOCPD, NOCPB, NOEBTR,

```
NOEBTRB
```
#use delay(clock=12000000)

```
#use rs232(baud=9600, xmit=PIN_C6,rcv=PIN_C7)
```
#include <math.h> //Libreria para funciones matematicas

```
#include <lcd.c> //Libreria para manejo del LCD
```

```
//LCD conectado en el puerto D
```

```
// D0 enable
```

```
// D1 rs
```
- $\frac{1}{2}$  D<sub>2</sub> rw
- // D4 D4
- // D5 D5
- // D6 D6
- // D7 D7

```
int valor,valor1;
```

```
#int_RDA
```

```
void serie()
```

```
valor=getc()-48;
```

```
valor1=getc()-48;
```

```
}
```
void main()

{

{

setup\_port\_a(ALL\_ANALOG); //Fija todo el puerto A como entradas analogicas setup\_adc(ADC\_CLOCK\_INTERNAL); //Fija el reloj del ADC como interno enable\_interrupts(INT\_RDA); enable\_interrupts(GLOBAL);

```
int16 dato;
float a=100.0/1023.0,b,c;
int d,suma;
int x=0b00100101;
lcd_init();
while(true)
{
set_adc_channel(0); //Selecciona el canal 0 de entradas analogicas
delay_us(20); //Retarno necesario para la conversion
dato=read_adc(); //Lee el dato el ADC 
b=dato*a;
c=ceil(b); //Redondea al entero superior mas proximo del valor decimal
d=(int)c; //Convierte la variable c a un tipo de dato entero
suma=valor*10+valor1;
printf("%3u",d);
printf(lcd_putc,"\forallf RX TX");
printf(lcd_putc,"\nD= %u cm %u %c",suma,d,x);
delay_ms(300);
}
}
      2
                Compilamos la programación realizada en los PIC's 18F452 con la 
                ayuda del programa PICkit 2 v2.61.
                           ARDUINO TRANSMISOR
#include <DistanceGP2Y0A21YK.h>
#include <Servo.h>
DistanceGP2Y0A21YK Dist;
Servo controlServo;
int a=0,b;int distancia;
void setup() {
  // put your setup code here, to run once:
Serial.begin(9600);
```

```
Serial1.begin(9600);
controlServo.attach(4, 550, 2250); //Asigna el Pin 4 para control del Servomotor
Dist.begin(A0); //Pin A0 para recibir datos del sensor infrarrojo
controlServo.write(0);
}
void loop() {
  // put your main code here, to run repeatedly:
if (Serial1.available()) //Espera que reciba dato por el puerto serie
{
a=Serial1.parseInt(); //Almacena el dato recibido en tipo entero
}
distancia = Dist.getDistanceCentimeter(); //Obtiene el valor senor infrarrojo
if(distancia<100)
{
Serial.println(distancia);
Serial1.print(distancia);
}
b=map(a,0,100,0,180);
controlServo.write(b);
delay(100);
}
      3 Compilamos la programación realizada en el Arduino Mega 2560
       4
                 Armamos el circuito con la ayuda del diagrama establecido; Utilice el 
                 datasheet respectivo y verifique los voltajes de alimentación, recuerde 
                 que los dos módulos pueden estar distantes ya que la práctica consiste 
                 en realizar una comunicación inalámbrica.
```
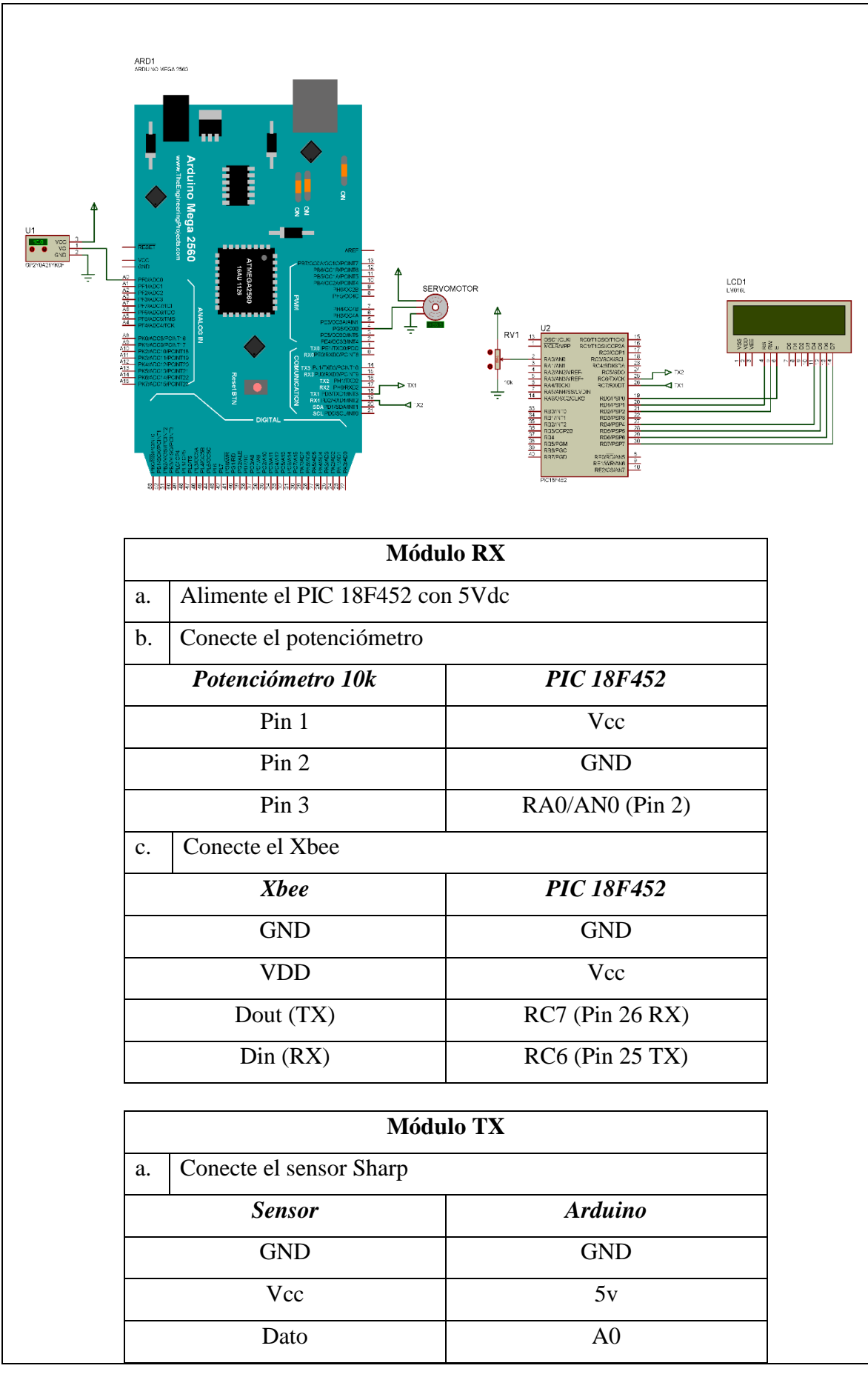

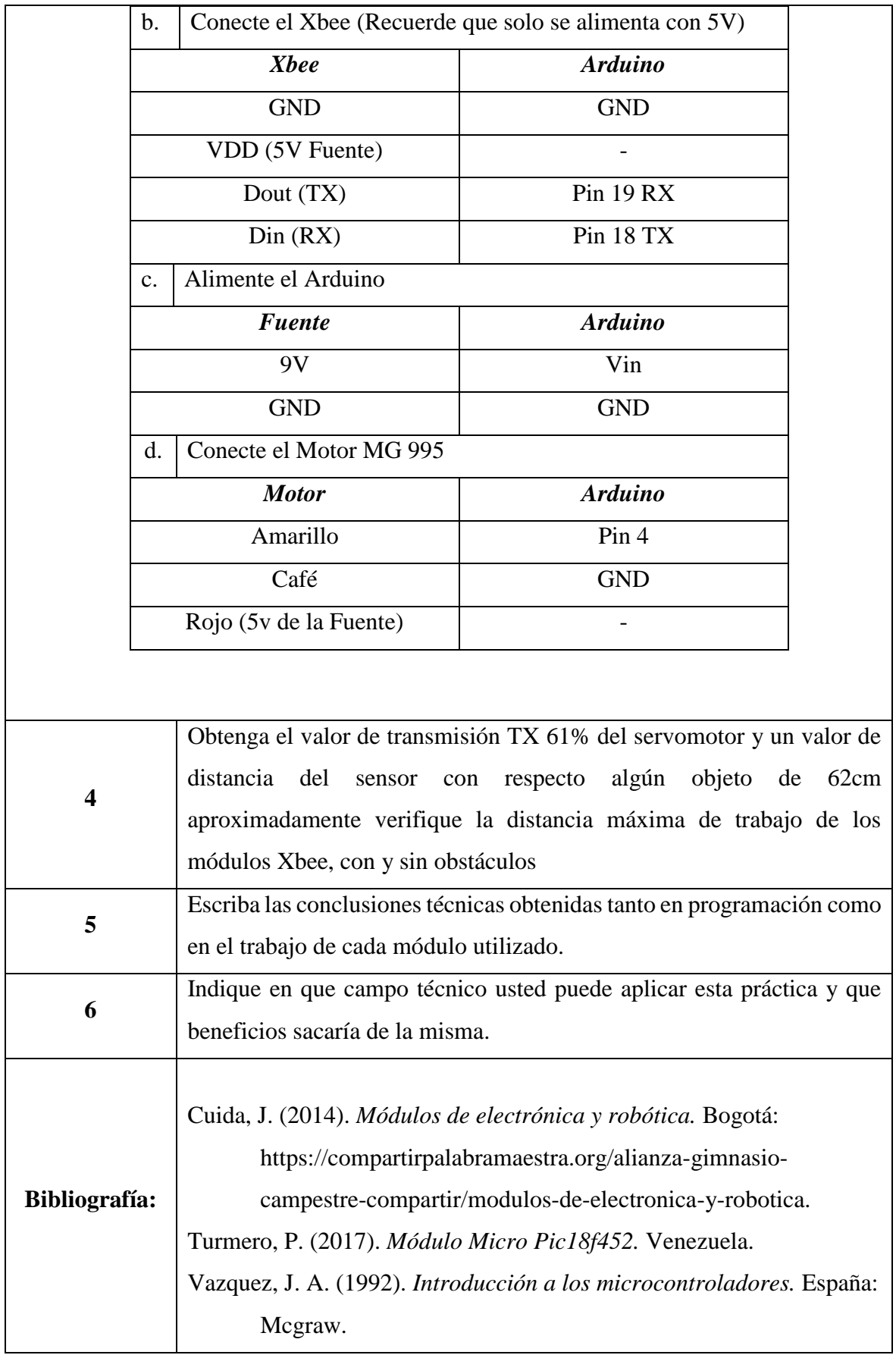

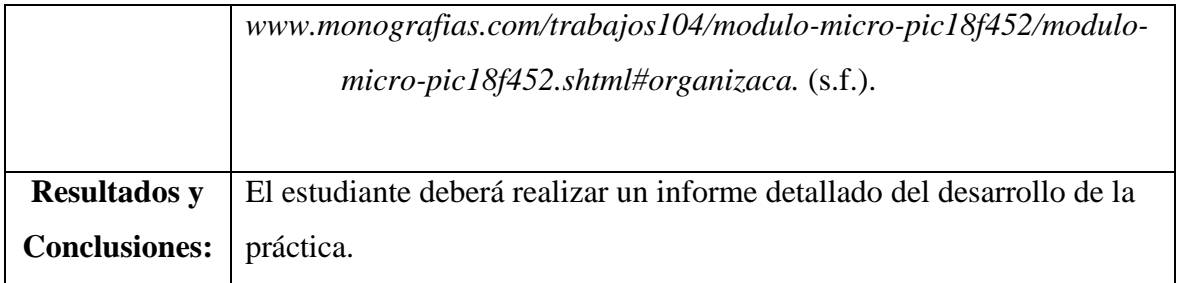

### **Guía Práctica Docente N°3**

# **UNIDAD DE GESTIÓN DE TECNOLOGÍAS**

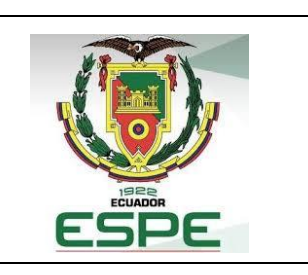

### **GUÍA PRÁCTICA DOCENTE N° 3**

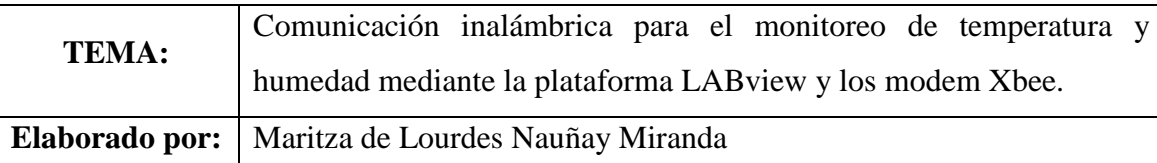

**Conocimientos Básicos:** La presente guía se encuentra diseñada bajo las recomendaciones del libro: *A first lab in circuits and electronics* (Tsividis, 2001) especialmente del capítulo donde se habla de las buenas prácticas de laboratorio de donde se obtiene varios consejos que son útiles para generar prácticas con fines académicos.

#### **Prevención**

Para ejecutar prácticas de laboratorio con circuitos experimentales existen varias técnicas utilizando componentes que son de fácil manipulación y armado con la ayuda de un proto board o también hoy en día se utilizan módulos de trabajo que facilitan el armado de circuitos eléctricos; por esta razón se deberá tener en cuenta las siguientes recomendaciones.

Conocer el funcionamiento básico de un proto board y realizar una indagación previa del funcionamiento de los módulos de trabajo.

- Todos los circuitos eléctricos que se van a ejecutar en la práctica tienen sus respectivos diagramas que facilitan la instalación de componentes en caso de tener desconocimiento de algunos de ellos es factible utilizar la hoja de especificaciones que cada componente electrónico tiene.
- Al ser una práctica con varios módulos de trabajo es recomendable utilizar cables cortos que eviten el desorden y sobre todo las interferencias debido al uso de varios elementos del circuito.
- Haga uso del proto board en caso de tener varias conexiones tanto a tierra como de alimentación para evitar confusión y no se olvide de utilizar cables de acuerdo al código de colores para que pueda identificarlos y evitar confusiones.
- Una vez finalizado el armado si tiene alguna duda hágalo saber a su instructor para que revise el circuito basándose en el diagrama esquemático.
- Siempre verifique que no exista corto circuito entre la conexión a tierra y la alimentación.
- Dependiendo del tipo de fuente que va a utilizar se debe verificar el voltaje requerido de trabajo antes de aplicarlo, así como también la corriente de alimentación que se va aplicar; hoy en día existen fuentes de alimentación que permiten seleccionar primero el voltaje de trabajo una vez visualizado en la pantalla y convencido de que ese es el voltaje que necesito en el circuito se puede dar paso a la alimentación del mismo.
- Si en el módulo de trabajo implementado va a trabajar con el PIC 18F452 que le pertenece al estudiante, debe verificar la colocación en el puerto donde se encuentra el PIC ya que esto puede ocasionar un daño al módulo y a los PIC's que serán instalados.

#### **Encontrando errores**

Una vez armado el circuito con el que se va a trabajar es probable que existan errores a pesar de las revisiones necesarias que se hicieron, quizá esto puede suceder por algún componente que se encuentre defectuoso, por una programación que no cumple las condiciones necesarias para su funcionamiento o se necesita realizar un reset a los módulos de trabajo, esto puede suceder por el uso de cables defectuosos o una conexión incorrecta.

- Para ello se debe apagar la fuente de alimentación, revisar los cables que no estén en malas condiciones y volver alimentar el circuito.
- Verificar si los módulos no se encuentran sobrecalentados, caso contrario retire el módulo y reemplácelo.
- El circuito que se plantea armar es sencillo por eso es recomendable realizar la verificación del armado varias veces antes de alimentarlo.
- En el caso de interferencias revisar el funcionamiento de los módulos Xbee PRO S3B, aunque el trabajo de estos módulos es óptimo y existen pocos problemas de interferencia en la comunicación.

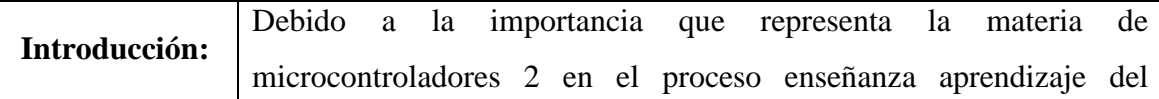

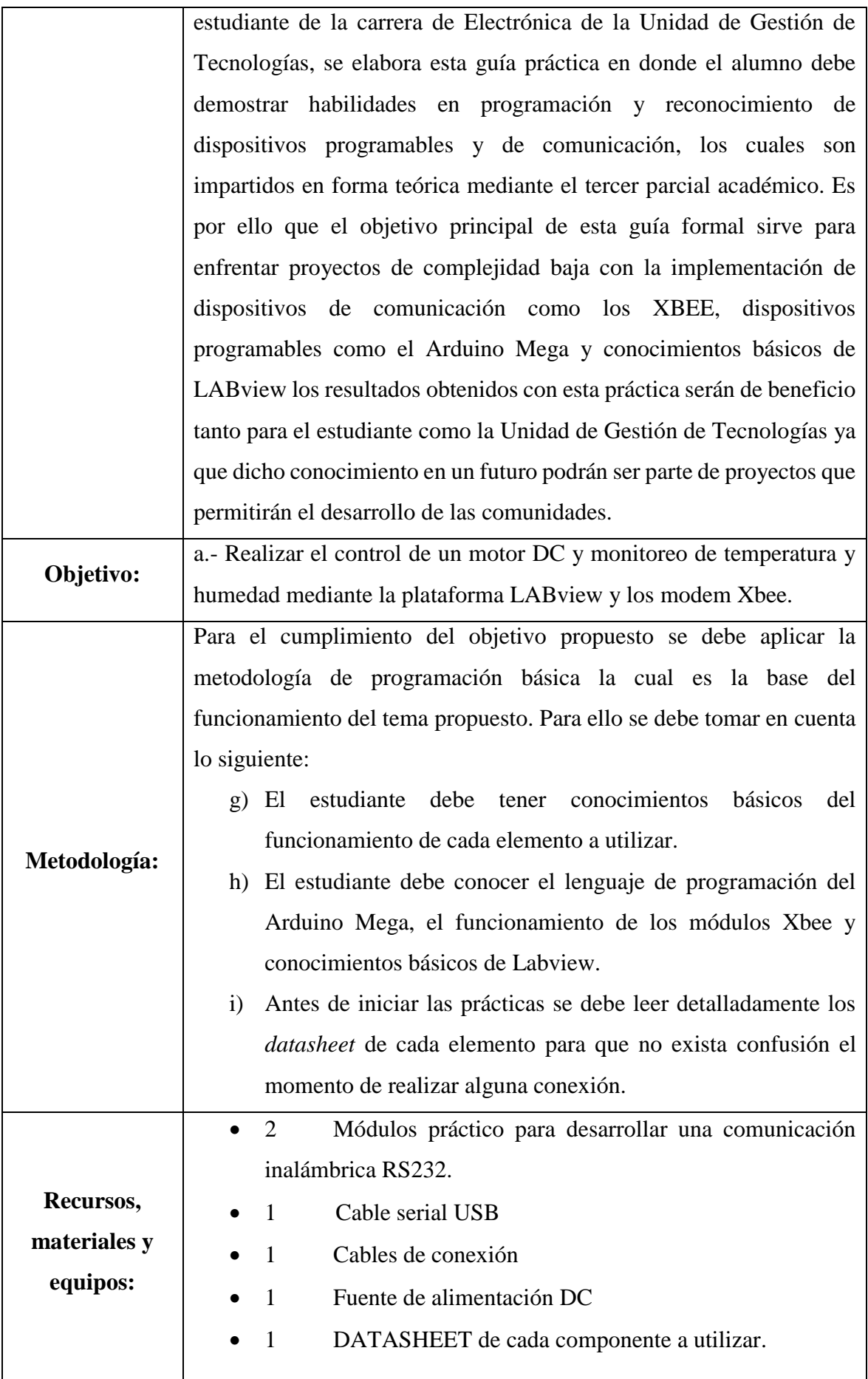

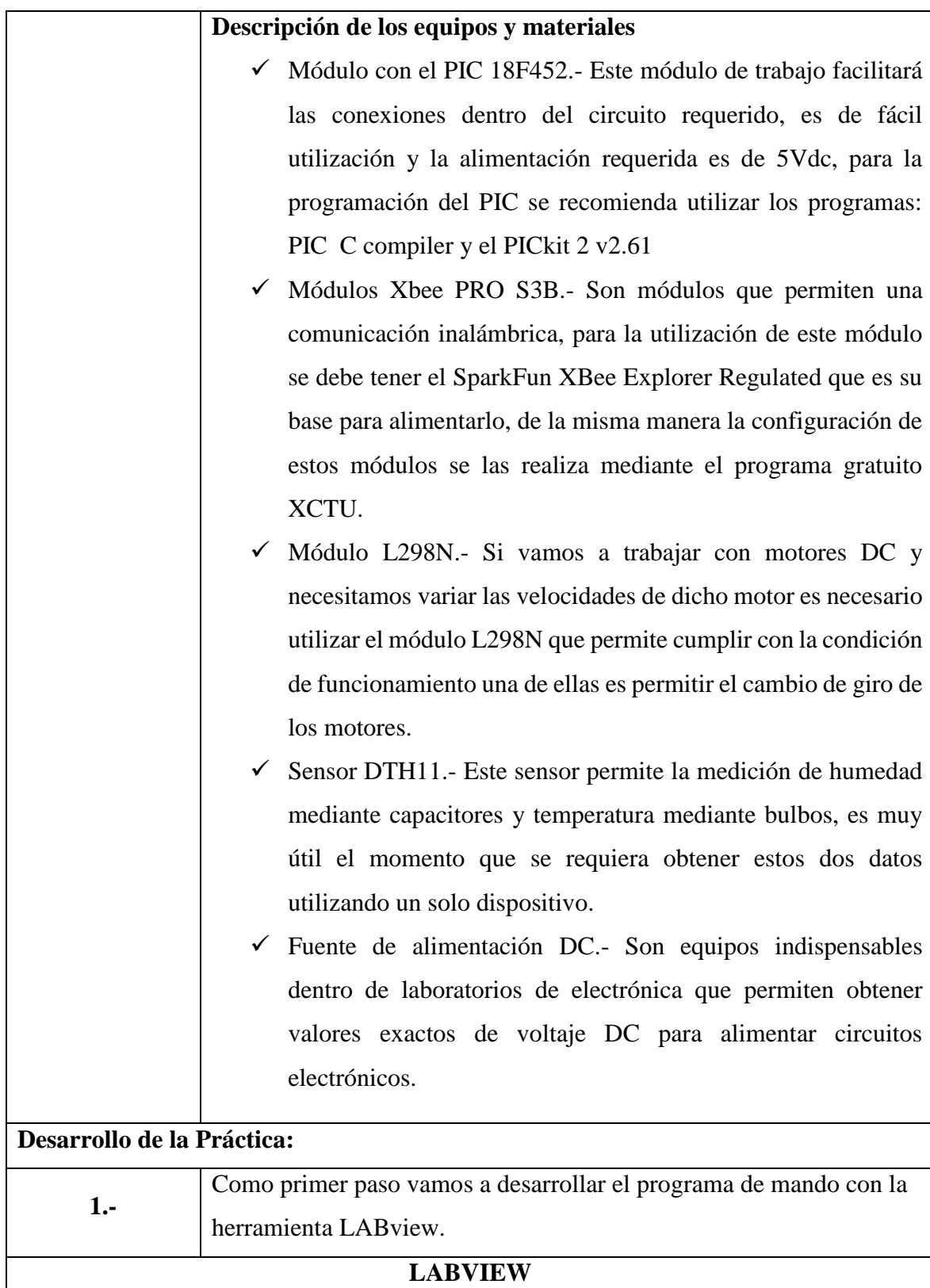

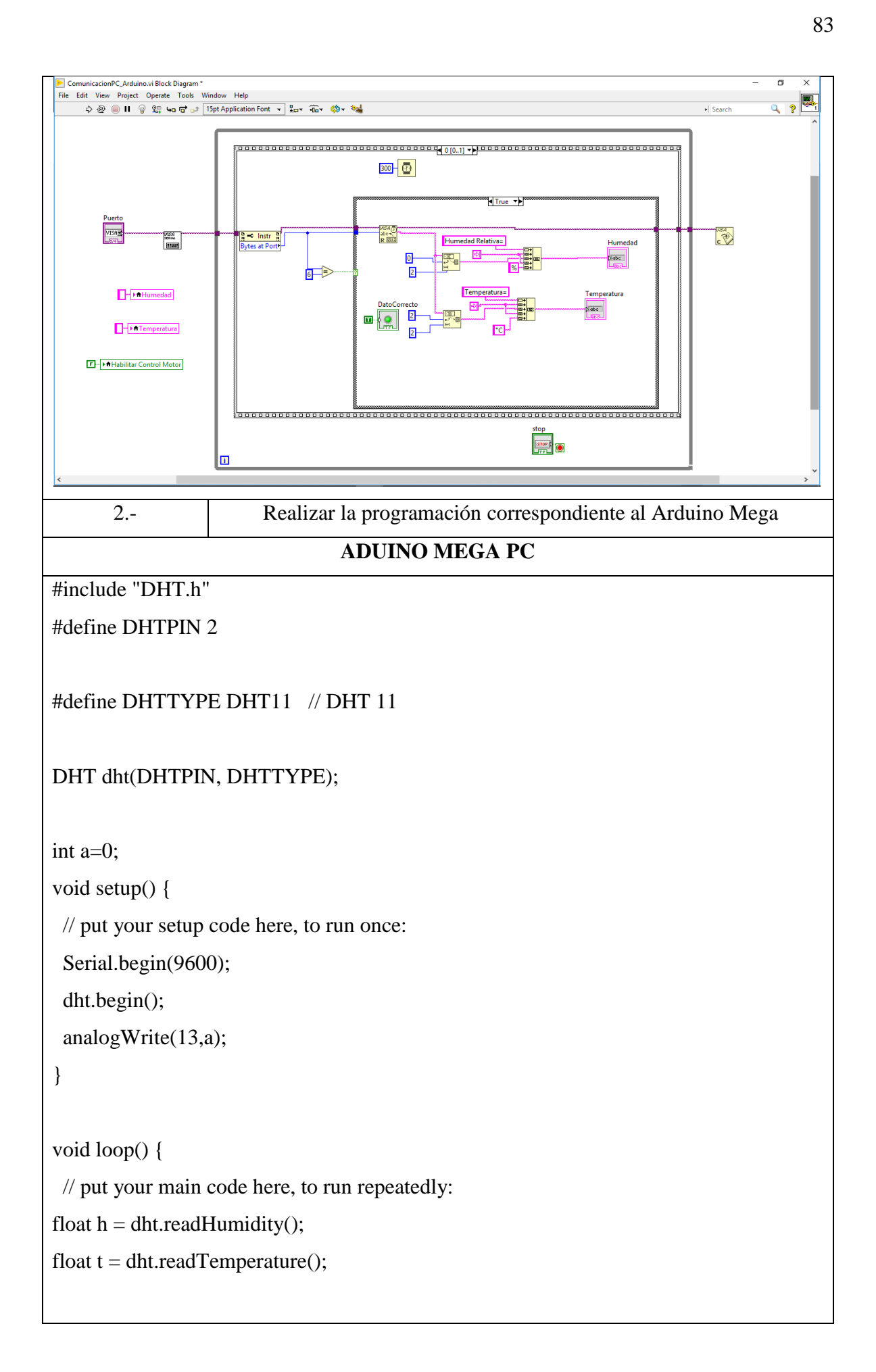

```
if (Serial.available()) //Espera que reciba dato por el puerto serie
{
a=Serial.parseInt(); //Almacena el dato recibido en tipo entero
analogWrite(13,a);
}
Serial.print(int(h));
Serial.println(int(t));
delay(300);
}
         3 Compilamos la programación realizada en el Arduino Mega 2560.
                      Armamos el circuito con la ayuda del diagrama establecido; Utilice el 
                      datasheet respectivo y verifique los voltajes de alimentación, recuerde 
         4
                      que los dos módulos pueden estar distantes ya que la práctica consiste 
                      en realizar una comunicación inalámbrica.L1<br>L298 MOTOR DRIVE
                    COMPUTADOR
                     IARΠ
                                                                       ARD1
                                   바타카
                                         \sim \sim \sim \sim \sim취약법 기
                Arduino Mega 2560
                                 ││ ड़<mark>≍</mark>ॳढ़<mark>ढ़</mark>ड़ड़ॷॱॳ<mark>ड़ड़ॎ</mark>ड़ॏढ़ऀ<mark>ढ़ॏड़ॏ</mark>
                                                                       ARDUINO MEGA 2560
```
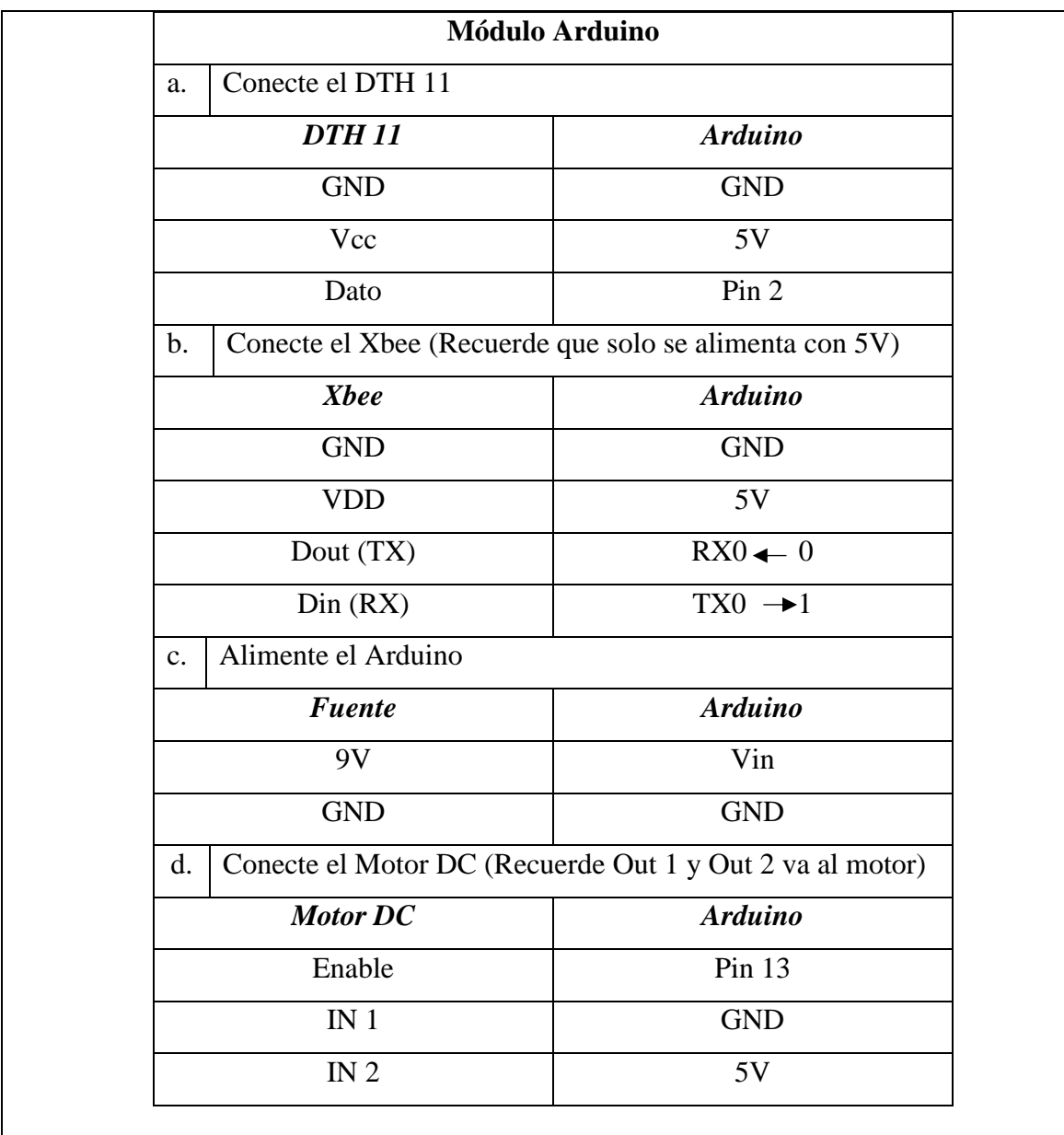

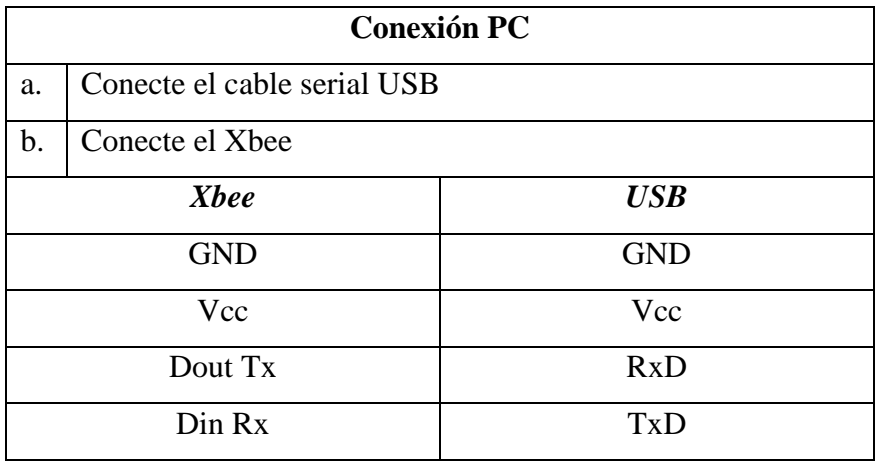

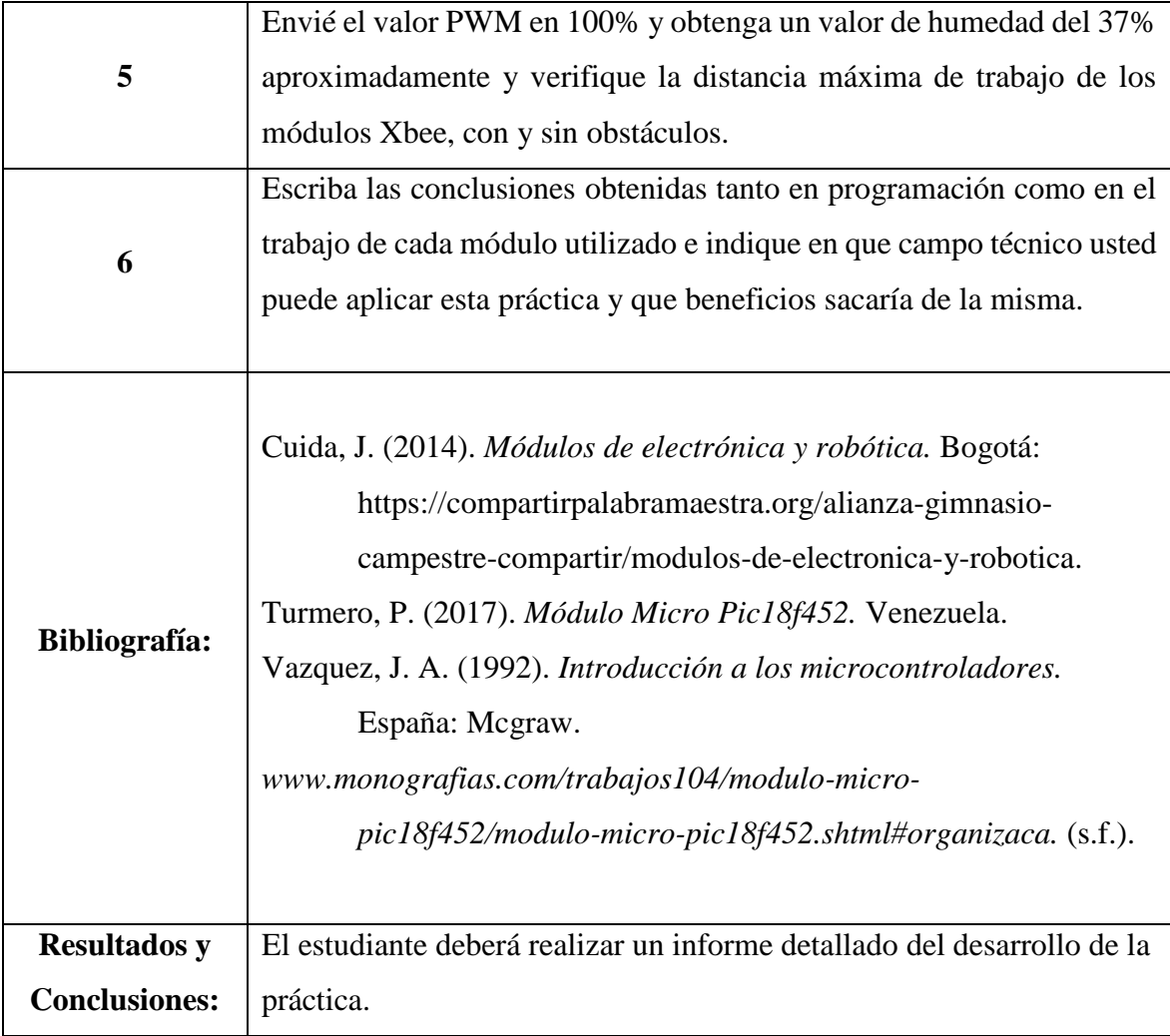

### **Guía Práctica Estudiante N°1**

# **UNIDAD DE GESTIÓN DE TECNOLOGÍAS**

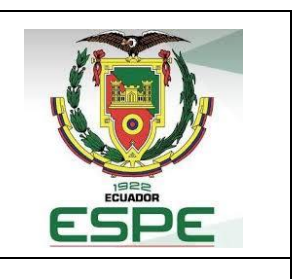

### **GUÍA PRÁCTICA ESTUDIANTE N° 1**

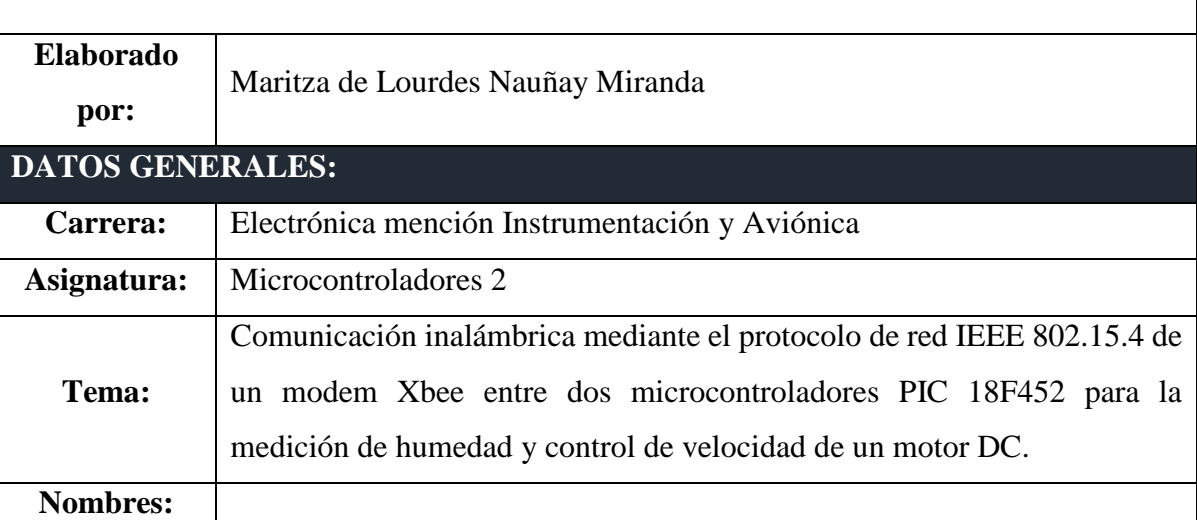

### **A. OBJETIVO DE LA PRÁCTICA:**

a.- Verificar datos de humedad relativa mediante el uso del DTH 11 y la comunicación inalámbrica con módulos con Xbee.

b.- Obtener datos de modulación por ancho de pulsos de un motor DC mediante la comunicación inalámbrica con módulos con Xbee.

#### **B.** FUNDAMENTO TEÓRICO

- ✓ Módulo con el PIC 18F452.- Este módulo de trabajo facilitará las conexiones dentro del circuito requerido, es de fácil utilización y la alimentación requerida es de 5Vdc, para la programación del PIC se recomienda utilizar los programas: PIC C compiler y el PICkit 2 v2.61
- $\checkmark$  Módulos Xbee PRO S3B.- Son módulos que permiten una comunicación inalámbrica para la utilización de este módulo se debe tener el SparkFun XBee Explorer Regulated que es su base para alimentarlo, de la misma manera la configuración de estos módulos se las realiza mediante el programa gratuito XCTU.
- $\checkmark$  Módulo L298N.- Si vamos a trabajar con motores DC y necesitamos variar las velocidades de dicho motor es necesario utilizar el módulo L298N que permite cumplir con la condición de funcionamiento una de ellas es permitir el cambio de giro de los motores.
- $\checkmark$  Sensor DTH11.- Este sensor permite la medición de humedad mediante capacitores y temperatura mediante bulbos, es muy útil el momento que se requiera obtener estos dos datos utilizando un solo dispositivo.
- ✓ Fuente de alimentación DC.- Son equipos indispensables dentro de laboratorios de electrónica que permiten obtener valores exactos de voltaje DC para alimentar circuitos electrónicos.
- $\checkmark$  Osciloscopio. Este equipo nos permite verificar el PWM de nuestro motor DC en caso de ser necesario, caso contrario solo obtendremos valores de porcentaje en el LCD que se encuentra en el módulo de trabajo propuesto.

#### **C.** LISTADO DE MATERIALES

- 1 Módulo prácticos para desarrollar una comunicación inalámbrica mediante el protocolo de red IEEE 802.15.4 de un modem Xbee .
- 1 Cables de conexión
- 1 Fuente de alimentación DC
- 1 Osciloscopio
- 1 Protoboard
- 1 DATASHEET de cada componente a utilizar o manual del usuario

#### **D.** PREPARATORIO.

- Consulte la hoja de datos del PIC 18F452, sensor DTH 11 y del módulo L298N.
- Descargue las librerías correspondientes al sensor DTH 11.

#### **E. DESARROLLO DE LA PRÁCTICA:**

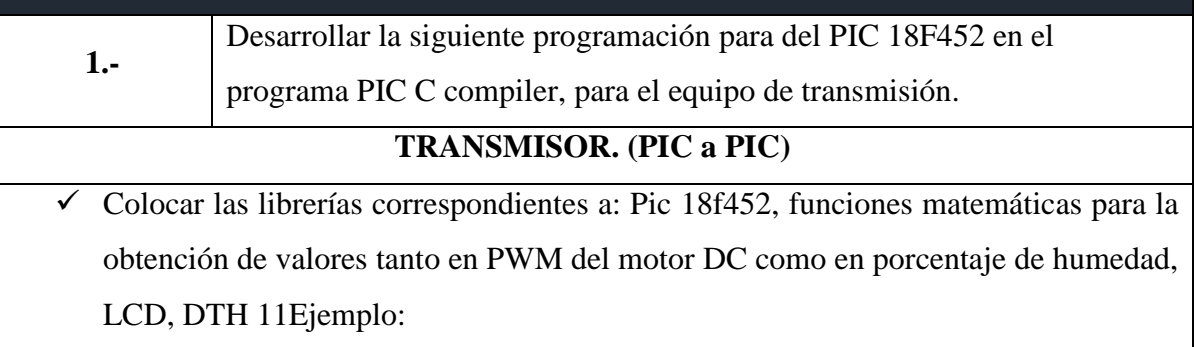

#### **#include <18F452.h>**

 $\checkmark$  Colocar la conversión análogo digital de acuerdo al PIC y sin olvidarnos de los respectivos fuses que son parte de las variables que sirven para activar o desactivar opciones de funcionamiento del microcontrolador. Ejemplo

# **#fuses HS, NOWDT//,NOLVP, NOPROTECT,NOBROWNOUT, NOPUT, STVREN, NODEBUG, NOWRT, NOWRTD, NOWRTB, NOWRTC, NOCPD, NOCPB, NOEBTR, NOEBTRB**

- ✓ Coloque la frecuencia del oscilador **"clock=8000000"** y;
- $\checkmark$  Configure los pines de acuerdo a la comunicación inalámbrica a realizarse, recuerde **"xmit y rcv"**
- $\checkmark$  Almacene el carácter **state = 0** sin signo
- ✓ Declara variable; **val=58**
- ✓ Declarar variables como valores enteros con signo para: **Valor, Valor 1, Valor 2**.
- $\checkmark$  Inicie la función "suma"
- $\checkmark$  int16 d:
- ✓ Almacene valores reales en un punto flotante **a=1023.0/100.0,b,c;**
- $\checkmark$  Realice la interrupción por recepción de datos
- $\checkmark$  Asigne memoria serie
- $\checkmark$
- ✓ Declare el valor del dato recibido vía RS232 para **valor**
- ✓ Declare el valor del dato recibido vía RS232 para **valor 1**
- ✓ Declare el valor del dato recibido vía RS232 para **valor 2**
- $\checkmark$  }
- $\checkmark$  Asigne memoria DTH11
- $\checkmark$

```
\checkmark state = get_data();
```
- $\checkmark$  Inicialice una variable x:0b00100101
- $\checkmark$  switch(state)
- ✓ {
- o case 1:
- $\circ$  {

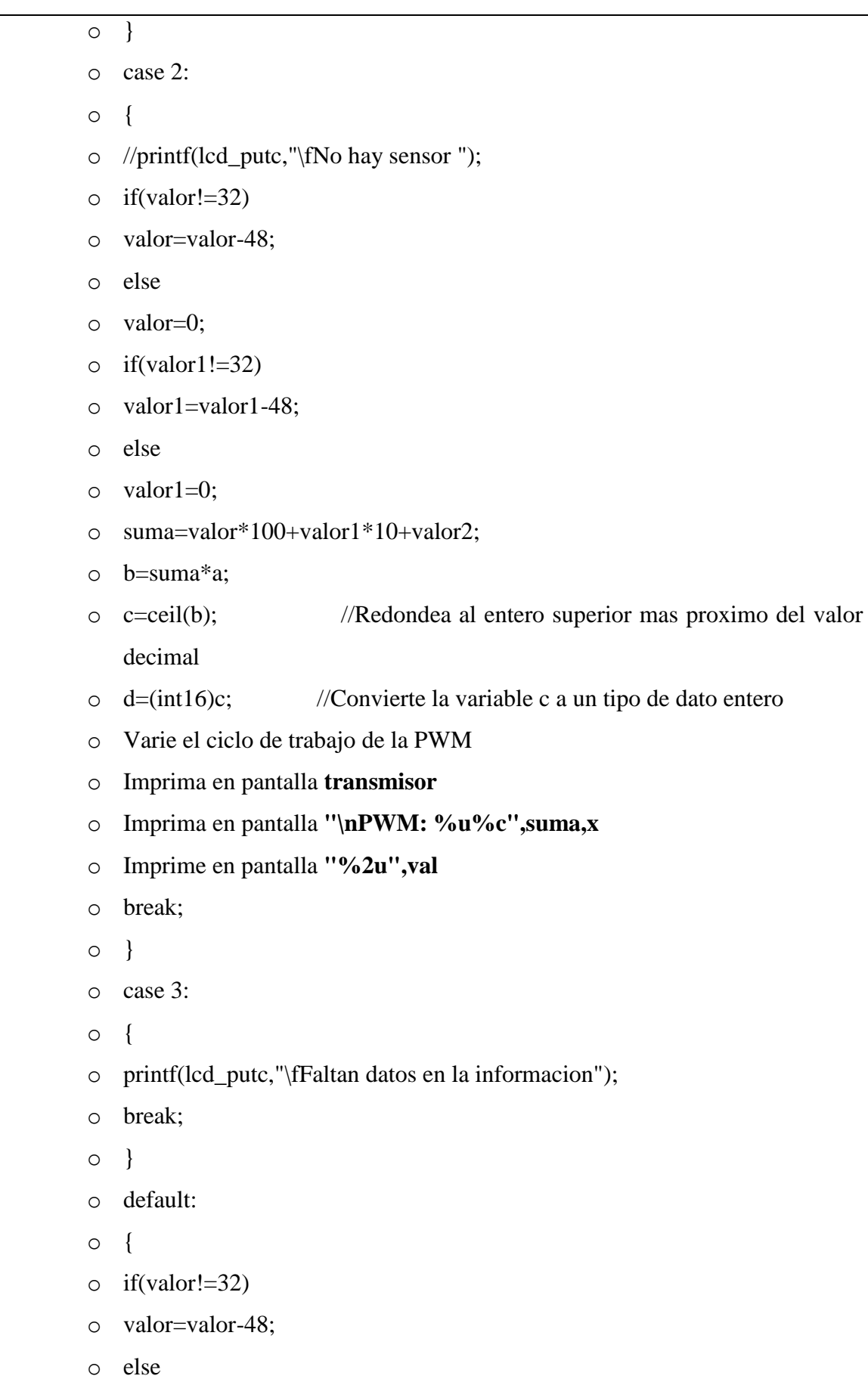

```
\circ if(valor1!=32)
       o valor1=valor1-48;
       o else
       \circ valor1=0;
       o suma=valor*100+valor1*10+valor2;
       o b=suma*a;
       o c=ceil(b); //Redondea al entero superior mas proximo del valor 
           decimal
       o d=(int16)c; //Convierte la variable c a un tipo de dato entero
       o set_pwm1_duty(d); //Varia del ciclo de trabajo de la PWM
       o printf(lcd_putc,"\fTX: %u",values[0]); //imprima pantalla ,"\fTX: 
           %u",values[0]
       o printf(lcd_putc,"\nPWM: %u%c",suma,x); //imprima pantalla; ,"\nPWM: 
           %u%c",suma,x
       o printf("%2u",values[0]); // imprima pantalla ("%2u",values[0])
       o break; 
       \circ }
\checkmark\checkmark }
\checkmark void main()
✓ {
\checkmark Coloque el Prescaler=16, PR=255 y Postscale=1
\checkmark Habilite el modulador por ancho de pulso PWM
\checkmark Reciba el dato disponible RDA
✓ Habilite la interrupción global
\checkmark lcd_init();
\checkmark printf(lcd_putc,"\fTX Listo");
\checkmark delay_ms(2000);
\checkmark while(true)
✓ {
\checkmark output_low(PIN_C0);
```
o valor=0;

- $\checkmark$  output\_high(PIN\_C1);
- $\checkmark$  DHT11();
- $\checkmark$  delay\_ms(500);
- $\checkmark$
- $\checkmark$  }

#### **SERIAL PIC A PIC RECEPTOR**

 $\checkmark$  Colocar las librerías correspondientes a: PIC 18f452, funciones matemáticas para la obtención de valores tanto en PWM del motor DC como en porcentaje de humedad, LCD. Ejemplo:

#### **#include <18F452.h>**

 $\checkmark$  Colocar la conversión análogo digital de acuerdo al PIC y sin olvidarnos de los respectivos fuses que son parte de las variables que sirven para activar o desactivar opciones de funcionamiento del microcontrolador. Ejemplo

# **#fuses HS, NOWDT//,NOLVP, NOPROTECT,NOBROWNOUT, NOPUT, STVREN, NODEBUG, NOWRT, NOWRTD, NOWRTB, NOWRTC, NOCPD, NOCPB, NOEBTR, NOEBTRB**

- ✓ Coloque la frecuencia del oscilador **"clock=12000000**" y;
- $\checkmark$  Configure los pines de acuerdo a la comunicación inalámbrica a realizarse, recuerde "**xmit y rcv**"
- ✓ Declarar 2 variables como valores enteros con signo. **"Valor, Valor1"**
- $\checkmark$  Interrupción por recepción de datos RDA
- $\checkmark$  2
- $\checkmark$
- ✓ Asigne el valor del dato recibido vía RS232 para la variable **Valor**
- ✓ Asigne el valor del dato recibido vía RS232 para la variable **Valor 1**
- $\checkmark$  }
- $\checkmark$  Declara la función principal para el inicio del programa
- $\checkmark$
- $\checkmark$  Fijar todo el puerto A como entradas analógicas
- ✓ Fijar el reloj del ADC como interno
- ✓ Recepción del dato disponible RS232

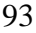

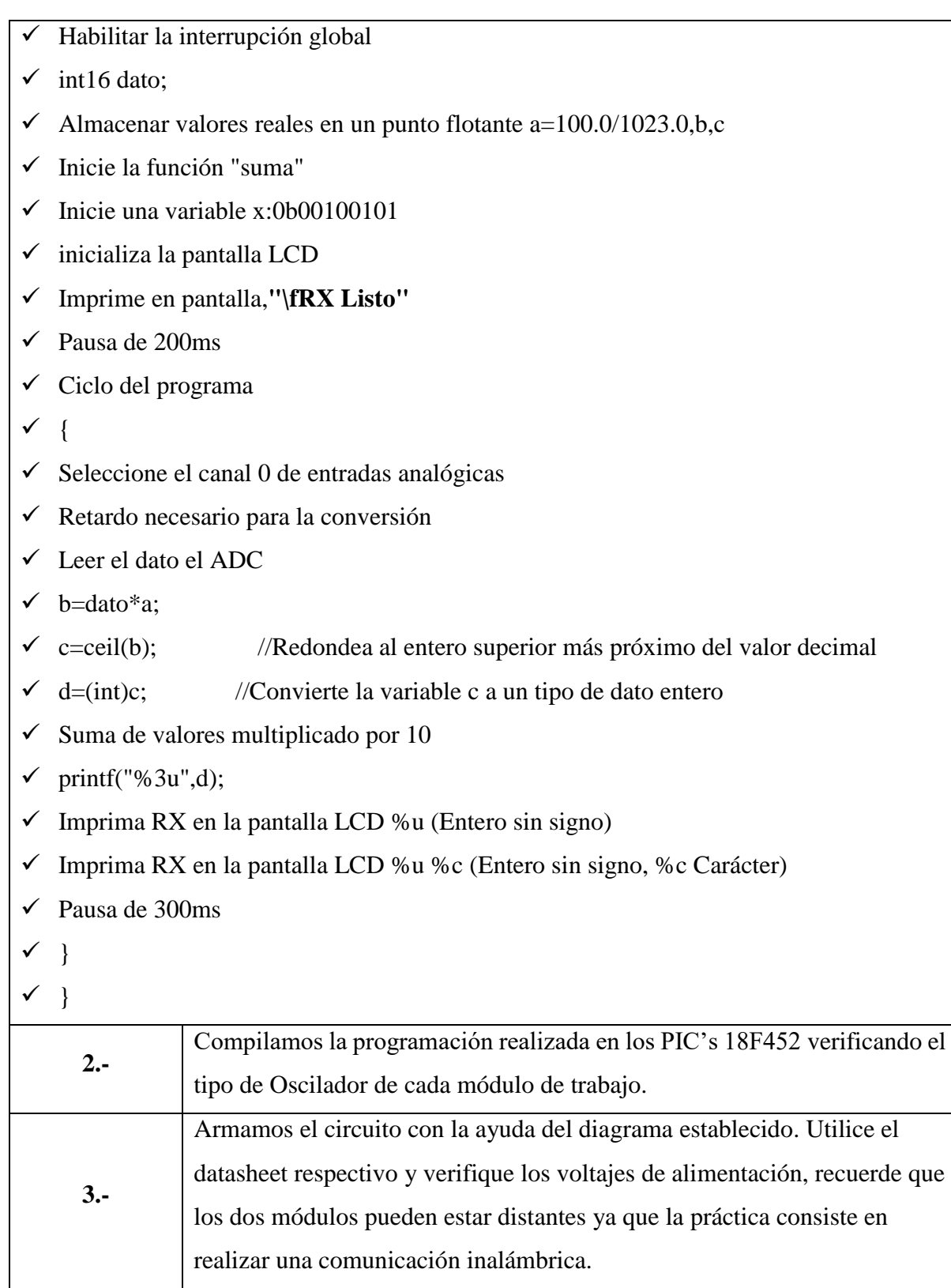

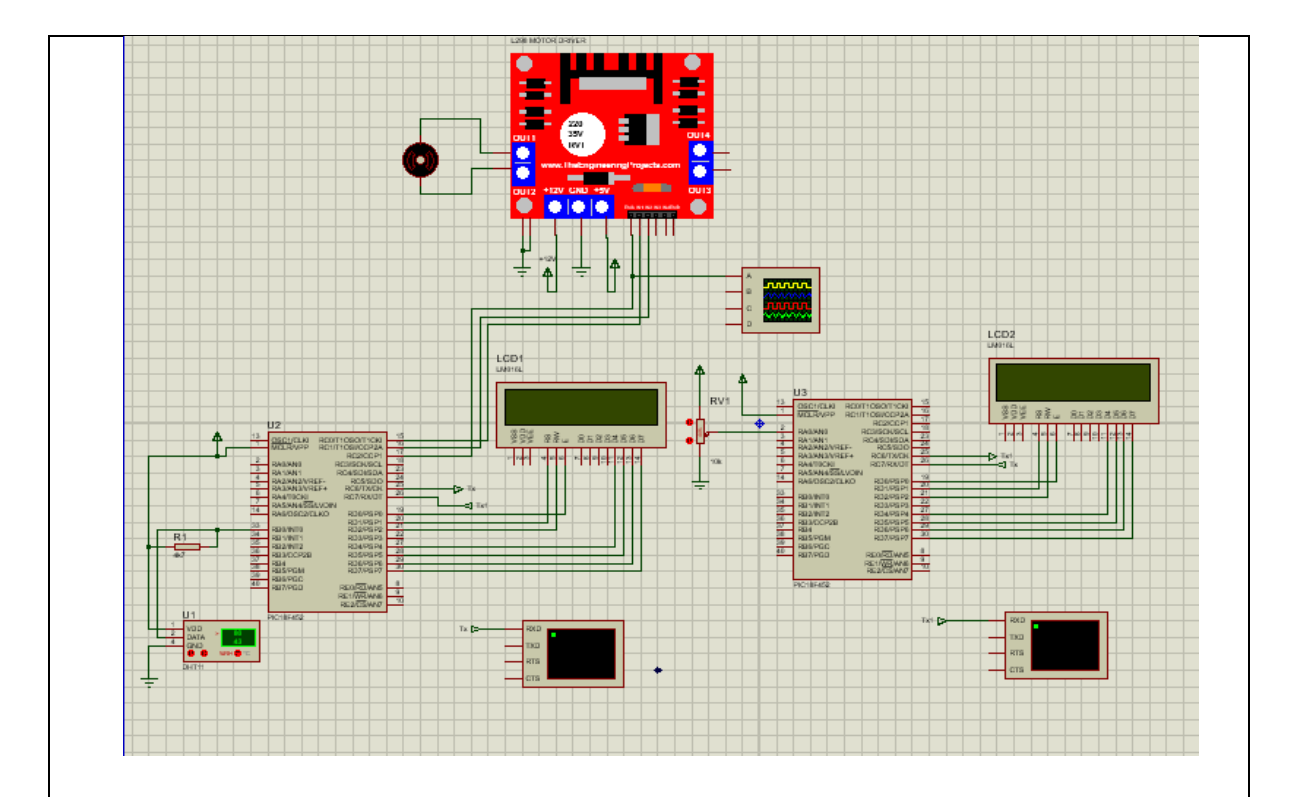

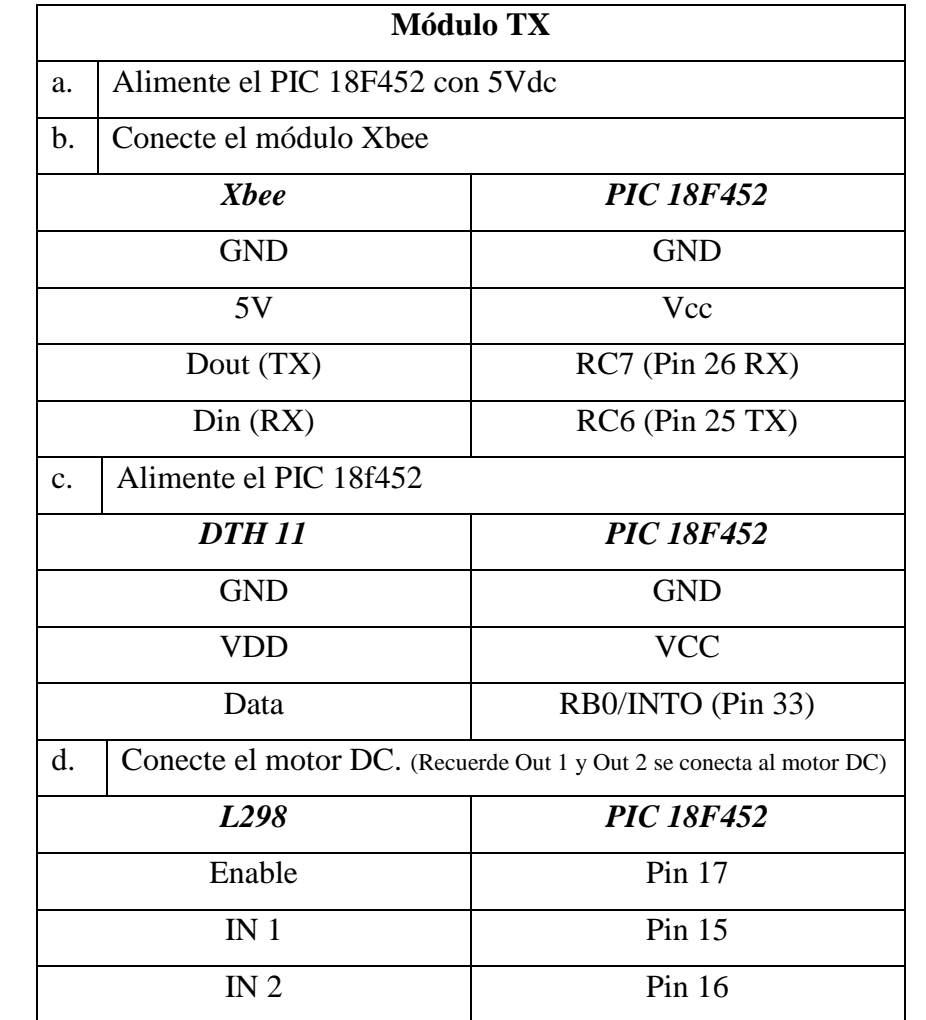

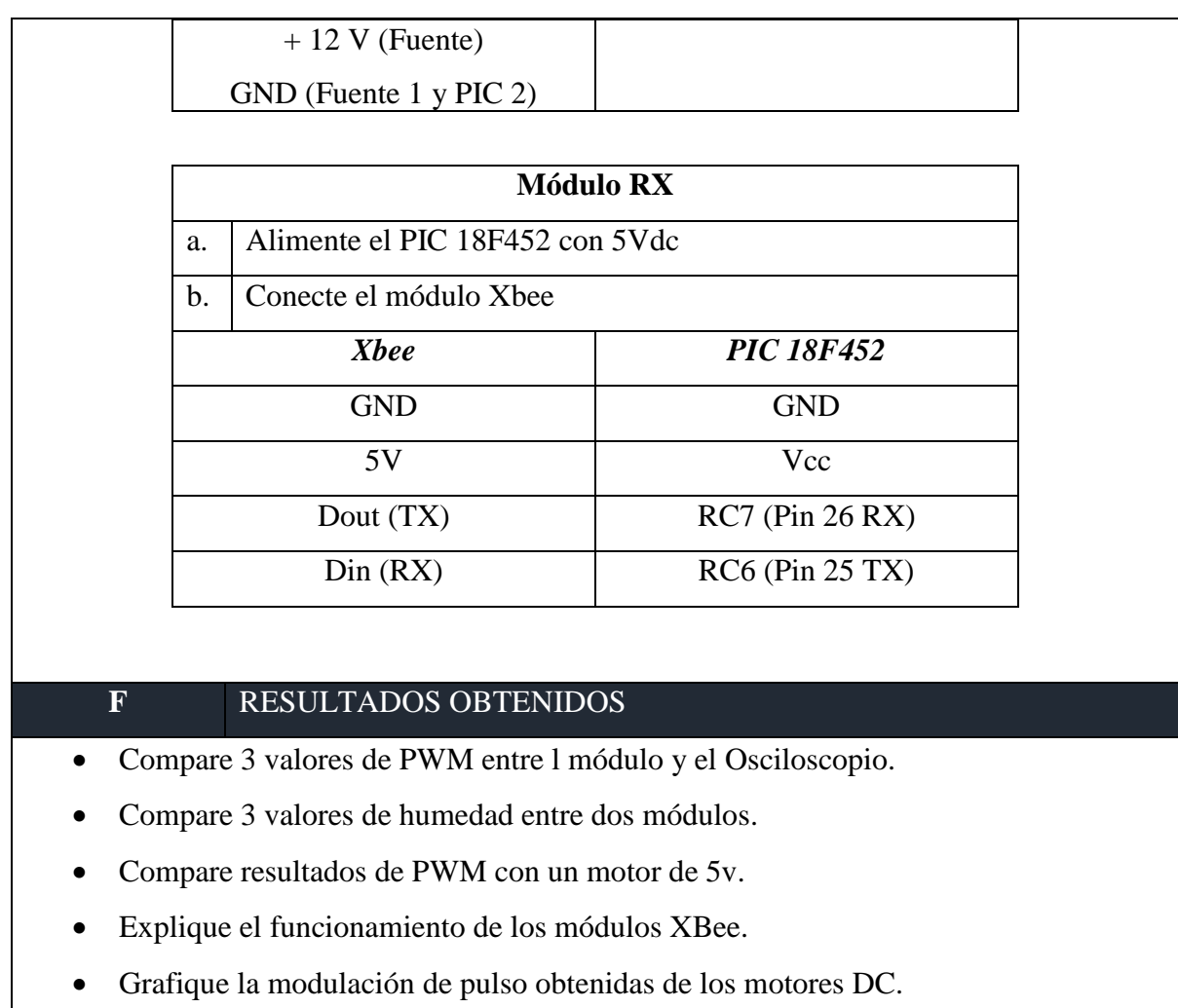

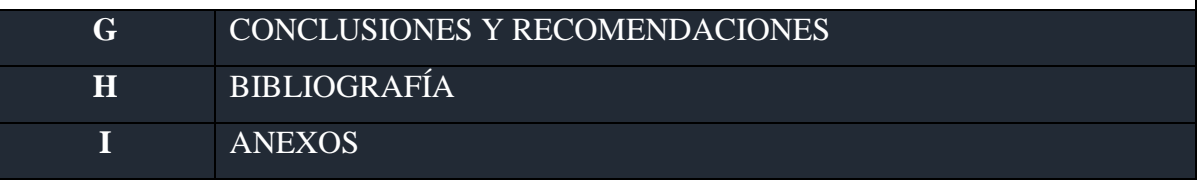

### **Guía Práctica Estudiante N°2**

# **UNIDAD DE GESTIÓN DE TECNOLOGÍAS GUÍA PRÁCTICA ESTUDIANTE N° 2 Elaborado por:** Maritza de Lourdes Nauñay Miranda **DATOS GENERALES: Carrera:** Electrónica mención Instrumentación y Aviónica Asignatura: | Microcontroladores 2 **Tema:** Comunicación inalámbrica mediante el protocolo de red IEEE 802.15.4 de un modem Xbee entre un Arduino Mega y un microcontrolador PIC 18F452 para **Nombres: F. OBJETIVO DE LA PRÁCTICA:** a.- Verificar datos de sensor infrarrojo mediante el uso del SHARP y la comunicación inalámbrica con módulos con Xbee.

b.- Realizar el control de un servomotor mediante la comunicación inalámbrica con módulos con Xbee.

### **G.** FUNDAMENTO TEÓRICO

- $\checkmark$  Módulo con el PIC 18F452.- Este módulo de trabajo facilitará las conexiones dentro del circuito requerido, es de fácil utilización y la alimentación requerida es de 5Vdc, para la programación del PIC se recomienda utilizar los programas: PIC C compiler y el PICkit 2 v2.61
- $\checkmark$  Módulos Xbee PRO S3B. Son módulos que permiten una comunicación inalámbrica para la utilización de este módulo se debe tener el SparkFun XBee Explorer Regulated que es su base para alimentarlo, de la misma manera la configuración de estos módulos se las realiza mediante el programa gratuito XCTU.
- $\checkmark$  Sensor Infrarrojo Sharp .- Este sensor permite realizar la medición de distancias dentro del rango de 100 a 550cm.
- $\checkmark$  Arduino Mega 2560.- es una tarjeta de desarrollo construida a base d un microcontrolador, esta posee pines tanto de entrada y de salida, analógicas y digitales; esta tarjeta permite una programación bajo el lenguaje Processing/Wiring.
- $\checkmark$  Fuente de alimentación DC.- Son equipos indispensables dentro de laboratorios de electrónica que permiten obtener valores exactos de voltaje DC para alimentar circuitos electrónicos.
- $\checkmark$  Servo Motor.- Es un motor utilizado para proyectos donde se requiere mayor precisión como por ejemplo en robótica, aeroplanos, etc.

## **H.** LISTADO DE MATERIALES

- 2 Módulos prácticos para el desarrollo de una comunicación inalámbrica.
- 1 Cables de conexión
- 1 Fuente de alimentación DC
- 1 DATASHEET de cada componente a utilizar

#### **I.** PREPARATORIO.

- Consulte la hoja de datos del PIC 18F452, Arduino Mega, sensor SHARP y del Servomotor.
- Descargue las librerías correspondientes tanto para Arduino como para PIC

## **J. DESARROLLO DE LA PRÁCTICA: 1.-** Desarrollar la siguiente programación para el Arduino 2560. **TRANSMISOR. (ARDUINO)** ✓ Colocar las librerías correspondientes a: DistanceGP2Y0A21YK, Servo Motor Ejemplo: **#include < Servo.>**  ✓ DistanceGP2Y0A21YK Dist; ✓ Servo controlServo;  $\checkmark$  Declarar variables para el servomotor  $a=0,b$ ✓ Declarar variables para **distancia**  $\checkmark$  void setup() {

✓ Configurar el pin digital de salida del sensor infrarrojo **(13, OUTPUT)**

- ✓ Establecer la velocidad de datos en bits por segundo para **serial y serial 1**
- $\checkmark$  Serial1.begin(9600);
- $\checkmark$  Asignar el Pin 4 para control del Servomotor
- $\checkmark$  Pin A0 para recibir datos del sensor infrarrojo
- $\checkmark$  controlServo.write(0);

 $\checkmark$  }

- $\checkmark$  void loop() {
- $\checkmark$  Esperar que reciba dato por el puerto serie

 $\checkmark$ 

- $\checkmark$  Almacenar el dato recibido en tipo entero
- $\checkmark$  }
- ✓ Obtiener el valor sensor infrarrojo
- $\checkmark$  if(distancia<100)
- ✓ {
- $\checkmark$  Serial.println(distancia);
- $\checkmark$  Serial1.print(distancia);
- ✓ }
- $\checkmark$  b=map(a,0,100,0,180);
- $\checkmark$  controlServo.write(b);
- $\checkmark$  Coloca el pin digital 13 en ON
- $\checkmark$  Tiempo de espera
- $\checkmark$  Coloca el pin digital 13 en ON
- $\checkmark$  delay(50);
- $\checkmark$

## **RECEPTOR (PIC)**

- $\checkmark$  Colocar las librerías correspondientes.
- $\checkmark$  Colocar la conversión análogo digital de acuerdo al PIC y sin olvidarnos de los respectivos fuses que son parte de las variables que sirven para activar o desactivar opciones de funcionamiento del microcontrolador. Ejemplo
	- o #fuses HS, NOWDT//,NOLVP, NOPROTECT,NOBROWNOUT, NOPUT, STVREN, NODEBUG, NOWRT, NOWRTD, NOWRTB, NOWRTC, NOCPD, NOCPB, NOEBTR, NOEBTRB

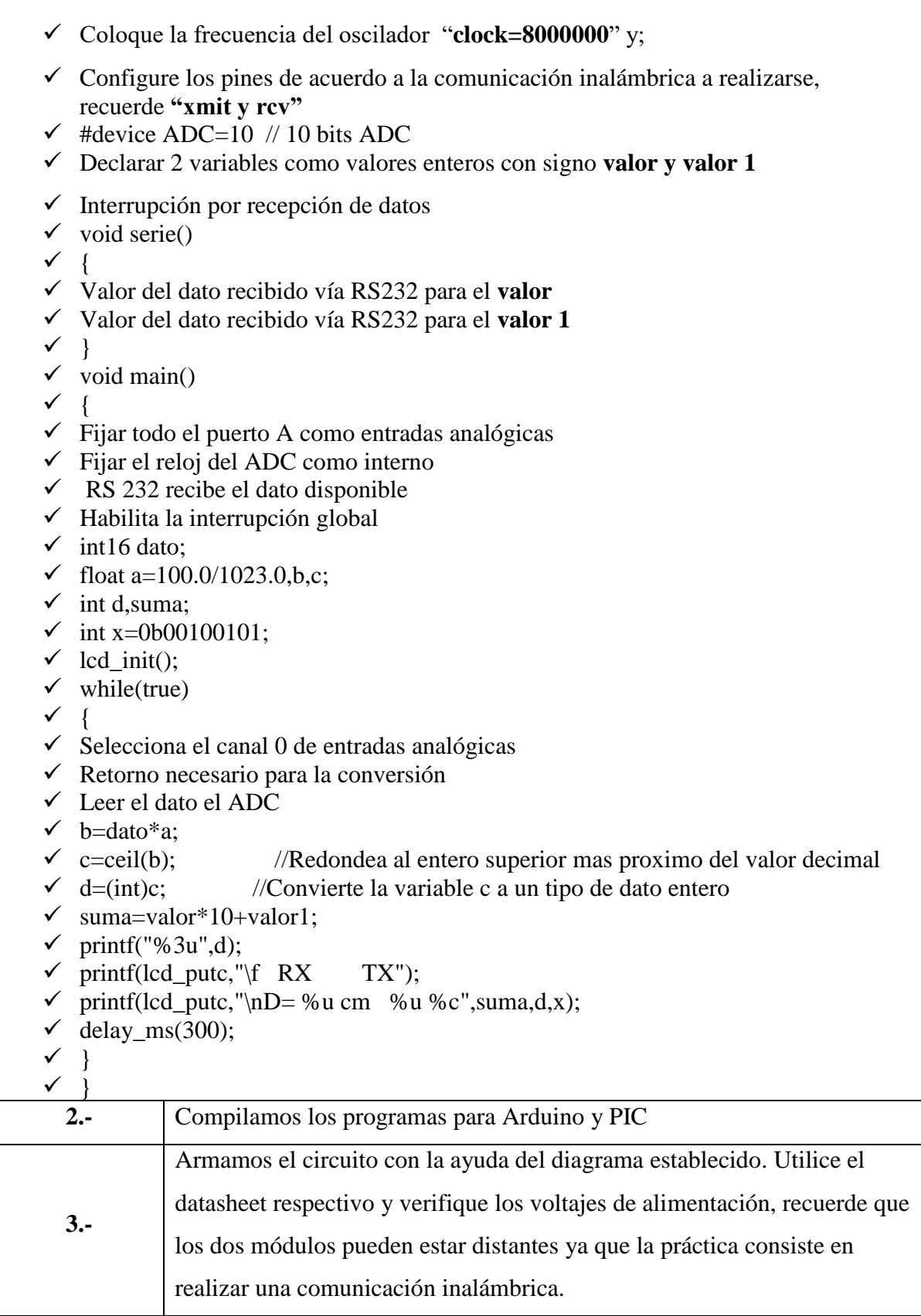

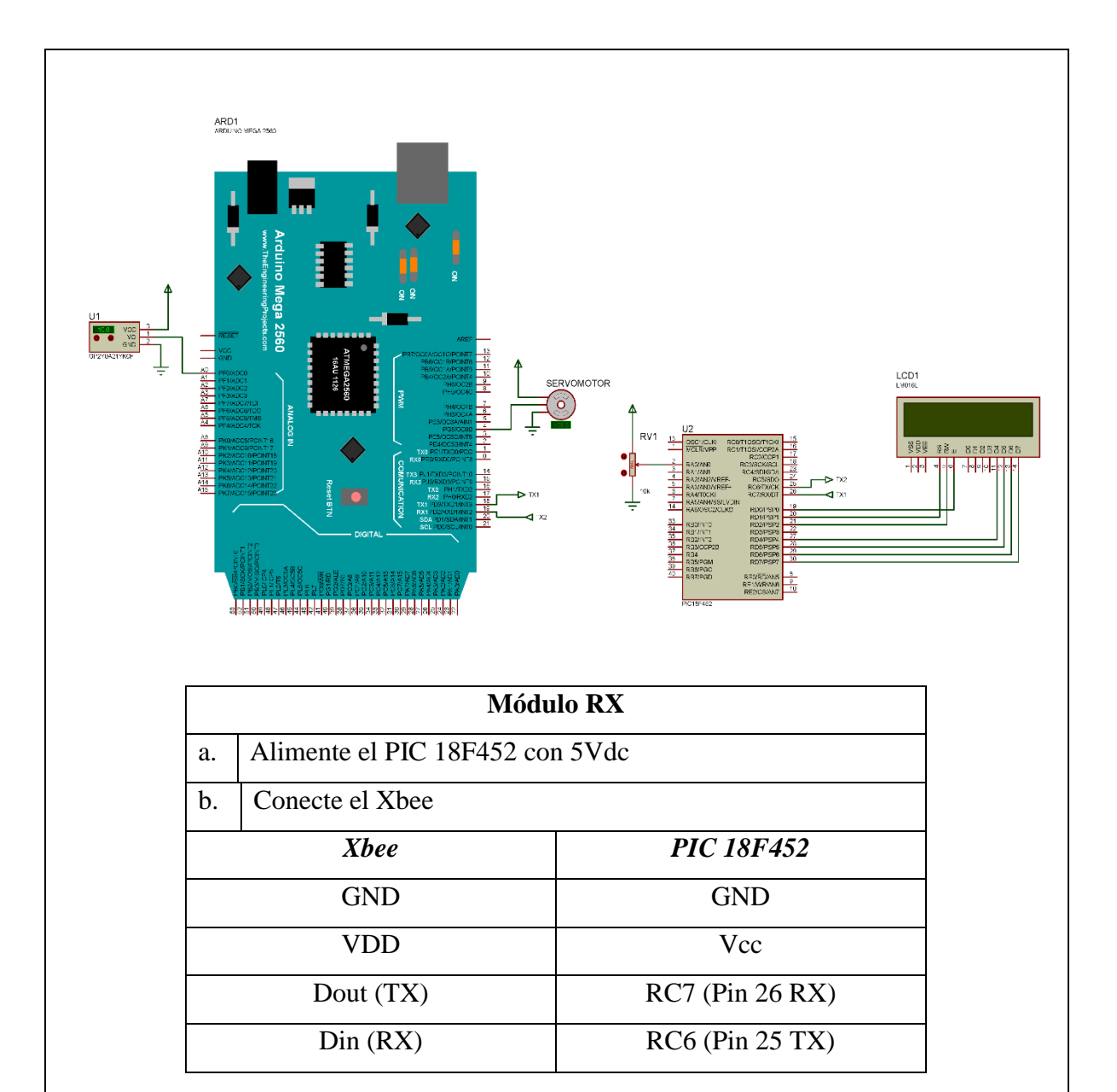

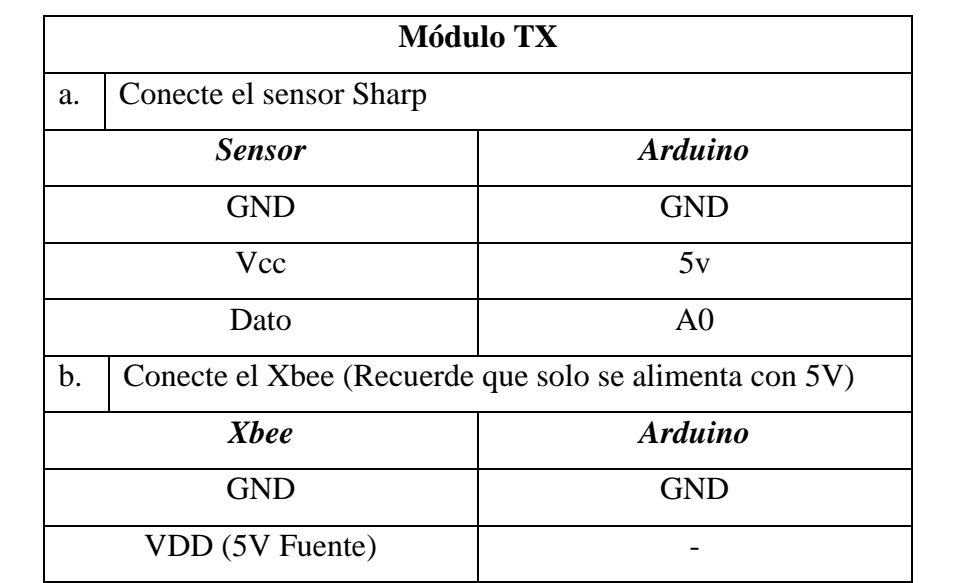

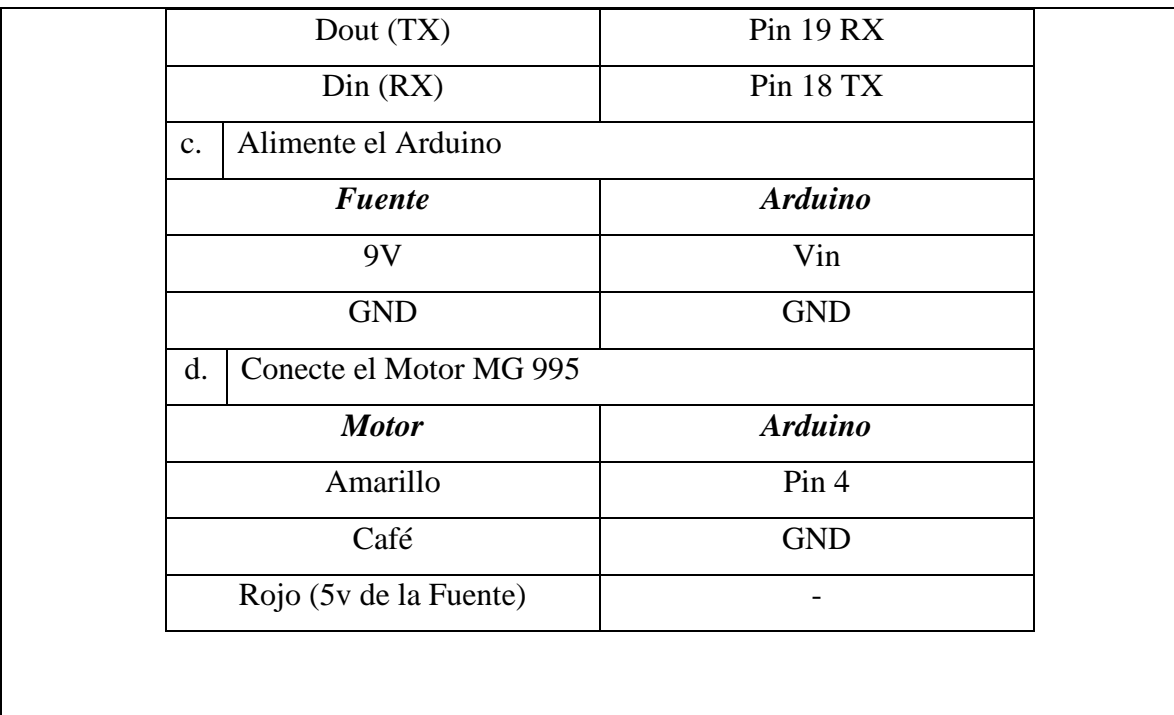

## **F** RESULTADOS OBTENIDOS

- Compare 3 de distancia entre módulos.
- Verifique tres valores de giro del servomotor.
- Explique el funcionamiento de los módulos XBee.

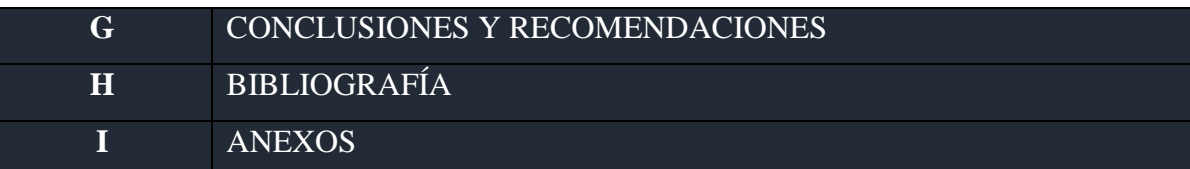

## **Guía Práctica Estudiante N°3**

# **UNIDAD DE GESTIÓN DE TECNOLOGÍAS GUÍA PRÁCTICA ESTUDIANTE N° 3 Elaborado por:** Maritza de Lourdes Nauñay Miranda **DATOS GENERALES: Carrera:** Electrónica mención Instrumentación y Aviónica Asignatura: | Microcontroladores 2 **Tema:** Comunicación inalámbrica para el monitoreo de temperatura y humedad mediante la plataforma LABview y los modem Xbee. **Nombres: K. OBJETIVO DE LA PRÁCTICA:** a.- Realizar el control de un motor DC y monitoreo de temperatura y humedad mediante la plataforma LABview y los modem Xbee. **L.** FUNDAMENTO TEÓRICO ✓ Módulo con el PIC 18F452.- Este módulo de trabajo facilitará las conexiones dentro del circuito requerido, es de fácil utilización y la alimentación requerida es de 5Vdc, para la programación del PIC se recomienda utilizar los programas: PIC C compiler y el PICkit 2 v2.61  $\checkmark$  Módulos Xbee PRO S3B.- Son módulos que permiten una comunicación inalámbrica, para la utilización de este módulo se debe tener el SparkFun XBee Explorer Regulated que es su base para alimentarlo, de la misma manera la configuración de estos módulos se las realiza mediante el programa gratuito XCTU.  $\checkmark$  Módulo L298N.- Si vamos a trabajar con motores DC y necesitamos variar las velocidades de dicho motor es necesario utilizar el módulo L298N que permite cumplir con la condición de funcionamiento una de ellas es permitir el cambio de giro de los motores.

- $\checkmark$  Sensor DTH11.- Este sensor permite la medición de humedad mediante capacitores y temperatura mediante bulbos, es muy útil el momento que se requiera obtener estos dos datos utilizando un solo dispositivo.
- $\checkmark$  Fuente de alimentación DC.- Son equipos indispensables dentro de laboratorios de electrónica que permiten obtener valores exactos de voltaje DC para alimentar circuitos electrónicos.

## **M.** LISTADO DE MATERIALES

- 2 Módulos práctico para desarrollar una comunicación inalámbrica RS232.
- 1 Cable serial USB
- 1 Cables de conexión
- 1 Fuente de alimentación DC
- 1 DATASHEET de cada componente a utilizar.

## **N.** PREPARATORIO.

- Consulte la hoja de datos del Arduino Mega.
- Descargue las librerías correspondientes tanto para Arduino como para PIC

## **O. DESARROLLO DE LA PRÁCTICA:**

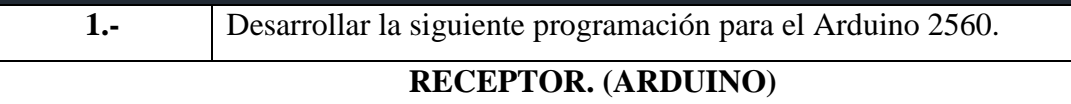

```
\checkmark Colocar librerias correspondientes al DTH 11
\checkmark Determinar el pin donde se conecta el sensor 2
\checkmark Definir el sensor DHT 11
✓ DHT dht(DHTPIN, DHTTYPE);
\checkmark Declare variables a=0
\checkmark void setup() {
\checkmark Establece datos de velocidad en bits por segundo
\checkmark Iniciar el sensor dth
\checkmark //analogWrite(13,a);
\checkmark }
\checkmark void loop() {
\checkmark Realizar lecturas correspondientes a humedad h= dht.readHumidity()
\checkmark Realizar lecturas correspondientes a humedad h= dht.readTemperature()
\checkmark Esperar que reciba dato por el puerto serie
\checkmark✓ Almacenar el dato recibido en tipo entero
\checkmark digitalWrite(13,a);
\checkmark\checkmark Serial.print(int(h));
\checkmark Serial.println(int(t));
\checkmark delay(300);
\checkmark
```
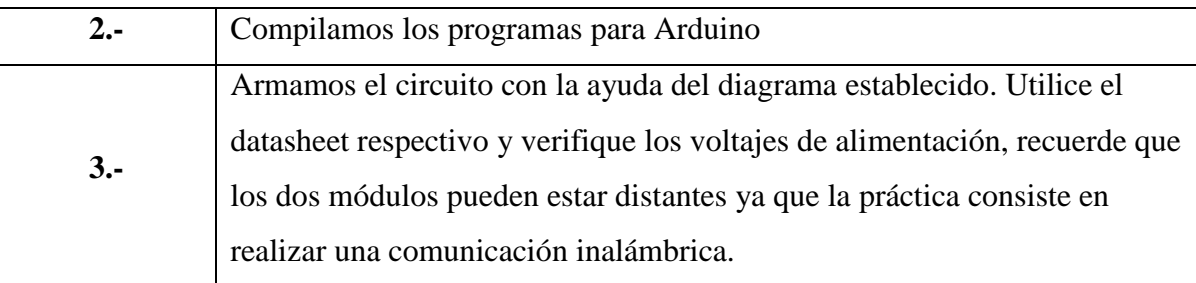

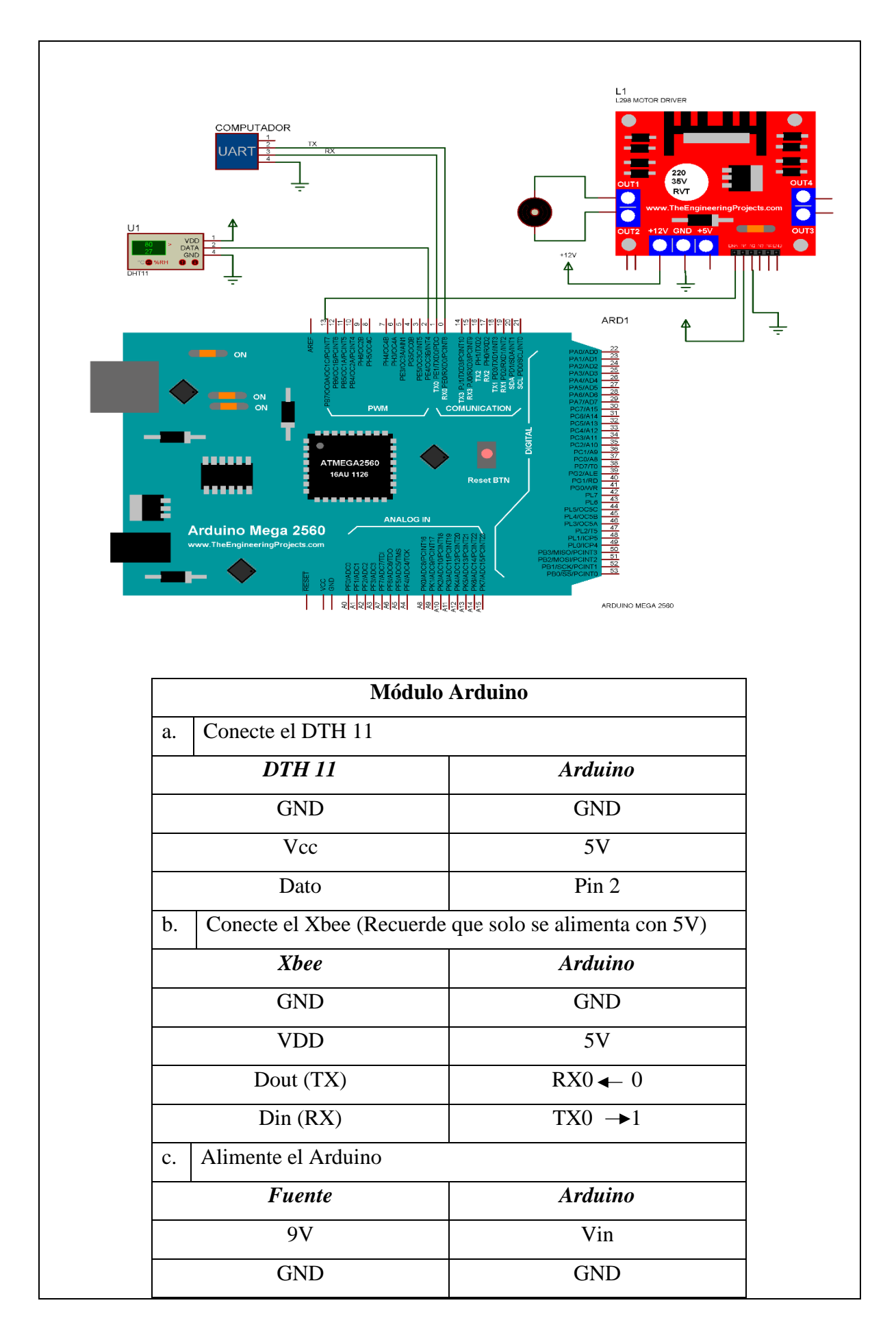

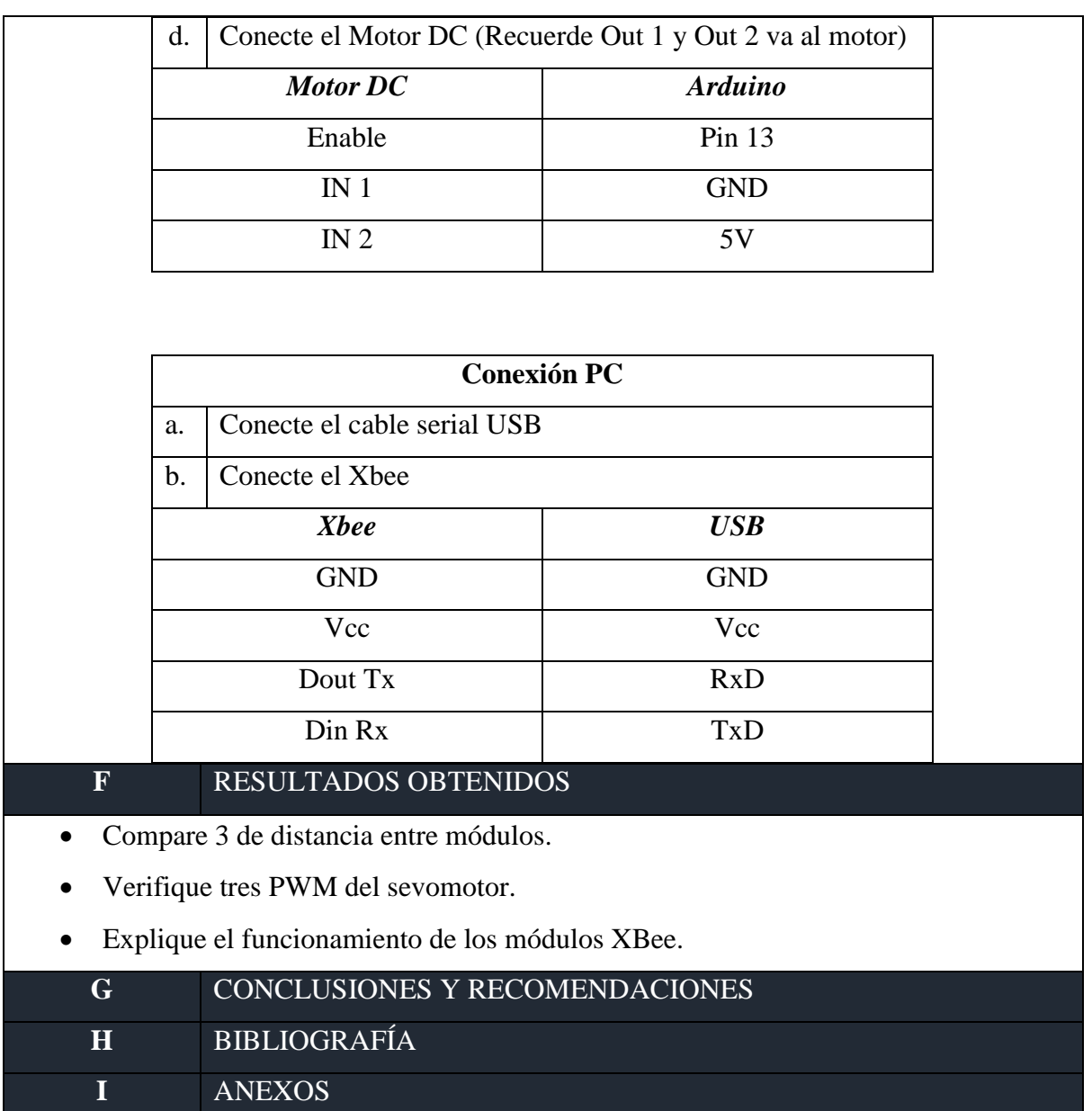